### Федеральное государственное автономное образовательное учреждение высшего образования «СИБИРСКИЙ ФЕДЕРАЛЬНЫЙ УНИВЕРСИТЕТ»

Хакасский технический институт – филиал ФГАОУ ВО «Сибирский федеральный университет»

Кафедра прикладной информатики, математики и естественно-научных дисциплин

> УТВЕРЖДАЮ Заведующий кафедрой \_\_\_\_\_\_\_\_\_\_\_\_ ȿ. ɇ. ɋɤɭɪɚɬɟɧɤɨ подпись  $\frac{1}{2020 \text{ T}}$  2020 T.

### БАКАЛАВРСКАЯ РАБОТА

09.03.03 Прикладная информатика

Тема: Разработка системы планирования и организации рабочих совещаний

Минздрава Хакасии.

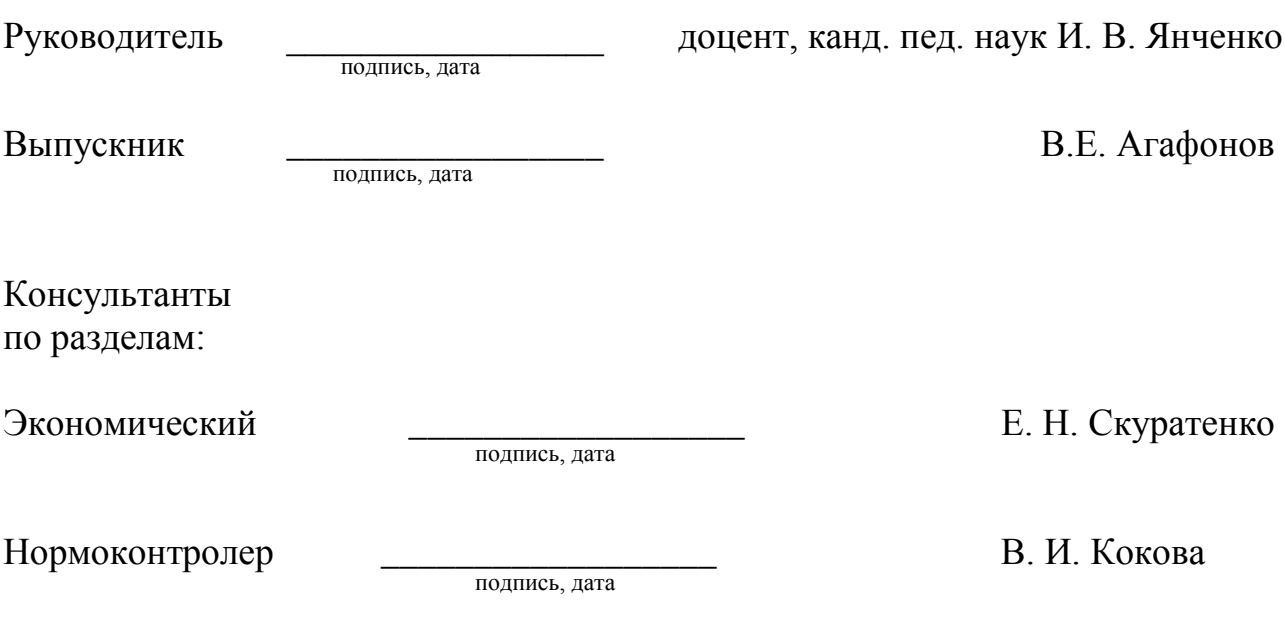

Абакан 2020

### Федеральное государственное автономное образовательное учреждение высшего образования «СИБИРСКИЙ ФЕДЕРАЛЬНЫЙ УНИВЕРСИТЕТ»

Хакасский технический институт – филиал ФГАОУ ВО «Сибирский федеральный университет»

Кафедра прикладной информатики, математики и естественно-научных дисциплин

> УТВЕРЖДАЮ Заведующий кафедрой \_\_\_\_\_\_\_\_\_\_\_\_\_ȿ. ɇ. ɋɤɭɪɚɬɟɧɤɨ подпись

 $\frac{1}{2020 \text{ T}}$   $\frac{2020 \text{ T}}{2020 \text{ T}}$ 

### ЗАДАНИЕ НА ВЫПУСКНУЮ КВАЛИФИКАЦИОННУЮ РАБОТУ **в форме бакалаврской работы**

Студенту Агафонову Виталию Евгеньевичу

Группа ХБ 16-03

Направление 09.03.03 Прикладная информатика

Тема выпускной квалификационной работы: Разработка системы планирования и организации рабочих совещаний Минздрава Хакасии.

Утверждена приказом по институту № 216 от 06.04.2020 г.

Руководитель ВКР: И. В. Янченко, доцент, канд. пед. наук, ХТИ – филиал СФУ Исходные данные для ВКР: Заказ ГКУЗ РХ «РМИАЦ».

Перечень разделов ВКР:

1. Анализ предметной области планирования рабочих совещаний.

2. Описание разработки АИС планирования совещаний.

3. Оценка экономической эффективности разработки и внедрения ИС «Планировщик рабочих совещаний».

Перечень графического материала: нет

Руководитель ВКР и при интенсивном и при интенсивном и при интенсивном и при интенсивном и при интенсивном и подпись Ɂɚɞɚɧɢɟ ɩɪɢɧɹɥ ɤ ɢɫɩɨɥɧɟɧɢɸ \_\_\_\_\_\_\_\_\_\_\_\_\_\_\_\_ ȼ.ȿ. Ⱥɝɚɮɨɧɨɜ подпись

«06» апреля 2020 г.

#### **PEФEPAT**

Выпускная квалификационная работа по теме "Разработка системы планирования и организации рабочих совещаний Минздрава Хакасии" содержит 86 страниц текстового документа, 34 рисунка, 13 таблиц, 17 формул, 13 приложений, 20 использованных источников.

ИНФОРМАЦИОННАЯ СИСТЕМА, ВЕБ-ПРИЛОЖЕНИЕ, СОВЕЩАНИЕ, ПЛАНИРОВЩИК, PHP, JAVASCRIPT, JQUERY, HTML, CSS, ΟΤΨΕΤ, ΟΠΟΒΕЩΕΗΜΕ, MYSQL, PHPMYADMIN.

Объектом выпускной квалификационной работы является процесс организации рабочих совещаний.

Целью выпускной квалификационной работы является разработка автоматизированной системы планирования и оповещения участников совещаний Министерства здравоохранения Республики Хакасия.

Задачи: провести анализ деятельности Министерства здравоохранения Республики Хакасия и ГКУЗ РХ "РМИАЦ", изучить существующее программное и аппаратное обеспечение здравоохранения региона, построить модель бизнес-процессов планирования рабочих совещаний, определить цель и задачи проектирования АИС, проанализировать и выбрать существующую систему для автоматизации задачи или средства её разработки, разработать систему планирования рабочих совещаний Министерства здравоохранения Республики Хакасия, провести оценку экономической эффективности внедрения проекта.

В результате моделирования деятельности ГКУЗ РХ «РМИАЦ» выявлено отсутствие автоматизации планирования рабочих совещаний, это уменьшает скорость и эффективность работы сотрудников.

В итоге была разработана система планирования рабочих совещаний Министерства здравоохранения Республики Хакасия в виде клиент-серверного приложения средствами веб-программирования.

#### **SUMMARY**

The theme of the graduation thesis is «The IT System Designing for Planning and Arrangement of Working Sessions of the Ministry of Health of the Republic of Khakassia». It contains 130 pages, 34 figures, 13 charts, 17 formulae, 13 appendices, 20 reference items.

IT SYSTEM, WEB APPLICATION, WORKING SESSION, SCHEDULER, PHP, JAVASCRIPT, JQUERY, HTML, CSS, REPORT, ALERT, MYSQL, PHPMYADMIN.

The object of the graduation thesis is the procedure of working sessions' arrangement. The purpose of the thesis is to design an automated system for planning and notifying the participants of the meetings of the Ministry of Health of the Republic of Khakassia.

Objectives: to analyze the activity of the Ministry of Health of the Republic of Khakassia and the State Public Healthcare Institution of the Republic of Khakassia of «Medical Center for Information and Analysis»; to study the existing software and hardware appliances for Public Healthcare in the region; to design a business processes modeling of working sessions to define the purpose and objectives for the design of the Automated Information System (AIS); to develop and to choose an existing Automation system and the resources for its development; to design the IT system for scheduling working sessions of the Ministry of Health of the Republic of Khakassia; to assess the economic efficiency of the project's implementation.

The IT system for planning working sessions of the Ministry of Health of the Republic of Khakassia has been designed in the form of a client-server application using web programming.

English language supervisor: \_\_\_\_\_\_\_\_\_\_\_\_\_\_\_\_\_ N.V. Chezybaeva

signature, date

# СОДЕРЖАНИЕ

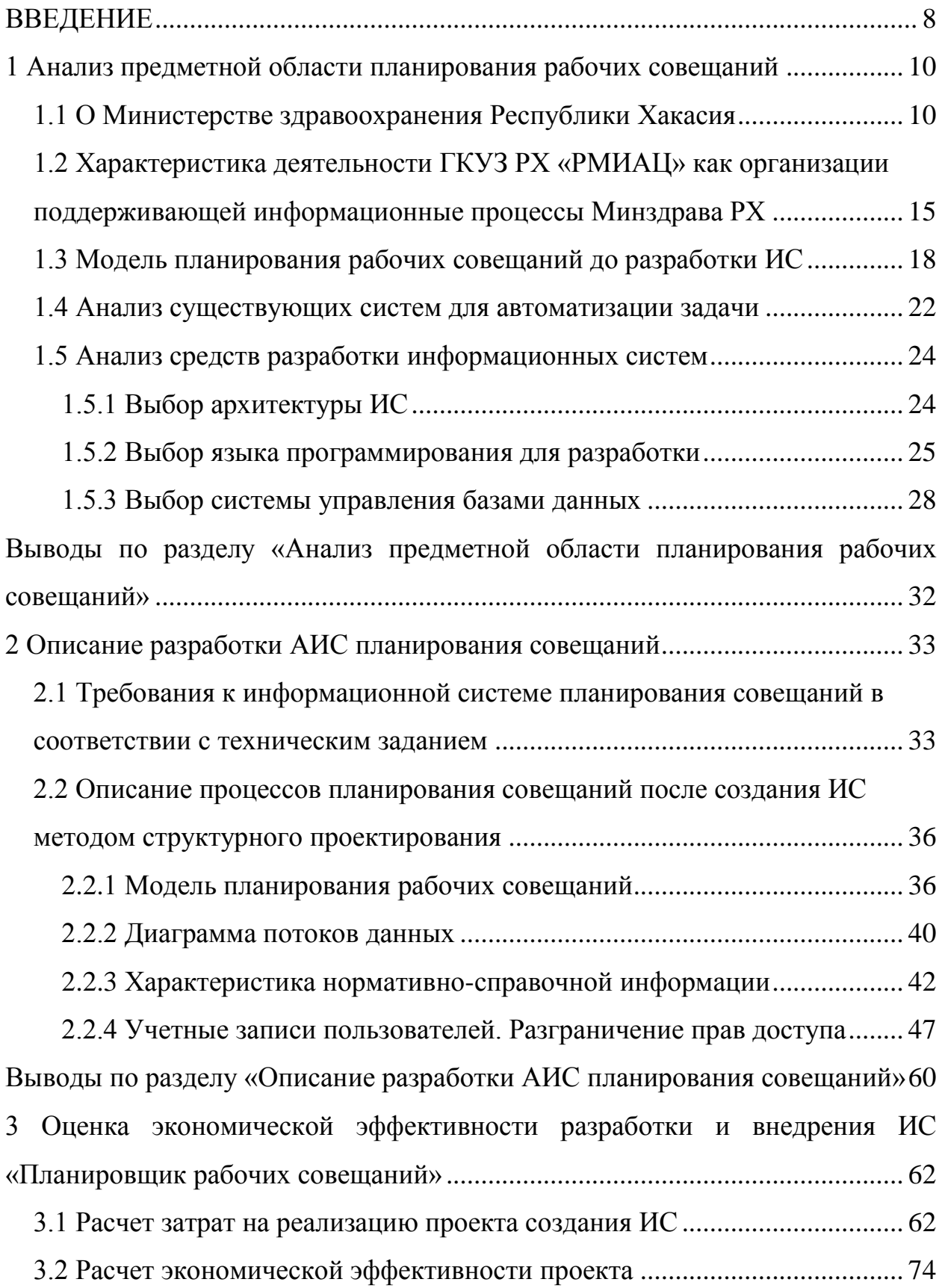

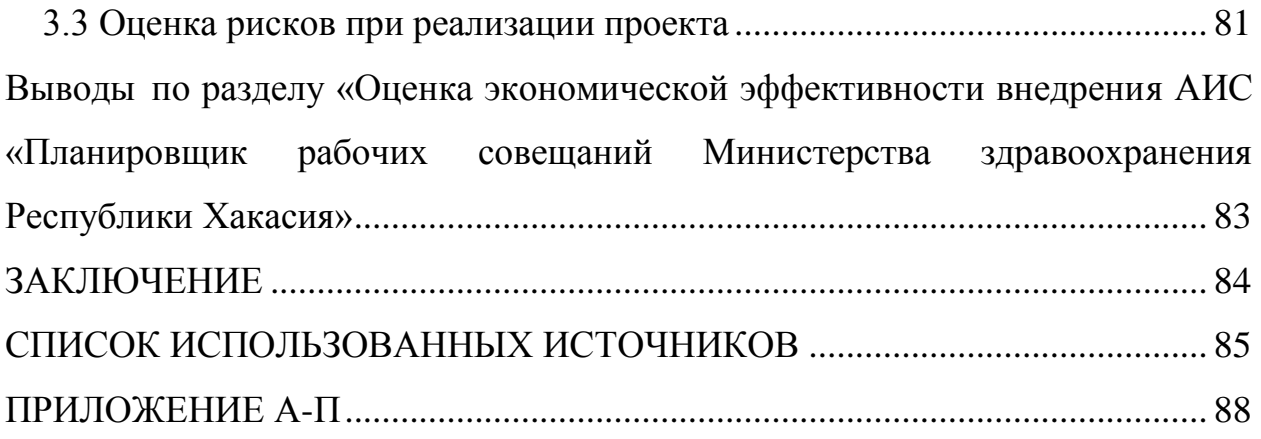

#### **ВВЕДЕНИЕ**

<span id="page-7-0"></span>Бакалаврская работа представляет собой реализацию системы автоматизации планирования рабочих совещаний Министерства здравоохранения Республики Хакасия. Актуальность темы заключается в том, что на данный момент Министерством здравоохранения Республики Хакасия не используется автоматизированная информационная система (АИС) для планирования рабочих совещаний, что замедляет процесс организации всех видов совещаний, а также повышает риск ошибок при их планировании.

Объектом бакалаврской работы является процесс организации рабочих совешаний.

Предметом бакалаврской работы является разработка системы планирования и оповещения участников рабочих совещаний.

Шелью данной бакалаврской работы является разработка автоматизированной системы планирования и оповещения участников совещаний Министерства здравоохранения Республики Хакасия.

Для достижения поставленной цели необходимо решить следующие залачи:

1. Провести анализ основной деятельности Министерства здравоохранения Республики Хакасия.

2. Выяснить роль ГКУЗ РХ «РМИАЦ» как организации поддерживающей информационные процессы Минздрава РХ.

3. Построить функциональную модель планирования рабочих совещаний AS-IS (Как есть).

4. Построить модель бизнес-процесса «Организация совещания» ТО-ВЕ.

5. Определить цель и задачи проектирования АИС.

6. Проанализировать существующие системы автоматизации задачи.

7. Обосновать выбор программных средств разработки АИС.

8. Разработать систему планирования рабочих совещаний Министерства

здравоохранения Республики Хакасия.

9. Провести оценку экономической эффективности внедрения проекта AHC.

Разрабатываемое программное обеспечение позволит уменьшить время, затрачиваемое на создание совещания, установку даты и время проведения совещания, оповещение участников, формирование отчетности.

В данной работе широко используются такие методы, как: теоретический анализ, моделирование и эмпирические методы.

#### <span id="page-9-0"></span>1 Анализ предметной области планирования рабочих совещаний

При анализе предметной области необходимо изучить основную деятельность Министерства здравоохранения Республики Хакасия в области информатизации, роль ГКУЗ РХ «РМИАЦ» в этом процессе, а так же выбрать программные средства для разработки АИС, определить архитектуру ИС.

#### <span id="page-9-1"></span>1.1 О Министерстве здравоохранения Республики Хакасия

Здравоохранение является важнейшей государственной отраслью России, которая призвана обеспечить сохранение и улучшение здоровья нации путем оказания высококвалифицированной лечебно-профилактической помощи. Развитию здравоохранения в нашей стране в последние годы уделяется особое внимание. Государством определены основные приоритеты, цели и реальные меры по развитию системы отечественного здравоохранения. Это – реформирование учреждений здравоохранения, усиление звена первичной медико-санитарной помощи, повышение доступности для населения высокотехнологичной (дорогостоящей) медицинской помощи, а также расширение и интенсификация профилактической деятельности, развитие информатизации.

Стратегическая цель здравоохранения – повышение качества и доступности медицинской помощи, лекарственного обеспечения, обеспечение санитарно-эпидемиологического благополучия, предупреждение болезней и других угрожающих жизни и здоровью граждан состояний [1].

Основными принципами охраны здоровья граждан являются:

- соблюдение прав граждан в сфере охраны здоровья и обеспечение связанных с этими правами государственных гарантий;

- приоритет интересов пациента при оказании медицинской помощи;

- приоритет охраны здоровья детей;

- социальная защищенность граждан в случае утраты здоровья;

- ответственность органов государственной власти и органов местного самоуправления, должностных лиц организаций за обеспечение прав граждан в сфере охраны здоровья;

- доступность и качество медицинской помощи;

- недопустимость отказа в оказании медицинской помощи;
- приоритет профилактики в сфере охраны здоровья;

- соблюдение врачебной тайны [1].

Ключевые задачи развития здравоохранения сформулированы в Указе Президента Российской Федерации от 7 мая 2012 года № 598 «О совершенствовании государственной политики в сфере здравоохранения». Для их выполнения постановлением Правительства Российской Федерации от 15 апреля 2014 года № 294 утверждена государственная программа Российской Федерации «Развитие здравоохранения», предусматривающая создание необходимых условий для сохранения здоровья населения нашей страны, что в свою очередь требует обеспечения доступности качественной профилактики, диагностики и эффективного лечения заболеваний, в том числе с применением информационных технологий.

*Правительство России 8 ноября 2016 года утвердило паспорт* приоритетного проекта «Совершенствование процессов организации медицинской помощи на основе внедрения информационных технологий», который будет реализовываться поэтапно до 2025 года.

Согласно документу, во всех 85 субъектах Российской Федерации в 2025 *году будут организованы процессы оказания медицинской помощи с* применением телемедицинских технологий (видеоконференисвязи).

В системе здравоохранения Республики Хакасия функционирует 44 үчреждения здравоохранения, 78 амбулаторно-поликлинических, 27 стационарных, 3 станции скорой медицинской помощи, 6 учреждений особого

типа.

Численность специалистов с высшим медицинским образованием на 01.01.2019 составила 1831 человек, численность среднего медицинского персонала составила 4722 человека.

Созданы комфортные условия для маленьких пациентов и их родителей в 19 детских поликлинических отделениях медорганизаций. Проведена реконструкция детских учреждений здравоохранения Хакасии и приобретено новейшее оборудование.

Министерство здравоохранения Республики Хакасия (далее – Минздрав Хакасии) – является исполнительным органом государственной власти Республики Хакасия, осуществляющим функции по реализации *государственной политики и управлению в сфере здравоохранения, включая* вопросы организации оказания медицинской помощи и лекарственного *обеспечения* [2].

Министерство осуществляет свою деятельность во взаимодействии с федеральными органами исполнительной власти, в том числе территориальным органом Федеральной службы по надзору в сфере здравоохранения и социального развития, территориальным органом Федеральной службы по надзору в сфере защиты прав потребителей и благополучия человека, органами исполнительной власти Республики Хакасия, органами местного самоуправления, территориальным фондом обязательного медицинского страхования Республики Хакасия, Государственным учреждением Отделением Пенсионного фонда Российской Федерации по Республике Хакасия, Государственным учреждением – Региональным отделением Фонда социального страхования Российской Федерации по Республике Хакасия, медицинскими организациями, предприятиями, учреждениями, организациями, общественными объединениями и иными некоммерческими организациями, осуществляющими свою деятельность в сфере охраны здоровья [2].

В здравоохранении Республики Хакасия функционирует единая система

видеоконференцсвязи.

Структурная схема Министерства здравоохранения Республики Хакасия представлена на рисунке 1.1.

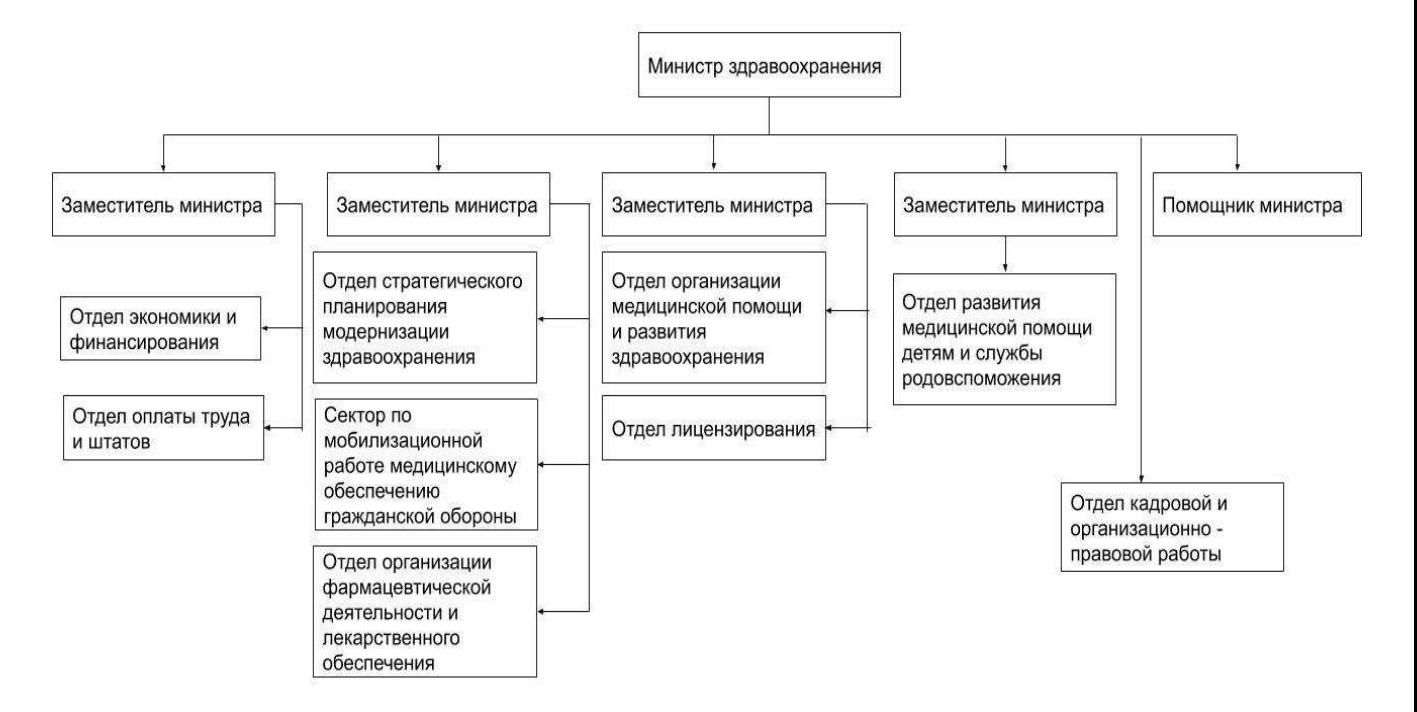

Рисунок 1.1 – Структура Министерства здравоохранения РХ

Основными задачами Министерства здравоохранения Республики Хакасия являются:

- обеспечение реализации конституционных прав граждан Российской Федерации на гарантированное получение медицинской помощи, лекарственных средств, изделий медицинского назначения;

− реализация государственной политики и государственного управления области здравоохранения;

− обеспечение населения своевременной, доступной, качественной медицинской помощью [2].

**Минздрав Хакасии обеспечивает:** 

- осуществление закупок товаров, работ, услуг для обеспечения государственных нужд в сфере здравоохранения;

- развитие информатизации в сфере здравоохранения, формирование единого информационного пространства для всех субъектов системы здравоохранения и фармацевтического рынка;

- защиту сведений, составляющих государственную тайну;

- санитарно-эпидемиологическое благополучие населения;

- социальную поддержку.

**Минздрав Хакасии организует:** 

– оказание населению РХ первичной медико-санитарной помощи, специализированной, в том числе высокотехнологичной, медицинской помощи, скорой, в том числе скорой специализированной, медицинской помощи в медицинских организациях, подведомственных Министерству;

– обеспечение населения лекарственными препаратами для медицинского применения;

− ведомственный контроль качества и безопасности медицинской деятельности подведомственных организаций в соответствии с законодательством РФ;

− работу по ведению медицинской статистики.

Минздрав Хакасии осуществляет лицензирование медицинской и фармацевтической деятельности, а также ведет единый реестр лицензий, региональный сегмент Федерального регистра лиц, имеющих право на получение госуларственной социальной помоши и региональный сегмент Федерального регистра лиц, страдающих жизнеугрожающими и хроническими прогрессирующими редкими заболеваниями, приводящими к сокращению продолжительности жизни граждан или их инвалидности.

Минздрав Хакасии предоставляет в Министерство финансов РХ сводную годовую, квартальную и месячную отчетность об исполнении бюджетов бюджетной системы Российской Федерации, а также сводную годовую и квартальную отчетность подведомственных Министерству бюджетных

учреждений.

Минздрав Хакасии обеспечивает внедрение современных информационных технологий по лекарственному обеспечению и медицинским  $\gamma$ *слугам*.

Минздрав Хакасии имеет право запрашивать и получать необходимую информацию по вопросам, относящимся к компетенции Министерства, от органов исполнительной власти Республики Хакасия, органов местного самоуправления, организаций любых форм собственности, а также проводить конференции, совещания и другие мероприятия по вопросам, входящим в его компетенцию.

## <span id="page-14-0"></span>1.2 Характеристика деятельности ГКУЗ РХ «РМИАЦ» как **организации поддерживающей информационные процессы Минздрава РХ**

*Координатором мероприятий по информатизации здравоохранения в* Республики Хакасия является Государственное казенное учреждение здравоохранения Республики Хакасия «Республиканский медицинский  $u$ нформашионно-аналитический иентр».

ГКУЗ РХ «РМИАЦ» создано для выполнения функций сбора, обработки и анализа медицинских статистических данных о деятельности учреждений здравоохранения, состоянии здоровья населения, управления системой медицинского статистического учета и отчетности в организациях и үчреждениях здравоохранения Республики Хакасия.

Учреждение создано в соответствии с Постановлением Правительства Республики Хакасия от 30.08.2007 № 274 [3].

Учреждение находится в ведении Министерства здравоохранения Республики Хакасия, осуществляющего бюджетные полномочия главного распорядителя бюджетных средств.

Основными целями деятельности ГКУЗ РХ «РМИАЦ» являются:

− анализ медико-статистической информации о состоянии здоровья населения и деятельности здравоохранения в Республике Хакасия;

− повышение эффективности использования информационной структуры здравоохранения Республики Хакасия;

− создание и сопровождение автоматизированных систем управления здравоохранением Республики Хакасия;

− формирование единой информационной системы здравоохранения Российской Федерации на базе современных компьютерных технологий;

− внедрение новых технологий сбора и обработки медико-статистической информации;

− обеспечение безопасности автоматизированных информационных систем здравоохранения Республики Хакасия.

Основные информационные системы, используемые для решения задач в сфере здравоохранения Республики Хакасия:

− региональная информационно-аналитическая медицинская система (РИАМС) «ПроМед»;

− автоматизированная система управления лекарственным обеспечением населения (АСУЛОН) «М-Аптека»;

− единый медицинский портал Республики Хакасия;

− глобальная навигационная спутниковая система (ГЛОНАСС) «АвтоГРАФ»;

− телемедицинская система Республики Хакасия.

Охарактеризуем кратко каждую из информационных систем.

Вся информация, связанная с учетом оказанной медицинской помощи и управлением ресурсами здравоохранения региона, собирается в центре обработки данных. Специализированный программный комплекс, позволяющий автоматизировать процессы сбора, обработки и хранения медицинской, экономической и статистической информации в системе здравоохранения – Региональная информационно-аналитическая медицинская

система (РИАМС) «ПроМед». «ПроМед» обеспечивает информационный обмен между медицинскими учреждениями, органами управления здравоохранением, страховыми медицинскими организациями и аптечными учреждениями. РИАМС «ПроМед» функционирует по модели SaaS (Softwareas а Services – программное обеспечение как услуга) на едином центре обработки данных для неограниченного числа пользователей.

Для управления процессами льготного лекарственного обеспечения жителей региона предназначен программный комплекс АСУЛОН «М-АПТЕКА». Комплекс работает как с использованием облачных технологий, так и с распределёнными базами данных.

Оказание государственных электронных услуг в области медицины обеспечивает Единый медицинский портал. Портал интегрирован с региональной информационно-аналитической медицинской системой, которая охватывает сеть мелицинских организаций региона. На портале систематизирована информация об оказании медицинской помощи населению и сформирован единый банк данных. Благодаря порталу у жителей региона есть возможность записаться на прием к врачу, получить информацию о медицинских услугах, перечень которых доступен на главной странице сайта [4].

Работа по развитию региональной информационно-аналитической медицинской системы ведется регулярно. Это дает возможность автоматизировать все больше видов деятельности в медицине и расширять информацию об услугах, доступных посетителям портала.

ГЛОНАСС система спутникового мониторинга и контроля транспорта "АвтоГРАФ" позволяет видеть точное местоположение санитарного транспорта на карте и измерить простой и пробег, выбрать целесообразный маршрут лвижения.

Данная система обеспечивает лиспетчеризацию санитарного транспорта на основе ГЛОНАСС.

Телемедицинская система Республики Хакасия – это комплекс взаимосвязанных информационных систем для обеспечения дистанционного взаимодействия медицинских работников в целях организации медицинской помощи (принятие решения по вопросам профилактики, диагностики, проведения консилиумов и принятие иных медицинских решений, а также для удаленного общения врача с пациентом: для консультаций, мониторинга состояния здоровья и оценки необходимости очного приема).

Основные функции данной системы:

− проведение видеоконсультаций;

− проведение видеоконференций;

− проведение телеобучения;

− проведение телехирургии.

Результаты применения телемедицинской системы:

− уменьшение дефицита врачей-диагностов необходимой квалификации;

− оперативная помощь и консультации в экстренных случаях;

− обслуживание пациентов, находящихся в отдалении;

− уменьшение вероятности врачебных ошибок при постановке диагнозов;

− оптимизация расходов на здравоохранение с одновременным улучшением его качества.

Проведение телемедицинских консультаций (видеоконференций) возможно между всеми уровнями медицинских организаций Республики Хакасия, другими регионами, а также с федеральными ведомствами и консультационными центрами.

#### <span id="page-17-0"></span>1.3 Модель планирования рабочих совещаний до разработки ИС

Построение бизнес-процессов Минзлрава Хакасии в области планирования совещаний будет осуществляться при помощи методологии IDEF0, которая позволяет описать все функциональные процессы на предприятии.

Функциональная модель IDEF0 представляет собой набор блоков, каждый из которых представляет собой «черный ящик» со входами и выходами, управлением и механизмами, которые детализируются (декомпозируются) до необходимого уровня. Наиболее важная функция расположена в верхнем левом углу. А соединяются функции между собой при помощи стрелок и описаний функциональных блоков. При этом каждый вид стрелки или активности имеет собственное значение. Данная модель позволяет описать все основные виды процессов, как административные, так и организационные [5].

Стрелки могут быть:

− входящие – вводные, которые ставят определенную задачу;

− исходящие – выводящие результат деятельности;

− управляющие (сверху вниз) – механизмы управления;

− механизмы (снизу вверх) – что используется для того, чтобы произвести необходимую работу.

Для моделирования бизнес-процесса до реализации ИС планирования были определены следующие данные (рисунок 1.2).

Входящие: данные о новых совещаниях.

Данные о новом совещании поступают в двух видах – звонок или телеграмма.

Исходящие:

- сформированное совещание – основная задача сотрудника компании сформировать совещание;

− оповещение участника (т.к. совещания создаются для участников, то и необходимо оповещать участников о данном совещании);

– отчет о приглашенных участниках совещания. После оповещения участников необходимо создавать список, кто нуждается в дополнительном оповещении, а кто оповещен с помощью сотрудника.

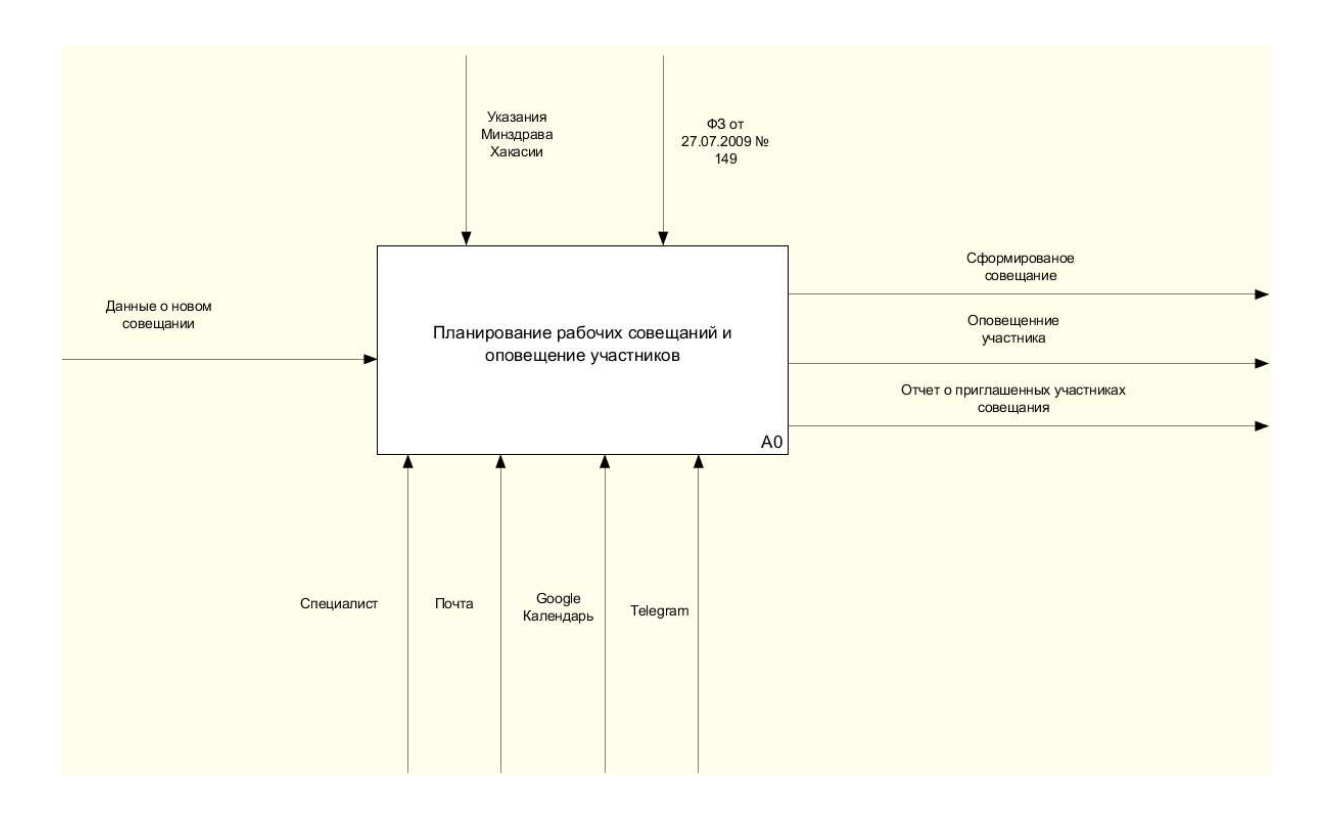

Рисунок 1.2 – Функциональный блок до реализации ИС

Управление:

− Указания Минздрава Хакасии. Сотрудник, занимающийся планированием совещаний, имеется строгий план действий для создания совещания.

Механизмы:

− Специалист – человек, планирующий совещания.

− Google Календарь – сотрудник с помощью Google Календаря записывает данные о совещании.

− почта – для оповещения некоторых участников совещания необходимо знать их электронный адрес для отправки оповещения.

- Telegram - ИС, через которую специалист оповещает участников совешания.

В Минздраве Хакасии планирование рабочих совещаний осуществляется

 $c$  помошью Google календаря.

Google Календарь – сервис для планирования встреч, событий и дел, разработанный компанией Google. Google Календарь стал доступен в бетаверсии 13 апреля 2006 года. Финальная версия была представлена в июле 2009 года как в виде веб-приложения, так и мобильными приложениями для платформ *Android* и *iOS*. Он позволяет задавать время встречи, создавать повторяющиеся мероприятия, устанавливать напоминания, а также приглашать других участников с уведомлением по электронной почте [6].

С целью более детального изучения процесса формирование совещания и оповещение участников осуществим его декомпозицию (рисунок 1.3).

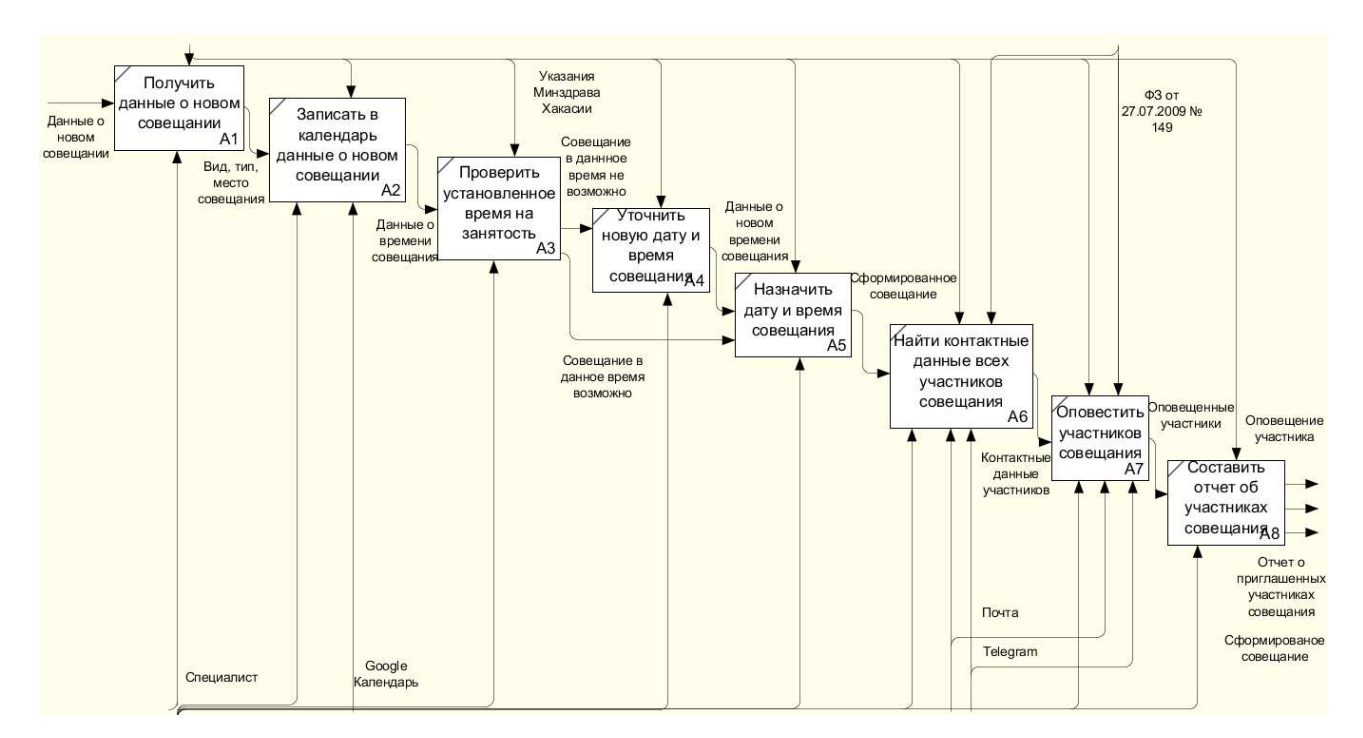

Рисунок 1.3 – Декомпозиция функционального блока до ИС

Также в Минздраве Хакасии сотрудники используют мессенджер Telegram, кроссплатформенный мессенджер, позволяющий обмениваться сообщениями и медиа файлами многих форматов. С помощью мессенджера «Telegram» сотрудники Минздрава Хакасии оповещают участников совещания [7].

Специалист ГКУЗ РХ «РМИАЦ» получает данные о новом совещании от двух источников, по телефону или по телеграмме. После получения данных о новом совещании сотрудник записывает в календарь данные о новом совещании и проверяет чтобы на данное время и дату не было назначено никаких совещаний, если же совещание назначено необходимо перенести текущее совещание или сдвинуть уже имеющееся. После всех проделанных действий необходимо найти все контактные данные об участниках совещания и оповестить о нем. Далее составить отчет об участниках совещания. Данный процесс является очень неудобным и имеется большая вероятность что-нибудь забыть.

Таким образом выявлено, что функции планирования и оповещения происходят отдельно друг от друга, есть высокий риск ошибиться, для этого Минздраву Хакасии необходима ИС, которая объединит в себе функции планирования совещания и оповещения участников о данном совещании.

#### <span id="page-21-0"></span>1.4 Анализ существующих систем для автоматизации задачи

Основными требованиями Минздрава Хакасии к системе планирования являются независимость от использования конкретной системы планирования совещаний, возможность разграничения прав доступа по типам пользователей (администратор, участник), свободный доступ к системе с любого устройства, разграничение федеральных и региональных совещаний.

На сегодняшний день на рынке систем проектирования рабочих совещаний наиболее популярными являются:

− Remember The Milk;

− Google Keep.

Remember the Milk – один из первых популярных облачных сервисов для повышения продуктивности, именно таким он стал, запустившись в 2005 году, до выхода на рынок Wunderlist и Todoist. Но он пропал «с радаров» как только

пользователи начали переходить в другие приложения, Evernote и Any.DO (рисунок 1.4). Remember the Milk – сервис для составления списков задач (который некоторые считают приложением для списка покупок) [8].

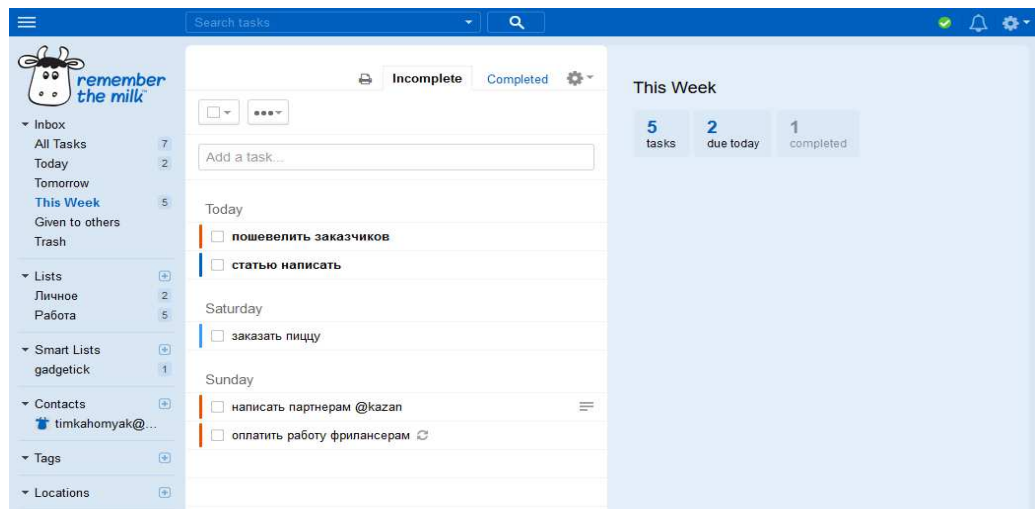

Рисунок  $1.4 - \Gamma$ лавная страница ИС «Remember the milk»

*Google Keep* — бесплатный сервис, созданный компанией Google Inc. в 2013 году, который предназначен для создания и хранения заметок. Google Кеер доступен в виде интернет-приложения с доступом через любой совместимый браузер, подключаемого модуля (plug-in) для браузера Google Chrome и приложений для устройств на iOS и Android (рисунок 1.5) [9].

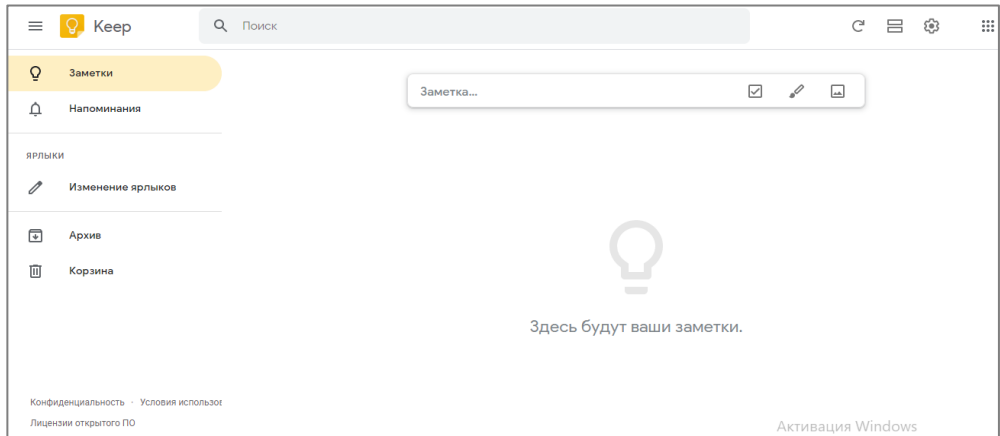

Рисунок 1.5 – Главная страница ИС «Google Keep»

Таким образом, рассмотренные системы имеют в своем составе подсистему планирования совещаний, однако требуют использования оборудования или программного решения, поставляемого этой компанией, а также дополнительной информационной системы для оповещения данных совешаний.

Системы планирования совещаний отдельно от систем оповещения не подходят Минздраву Хакасии. В связи с этим директором ГКУЗ РХ «РМИАЦ» принято решение произвести разработку системы планирования и организации рабочих совещаний Минздрава Хакасии.

#### <span id="page-23-0"></span>1.5 Анализ средств разработки информационных систем

#### <span id="page-23-1"></span>**1.5.1 Выбор архитектуры ИС**

Информационная система (ИС) — система, предназначенная для хранения, поиска и обработки информации, и соответствующие организационные ресурсы (человеческие, технические, финансовые и т. д.), которые обеспечивают и распространяют информацию

Разрабатываемый программный продукт будет представлять из себя вебприложение, размещенное на сервере Минздрава Хакасии.

Веб-приложение – это клиент-серверное приложение, в котором клиентом выступает браузер, а сервером – веб-сервер. Логика веб-приложения распределена между сервером и клиентом, хранение данных осуществляется, преимущественно, на сервере, обмен информацией происходит по сети. Одним из преимуществ такого подхода является тот факт, что клиенты не зависят от конкретной операционной системы пользователя, поэтому веб-приложения являются кроссплатформенными сервисами [10].

Веб-приложения позволяют работать с ними везде, на любом устройстве, где есть Интернет и при этом не требуют установки. Все эти критерии

прекрасно вписываются под требования Минздрава Хакасии.

#### <span id="page-24-0"></span>1.5.2 Выбор языка программирования для разработки

Для разработки веб-приложений используются языки программирования, которые в основном предназначены для работы с веб-технологиями. Такие языки условно делятся на клиентские и серверные. В данной разработке будет применяться серверный язык, так как работа таких программ полностью зависима от сервера, на котором расположена, и не возлагает требований на браузер и вычислительные ресурсы со стороны клиента. Важная сторона работы серверных языков – возможность организации непосредственного взаимодействия с системой управления базами данных.

Наиболее популярными серверными языками веб-программирования являются PHP, Python и Ruby.

Для решения поставленной проблемы необходимо, чтобы язык программирования имел высокую производительность, большое количество средств для работы с базами данных. Помимо того, немаловажным критерием является большая распространенность языка, что поможет в дальнейшем поддерживать и совершенствовать разрабатываемое приложение.

*Python* – это высокоуровневый, скриптовый язык, используемый для выполнения сценариев на стороне сервера для сайтов и мобильных приложений. Многие веб-разработчики используют данный язык из-за его гибкости и широкого спектра применения. Python может работать на серверах LINUX ɢ Windows.

Python поддерживает несколько парадигм программирования, в том числе структурное, объектно-ориентированное, функциональное, императивное и аспектно-ориентированное. Язык обладает чётким и последовательным синтаксисом, продуманной модульностью и масштабируемостью, благодаря

чему исходный код написанных на Python программ легко читаем [11].

Преимущества Python:

− открытая разработка;

− довольно прост в изучении, особенно на начальном этапе;

− особенности синтаксиса стимулируют программиста писать хорошо читаемый код;

− имеет большое сообщество, позитивно настроенное по отношению к новичкам;

− множество полезных библиотек и расширений языка можно использовать в своих проектах благодаря унифицированному механизму импорта и программным интерфейсам;

− хорошо продуманы механизмы модульности.

Недостатки Python:

– ограниченность средств для работы с базами данных;

− не удачная поддержка многопоточности;

− отсутствие коммерческой поддержки средств разработки;

− невысокая производительность.

*Ruby* является объектно-ориентированным языком сценариев для формирования или программирования мобильных приложений и веб-сайтов. Этот язык является сбалансированным и масштабируемым с помощью функционального программирования. Ruby используется многими программистами из-за его простых и эффективных методов разработки [11].

Преимущества Ruby:

− открытая разработка;

− поддержка многих платформ;

– может внедряться в HTML-разметку;

− предоставляет продвинутые методы манипуляции строками и текстом;

− позволяет интегрировать в свои программы высокопроизводительные серверы баз данных (DB2, MySQL, Oracle и Sybase);

− простой и чистый синтаксис значительно облегчает программистам первые шаги в обучении этому языку;

− имеется программный интерфейс для создания многопоточных приложений;

− имеет продвинутые средства для работы с массивами;

− возможности языка можно расширить при помощи библиотек, написанных на С или Ruby;

– встроенный отладчик.

Несмотря на массу преимуществ, Ruby имеет и ряд недостатков, среди НИХ:

− низкое число информационных ресурсов, посвящённых Ruby;

− Ruby менее производителен по сравнению со многими другими языками, применяемыми в веб-разработке;

− Ruby относительно медленно разрабатывается и развивается.

*PHP* - это широко используемый язык сценариев общего назначения с открытым исходным кодом, специально разработанный для написания webприложений (сценариев), исполняющихся на Web-сервере. PHP позволяет создавать качественные Web-приложения, получая легко модифицируемые и поддерживаемые продукты. РНР прост для освоения, и вместе с тем способен удовлетворить запросы профессиональных программистов [10].

PHP доступен для большинства операционных систем, включая Linux, многие модификации Unix (такие, как HP-UX, Solaris и Open BSD), Microsoft Windows, Mac OS X, RISC OS, и многих других. Также в PHP включена поддержка большинства современных веб-серверов, таких, как Apache, Microsoft Internet Information Server, PersonalWebServer, серверов Netscape и iPlanet, сервера OreillyWebsite Pro, Caudium, Xitami, Omni HTTPd и многих других.

Преимущества PHP:

− является свободным программным обеспечением;

− поддерживается большим сообществом пользователей и разработчиков;

− имеет развитую поддержку баз данных;

− имеется огромное количество библиотек и расширений языка;

− может быть установлен почти на любом сервере;

− портирован под большое количество аппаратных платформ и операционных систем;

− может быть встроен непосредственно в html-код страниц.

Недостатки PHP:

− не подходит для создания десктопных приложений или системных компонентов:

− глобальные параметры конфигурации влияют на базовый синтаксис языка, что затрудняет настройку сервера.

На основе анализа наиболее распространенных языков вебпрограммирования *основным языком выбранРНРверсии5.6*, как удовлетворяющий показателям производительности, высокоразвитой поддержки баз данных и средств работы с ними, а также доминированием на рынке, то есть основополагающим качествам для данного проекта.

В разработке помимо прочего будет использоваться язык гипертекстовой разметки HTML, с помощью которого производится верстка приложения, а также сценарный язык программирования JavaScript, который придаст интерактивности веб-странице приложения, и, в частности, одна из его библиотек JQuery. Совместно с языком PHP используется библиотека **PHPExcel** для формирования отчетов системы в виде Excel-файлов. Все эти  $\phi$ ункции будут реализованы в программной среде Sublime.

#### <span id="page-27-0"></span>1.5.3 Выбор системы управления базами данных

Для функционирования веб-приложения необходимо создать базу данных с клиент-серверной архитектурой, позволяющей данным храниться на сервере, а обращаться к ним удаленно по сети. Кроме того, важными критериями при выборе системы управления базами данных (СУБД) будут являться: скорость обработки данных, поддержка функционала SQL, высокая степень безопасности, система разграничения прав пользователей, большая распространенность.

Рассмотрим такие широко используемые СУБД, как:

- SQLite;
- MySOL;
- PostgreSOL.

*SQLite* легко встраиваемая в приложения база данных. Так как эта система базируется на файлах, то она предоставляет довольно широкий набор инструментов для работы с ней, по сравнению с сетевыми СУБД. При работе с этой СУБД обращения происходят напрямую к файлам (в этих файлах хранятся данные), вместо портов и сокетов в сетевых СУБД. Именно поэтому SQLite очень быстрая, а также мощная благодаря технологиям обслуживающих библиотек [12].

Основные плюсы SQLite заключаются в её файловой структуре, благодаря которой вся база данных состоит из одного файла, что упрощает перенос на разные машины, в простом масштабировании и используемом стандарте SQL.

К критическим недостаткам можно отнести отсутствие системы разграничения прав пользователей, и ограничение по количеству записей за *период времени.* 

*SQLite рекомендуется использовать во встроенных приложениях* (например, однопользовательские приложения, игры). Тогда как *в* многопользовательских приложениях, в которых необходимо обеспечить доступ к данным для нескольких пользователей с возможностью разделения прав доступа, данная СУБД является не лучшим выбором.

*Postgre SQL*– свободно распространяемая СУБД с поддержкой объектно-

ориентированного подхода к данным. Реализован принцип параллельной обработки. За счет использование встроенных хранимых процедур ускорено использование повторяемых процессов. СУБД отлично справляется и во многом ориентирована на работу со сложными структурами данных - по сравнению с другими свободно распространяемыми СУБД.

Достоинства Postgre SQL:

− открытое ПО, соответствующее стандарту SQL – Postgre SQL бесплатное ПО с открытым исходным кодом;

− большое количество дополнений;

− расширения – существует возможность расширения функционала за счет сохранения своих процедур;

− объектность – Postrgre SQL это не только реляционная СУБД, но также и объектно-ориентированная с поддержкой наследования.

Недостатки Postgre SQL:

− Производительность – при простых операциях чтения Postgre SQL может значительно замедлить сервер и быть медленнее своих конкурентов, таких как MySQL;

− низкая популярность.

PostgreSQL является хорошим выбором при выполнении сложных пользовательских процедур, создании сложных структур данных.

Однако данную СУБД не желательно использовать в проектах, требующих высокую скорость чтения и простую настройку. В данном случае *Postgre SOL может создать массу проблем.* 

*MySQL*–это самая распространенная полноценная серверная СУБД. MySQL очень функциональная, свободно распространяемая СУБД, которая успешно работает с различными сайтами и веб приложениями.

Данная СУДБ признана одной из самых удобных, за счет графического интерфейса и простой интеграции с информационной системой. Поддерживается большая часть функционала SQL (structure dquery language). В стартовой конфигурации система имеет ряд функций, направленных на безопасность и защищенность системы.

Система одна из лучших среди свободно распространяемых аналогов в работе с большими объёмами данных [13].

Так как это серверная СУБД, приложения для доступа к данным, в отличие от SQLite работают со службами MySQL.

По эксплуатации данной системы имеется самая обширная информационная поддержка и поддержка сообщества, а также большое количество различных плагинов и расширений, облегчающих работу с системой.

Преимущества MySQL:

– простота в работе – благодаря различным плагинам и расширениям данная СУБД очень проста в использовании;

− богатый функционал – MySQL поллерживает большинство функционала SQL;

– безопасность – большое количество функций, обеспечивающих безопасность, которые поддерживается по умолчанию;

− масштабируемость – MySQL легко работает с большими объемами данных и легко масштабируется;

– скорость – упрощение некоторых стандартов позволяет MySQL значительно увеличить производительность.

Недостатками MySQL являются слабая поддержка многопоточности и некорректная работа встроенной поисковой системы.

MySQL рекомендуется использовать при осуществлении распределённых операций над данными, требующими довольно высокого уровня безопасности обработки и хранения. Данная СУБД прекрасно зарекомендовала себя в огромном количестве сайтов и веб-приложений, работающих с ней.

Выбор СУБД для реализации планировщика рабочих совещаний Министерства здравоохранения Республики Хакасия пал на MySQL, из-за её высокой скорости, высокой защищенности, простоты в использовании, распространенности и отсутствия лишнего для данного проекта функционала.

Работать с MySQL можно в консоли и в графическом режиме. Очень популярным веб-интерфейсом для данной СУБД является phpMyAdmin, написанный на языке РНР. Использование визуального интерфейса значительно упрощает работу в данной СУБД.

PhpMyAdmin позволяет через браузер осуществлять администрирование сервера MySQL, запускать команды SQL и просматривать содержимое таблиц и баз данных, без непосредственного ввода SQL команд, предоставляя дружественный интерфейс.

Для разработки веб-приложения выбран сервер с открытым исходным кодом Apache, обладающий высокой гибкостью, мощностью и широкой распространенностью.

Сервер Apache, также как PHP и MySQL, использован в составе портативного локального сервера OpenServer, который является бесплатно распространяемым профессиональным инструментом для веб-разработки под Windows.

## <span id="page-31-0"></span>Выводы по разделу «Анализ предметной области планирования **рабочих совещаний»**

В данном разделе проанализирована основная деятельность Минздрава Хакасии и его подведомственного учреждения ГКУЗ РХ «Республиканский медицинский информационно-аналитический центр». Особое внимание уделено проектированию совещаний в Министерстве здравоохранения Республики Хакасии.

Построены модели бизнес-процессов проектирования рабочих совещаний. Как сейчас происходит планирование и оповещение участников совешания.

Выявлена проблема в процессе планирования рабочих совещаний, что создает необходимость создания автоматизированной информационной системы планирования рабочих совещаний Министерства здравоохранения Республики Хакасия.

Проведен обзор информационных систем, имеющих в своем составе средства для автоматизации планирования совещаний, который показал нецелесообразность использования подобных систем в Минздраве Хакасии, в результате чего было принято решение произвести разработку информационной системы.

Средствами разработки выбраны языки веб-программирования РНР и JavaScript, библиотеки JQuery, PHP, Excel, система управления базами данных MySQL и сервер Apache в составе пакета для веб-разработки OpenServer.

#### <span id="page-32-0"></span>2 Описание разработки АИС планирования совещаний

### <span id="page-32-1"></span>**2.1 Требования к информационной системе планирования совещаний в соответствии с техническим заданием**

Состав требований к системе, включаемых в данный раздел на конкретное приложение, устанавливается в зависимости от вида, назначения, специфических особенностей и условий функционирования данной системы.

Требования к численности и квалификации персонала, работающего с системой. Для пользователя программы не обязательно иметь определенную квалификацию, а численность пользователя равна одному человеку. Также необходим программист, знающий языки программирования и обладающий умениями работы приложениями.

Tребования к приспособленности системы к изменению. В приложение все данные о совещаниях можно добавлять, удалять и редактировать. Также у пользователя приложения имеется личный кабинет, и все данные в нем

настраиваются и редактируются.

*Требования к надежности*. Основные требования к надежности базы данных:

- обеспечение целостности хранимой информации;

- обеспечение защиты базы данных от несанкционированного доступа.

Надежность программного продукта в целом зависит от надежности используемого компьютера. Кроме того:

- система не должна содержать ошибок, искажающих внешние спецификации, обнаруживаемые тестированием;

- система не должна переходить в неопределенное состояние при неправильных действиях пользователя.

*Tребования к безопасности*. В приложении защита представляется в виде учетных записей, т.е. все учетные записи пользователей состоят из «логина» и «пароля». Право администрирования имеет только программист, обслуживающий здравоохранение РХ, следовательно, пользователь не имеет доступа к программному коду приложения.

*Tребования к эксплуатации, техническому обслуживанию, ремонту.* Эксплуатация приложения производится на компьютере здравоохранения РХ. Установка приложения производится Разработчиком в указанный Заказчиком срок. Техническое обслуживание производится каждый понедельник новой недели программистом компании.

*Требования к функциям выполняемой системой*. Планировщик рабочих совещаний должен выполнять следующие функции:

- регистрировать нового пользователя;

- выдавать список совещаний;

– иметь поиск по определенным критериям;

- заполнять данные о новом совещании;

- редактировать данные о совещании;

- оповещать сотрудников о совещании.

*Требования к видам обеспечения*. Все данные приложения должны храниться в структурированном виде под управлением реляционной СУБД. Исключения составляют файлы данных, предназначенные для просмотра и скачивания. Такие файлы сохраняются в файловой системе, а в БД размещаются ссылки на них.

Для реализации приложения должны использоваться популярные языки программирования. Все рисунки должны быть в форме gij или jpg.

Для реализации форм и шаблонов должны использоваться языки программирования.

Все рисунки и фото объемом более 1 кb (кроме элементов дизайна страницы) должны быть выполнены с замещающим текстом. Все рисунки должны быть в формате gif или jpg.

Для функционирования программного продукта необходимо следующее программное обеспечение: операционная система – Windows 7 или Windows 10; ɋɍȻȾ –Appache ɢ Mysql.

Требования к техническому обеспечению. Для функционирования программного продукта необходимо следующее техническое обеспечение со следующими минимальными характеристиками:

 $-$  προιμετέτριου – Intel Core i3 Clarκdale;

 $-$  оперативная память – 2 ГБ Kingston KVR800D2S6/2G;

– жесткий диск – Western Digital WD Purple 1 TB.

– видеокарта – Inno 3D GeForce GT 730 Silent LP;

 $-$  монитор – ViewSonicVA2055SA, разрешение: 1929x1080;

– блок питания InWinPowerman 500W [PM-500ATX-F];

- клавиатура SvenКB-C7100EL;

- мышь проводная GembirdMOP-400-R;

- материнская плата ASRocкH81M-VG4 R2.0 и пр.

### <span id="page-35-0"></span>2.2 Описание процессов планирования совещаний после создания ИС **методом структурного проектирования**

Метод структурного проектирования ИС представляет собой совокупность правил и процедур, предназначенных для построения функциональной модели объекта какой-либо предметной области. Сущность структурного подхода к разработке ИС заключается в ее декомпозиции (разбиении) на автоматизируемые функции: система разбивается на функциональные подсистемы, которые в свою очередь делятся на подфункции, подразделяемые на задачи и так далее. Процесс разбиения продолжается вплоть до конкретных процедур. При этом автоматизируемая система сохраняет целостное представление, в котором все составляющие компоненты взаимоувязаны. При разработке системы «снизу-вверх» от отдельных задач ко всей системе целостность теряется, возникают проблемы при информационной стыковке отдельных компонентов.

#### <span id="page-35-1"></span>**2.2.1 Модель планирования рабочих совещаний**

Моделирование бизнес-процесса основывалось на методологии функционального моделирования IDEF0. Особенностью IDEF0 является её акцент на соподчиненности объектов.

Для моделирования бизнес-процесса создания ИС были определены следующие данные (рисунок 2.1).

Управление:

− Указания Минздрава Хакасии: планирование рабочих совещаний производится по указаниям Минздрава Хакасии.

− Федеральный закон от 27.07.2008 № 149, т.к. ИС хранит личные данные сотрудников здравоохранения РХ, а также других пользователей, поэтому необходимо регламентировать защиту информации.
Механизмы:

– специалист – сотрудник, работающий с данной ИС;

− ИС «Планировщик рабочих совещаний» – ИС, с помощью которой будут формироваться совещания и оповещение участников.

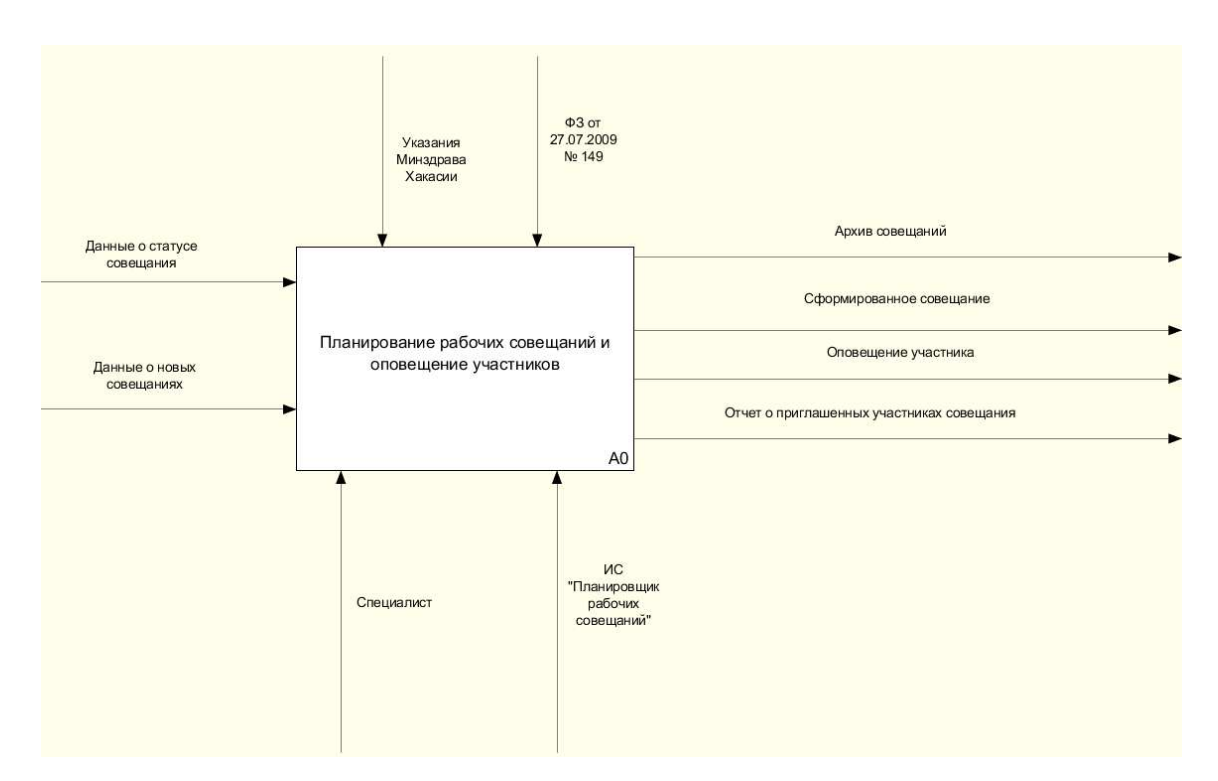

Рисунок 2.1 – Функциональный блок после создания ИС

С целью более детального изучения процесса формирований совещания и оповещений участников осуществим его декомпозицию (рисунок 2.2).

После декомпозиции функционального блока «Формирование совещаний и оповещение сотрудников» получилось 7 отдельных блоков, таких как: анализировать ранее созданные совещания, получить данные о новом совещании, создать архив прошедшего совещания, сформировать новое совещание, назначить дату и время, оповестить участников совещания, сформировать список об участниках совещания.

Механизмы этих блоков – это сотрудник и ИС «Планировщик рабочих совещаний». Управлением всех этих блоков являются указания Минздрава Хакасии, а ФЗ от 27.07.2009 №149 – это управление только блоков

«Сформировать новое совещание» и «Оповестить участников совещания».

На вход блока «Анализировать ранее созданные совещания» подаются данные о статусе совещания, после анализа данные о прошедшем совещании переходят в блок «Создать архив прошедших совещаний», а данные о не прошедших совещаниях переходят в блок «Сформировать новое совещание».

Блок «Создать архив прошедших совещаний» на входе получает данные о прошедшем совещании, на выходе получает архив совещаний.

Входными данными для блока «Получить данные о новом совещании» – данные о новых совещаниях, а выходные вид, тип, место, совещания.

Вид, тип, место совещания являются входными данными для блока «Сформировать новое совещание», а выходными для данного блока – сформированное совещание.

Блок «Назначить дату и время совещания» на входе получает сформированное совещание и данные о не прошедших совещаниях, а на выходе имеет полные данные о совещании.

На вход блока «Оповестить участников совещания» подаются полные данные о совещании, а выходные данные данного блока – это оповещенные участники.

Последним блоком является «Сформировать список об участниках совещания», его входными данными являются оповещенные участники, а на выходных данных отчет о приглашенных участниках совещания, сформированное совещание, оповещение участника.

38

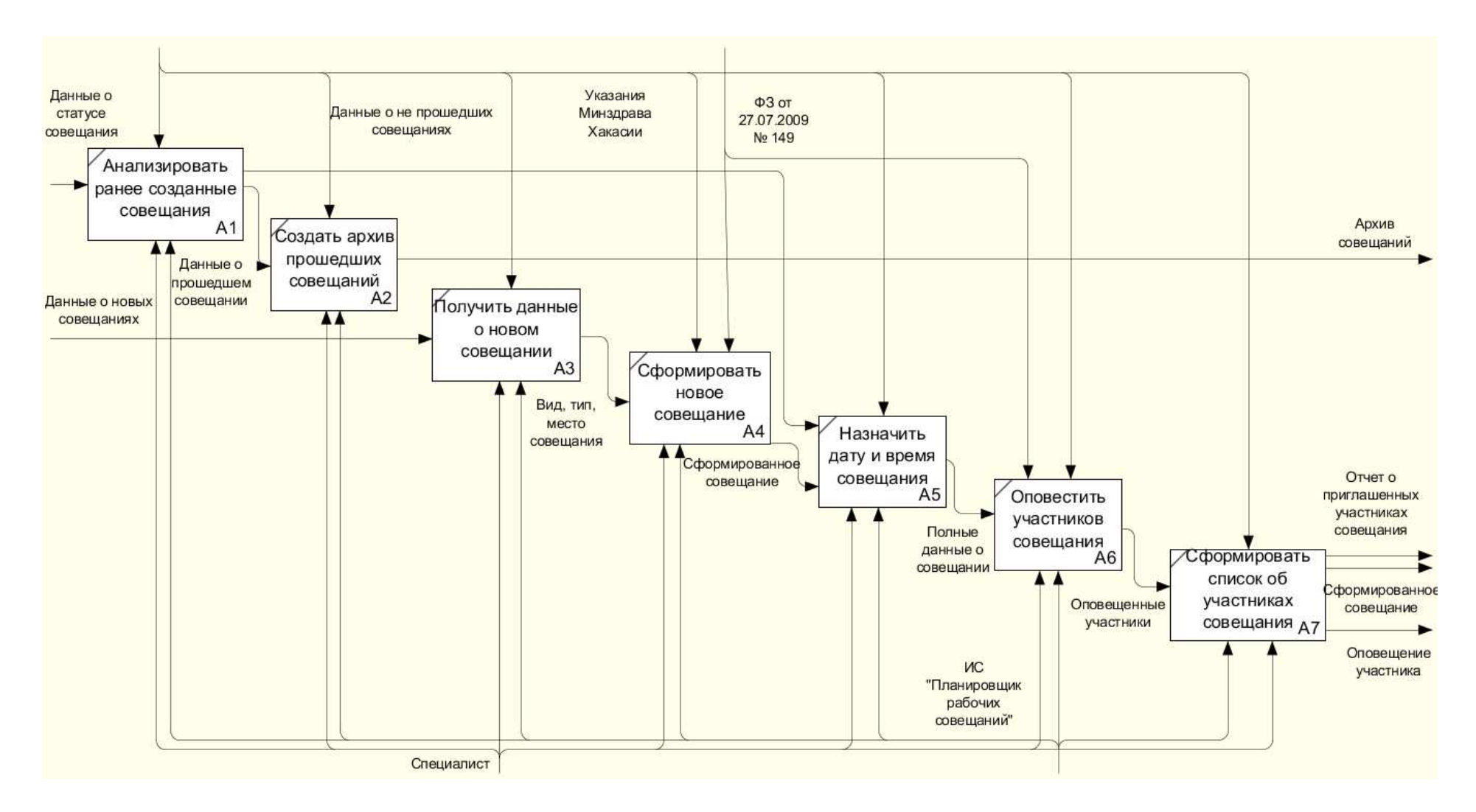

Рисунок 2.2– Декомпозиция функционального блока после создания ИС

#### **2.2.2 Диаграмма потоков данных**

Диаграмма потоков данных - называется методология графического структурного анализа, описывающая внешние по отношению к системе источники, и адресаты данных, логические функции, потоки данных и хранилища данных, к которым осуществляется доступ. Диаграмма потоков данных (DFD) — один из основных инструментов структурного анализа и проектирования информационных систем, существовавших до широкого распространения UML [6].

Непосредственно DFD нотация состоит из следующих элементов:

− Процесс – функция или последовательность действий;

– внешние сущности – любые объекты, которые не входят в саму систему, но являются для нее источником информации либо получателями какой-либо информации из системы после обработки данных;

− хранилище данных – здесь будут храниться данные о совещаниях;

– поток данных – стрелки, которые показывают, какая информация входит, а какая исходит из того или иного блока на диаграмме.

В процессе «Получить информацию о новом совещании» участвует одна сущность «Специалист», далее процесс переходит в новый процесс «Сформировать новое совещание».

Далее следует процесс «Присвоение совещанию уникального времени, после создания нового совещания необходимо проанализировать ранее созданные совещания. В процессе «Анализ ранее созданных совещаний» участвует сущность «Специалист», специалист анализирует совещание.

Если совещание было проведено, то необходимо занести в архив совещаний, если же совещание не были проведены, необходимо перейти на процесс «Присвоение совещанию уникального времени». Оповещение сотрудников происходит с помощью сущности «Планировщик рабочих совешаний».

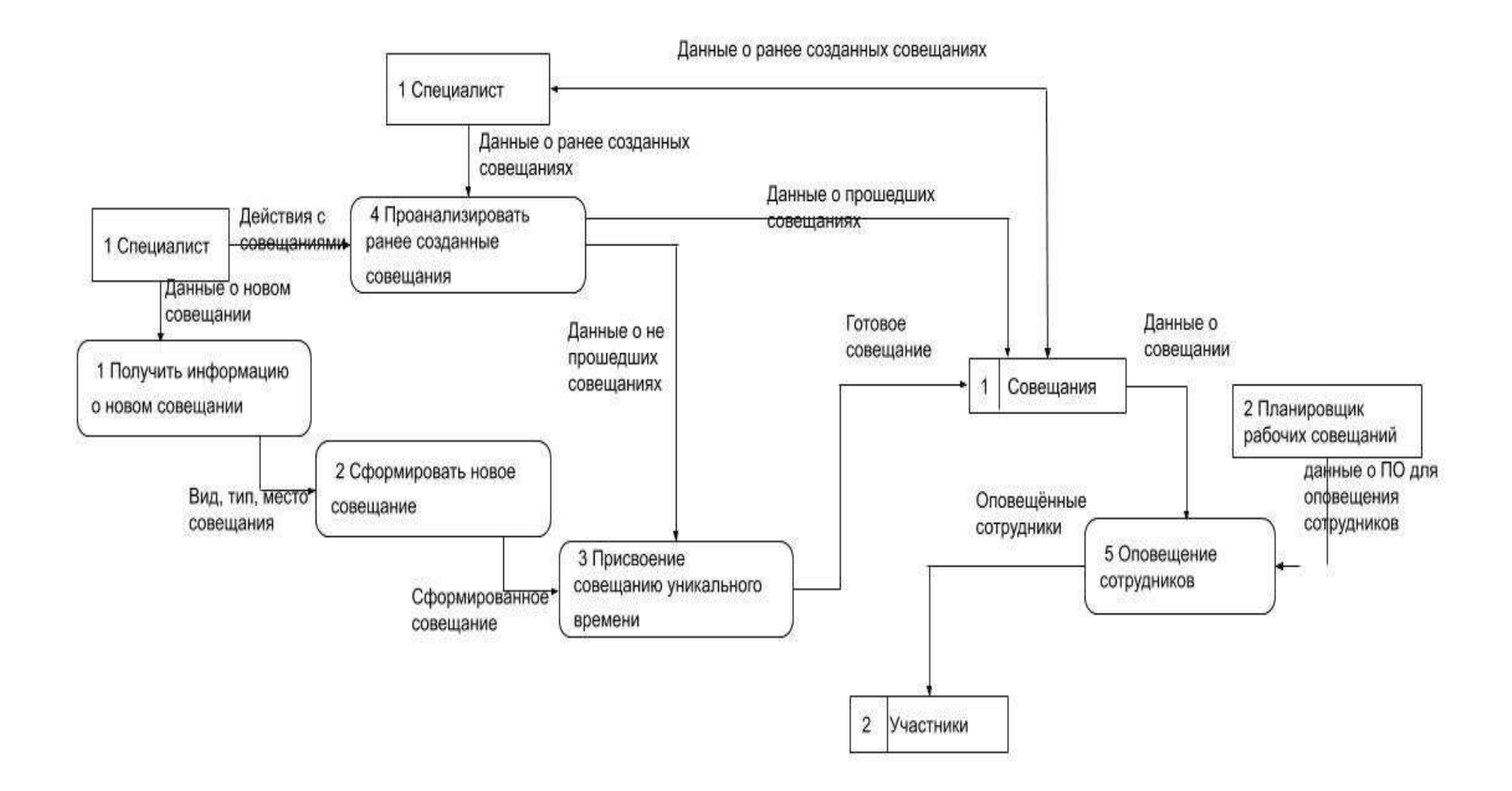

Рисунок 2.3 – Диаграмма потоков данных

### 2.2.3 Характеристика нормативно-справочной информации

ER – модель используется при высоком уровне проектировании баз данных. С её помощью можно выделить ключевые сущности и обозначить связи, которые могут устанавливаться между этими сущностями. ER-модель представляет собой формальную конструкцию, которая сама по себе не предписывает никаких графических средств её визуализации. В качестве стандартной графической нотации, с помощью которой можно визуализировать ER-модель используется диаграмма «сущность-связь». В данной диаграмме (рисунок 2.4) сущности изображены прямоугольниками, внутри которых помещены атрибуты, а связи – линиями.

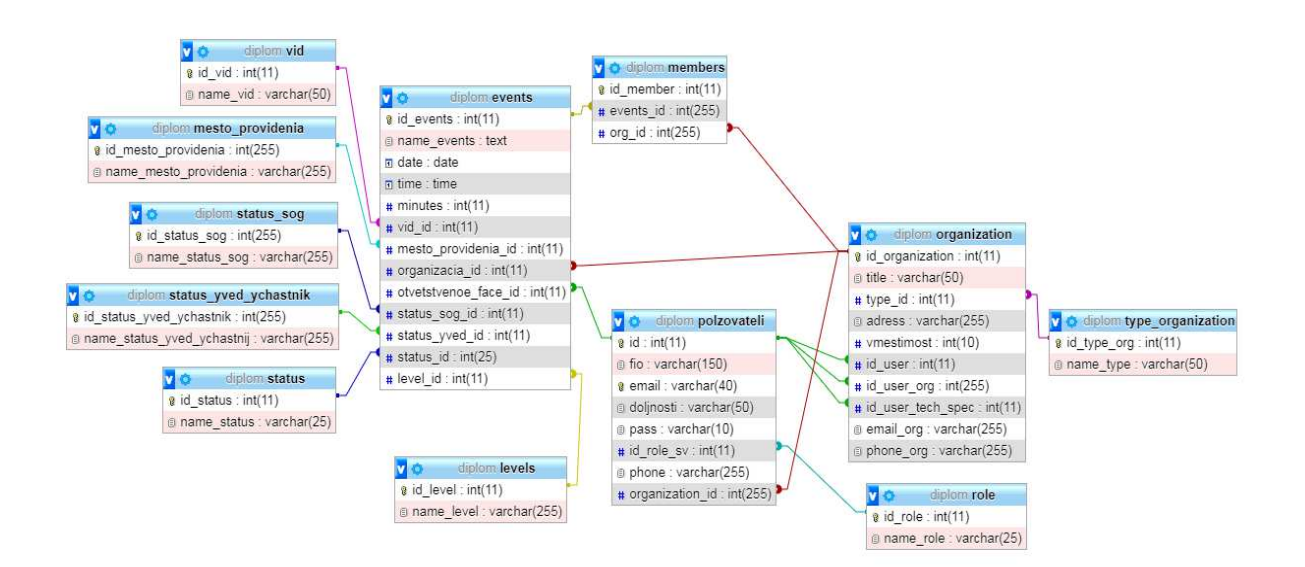

Рисунок  $2.4 - ER$  диаграмма

### *Ɉɩɢɫɚɧɢɟ ɬɚɛɥɢɰ ɛɚɡɵ ɞɚɧɧɵɯ.*

*Конференции* (events). Содержит в себе все сведения о хранящихся в системе планирования: название, дату, время, продолжительность, а также идентификаторы уровня совещаний, вида совещаний, места проведения, организацию организатор, ответственное лицо, статус согласования, статус проведения, статус уведомления участников и сами участники совещания

| #             | Имя                  | Тип     | Сравнение          |    |             | Атрибуты Null По умолчанию Комментарии Дополнительно |
|---------------|----------------------|---------|--------------------|----|-------------|------------------------------------------------------|
|               | id events            | int(11) |                    |    | Her Hem     | AUTO INCREMENT                                       |
| $\mathcal{Z}$ | name events          | text    | utf8mb4 general ci |    | Her Hem     |                                                      |
| 3             | date                 | date    |                    |    | Her Hem     |                                                      |
|               | time                 | time.   |                    |    | Her Hem     |                                                      |
| 5             | minutes              | int(11) |                    |    | Her Hem     |                                                      |
| 6             | vid id               | int(11) |                    | Да | NULL        |                                                      |
|               | mesto_providenia_id  | int(11) |                    | Да | <b>NULL</b> |                                                      |
| 8             | organizacia_id       | int(11) |                    |    | Her Hem     |                                                      |
| 9             | otvetstvenoe_face_id | int(11) |                    | Да | <b>NULL</b> |                                                      |
| 10            | status_sog_id        | int(11) |                    | Да | NULL        |                                                      |
| 11            | status yved id       | int(11) |                    | Да | <b>NULL</b> |                                                      |
| 12            | status id            | int(25) |                    | Да | NULL        |                                                      |
| 13            | level id             | int(11) |                    | Да | <b>NULL</b> |                                                      |

Рисунок 2.5 – Таблица «events» базы данных

*Пользователи* (polzovateli). В таблице содержится информация о пользователях системы, включая контактные данные: электронную почту и пароли, идентификатор роли пользователя в системе, должность, идентификатор организации, к которой относится данный пользователь, и телефон (рисунок 2.6).

|              | # Имя                             | Тип         | Сравнение                       |  |         | Атрибуты Null По умолчанию Комментарии Дополнительно |
|--------------|-----------------------------------|-------------|---------------------------------|--|---------|------------------------------------------------------|
|              | $id \n\mathscr{D}$                | int(11)     |                                 |  | Her Hem | AUTO INCREMENT                                       |
| $\Box$ 2     | fio                               |             | varchar(150) utf8mb4 general ci |  | Her Hem |                                                      |
| $\mathbf{3}$ | email e                           | varchar(40) | utf8mb4 general ci              |  | Her Hem |                                                      |
|              | 4 doljnosti                       | varchar(50) | utf8mb4 general ci              |  | Her Hem |                                                      |
| 5            | pass                              | varchar(10) | utf8mb4 general ci              |  | Her Hem |                                                      |
|              | $\Box$ 6 id_role_sv $\oslash$     | int(11)     |                                 |  | Да NULL |                                                      |
| 7            | phone                             |             | varchar(255) utf8mb4 general ci |  | Her Hem |                                                      |
| $\Box$ 8     | organization_id $\text{int}(255)$ |             |                                 |  | Her Hem |                                                      |

Рисунок 2.6 – Таблица «polzovateli» базы данных

Организация (organization). Таблица, содержащая сведения о

медицинских организациях РХ: название, адрес электронной почты, номер телефона, адрес нахождения, вместимость зала, а также идентификаторы для связи со справочниками, такие как тип организации, ответственный от участника, технический специалист, организатор (рисунок 2.7).

|    | #              | Имя                         | Тип         | Сравнение                       |    |             | Атрибуты Null По умолчанию Комментарии Дополнительно |
|----|----------------|-----------------------------|-------------|---------------------------------|----|-------------|------------------------------------------------------|
|    |                | id_organization             | int(11)     |                                 |    | Her Hem     | AUTO_INCREMENT                                       |
|    | $\overline{2}$ | title                       | varchar(50) | utf8mb4 general ci              |    | Her Hem     |                                                      |
|    | 3              | type_id                     | int(11)     |                                 |    | Her Hem     |                                                      |
|    | $\overline{4}$ | adress                      |             | varchar(255) utf8mb4 general ci |    | Her Hem     |                                                      |
|    | 5              | vmestimost                  | int(10)     |                                 |    | Her Hem     |                                                      |
| F. | 6              | $id_user$                   | int(11)     |                                 |    | Да NULL     |                                                      |
| П  | $\overline{7}$ | id_user_org                 | int(255)    |                                 | Да | <b>NULL</b> |                                                      |
|    | 8              | id_user_tech_spec p int(11) |             |                                 |    | Да NULL     |                                                      |
| Г  | $\mathbf{q}$   | email org                   |             | varchar(255) utf8mb4 general ci |    | Her Hem     |                                                      |
|    | 10             | phone_org                   |             | varchar(255) utf8mb4 general ci |    | Her Hem     |                                                      |

Рисунок 2.7 – Таблица «organization» базы данных

Уровни совещания (levels). Данная таблица служит справочников к таблице совещания, хранит в себе названия уровней совещания (рисунок 2.8).

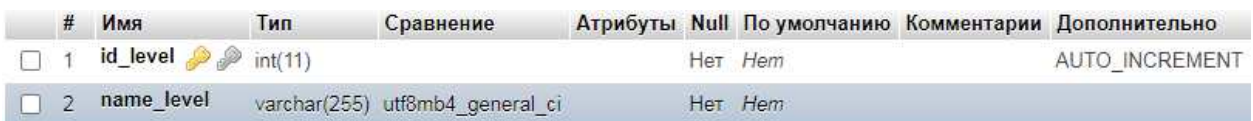

# Рисунок 2.8 – Таблица «levels» базы данных

Участники (members). Указывает список организаций-участников к каждой конференции.

В таблице содержатся идентификаторы организаций с привязкой к определенному совещанию (рисунок 2.9).

| # | Имя                                    | Тип      |  |         | Сравнение Атрибуты Null По умолчанию Комментарии Дополнительно |
|---|----------------------------------------|----------|--|---------|----------------------------------------------------------------|
|   | 1 $id$ member $\bullet$ $int(11)$      |          |  | Her Hem | AUTO INCREMENT                                                 |
|   | $\Box$ 2 events_id $\Diamond$ int(255) |          |  | Да NULL |                                                                |
|   | $\Box$ 3 org_id $\mathscr P$           | int(255) |  | Да NULL |                                                                |

Рисунок 2.9 – Таблица «members» базы данных

*Место проведения* (mesto\_providenia). Указывает список мест проведения совещания. В таблице содержатся название мест проведения, которые используется в таблице совещания (рисунок 2.10).

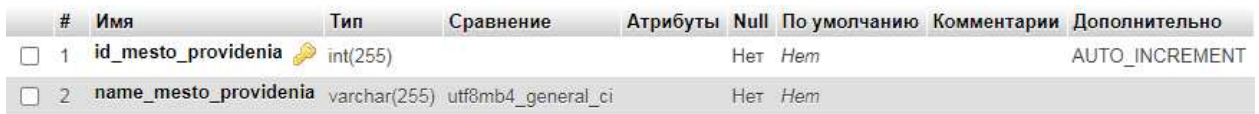

Рисунок 2.10 – Таблица «mesto providenia» базы данных

Роли (role). Включает в себя идентификатор и наименование роли пользователя в системе (рисунок 2.11).

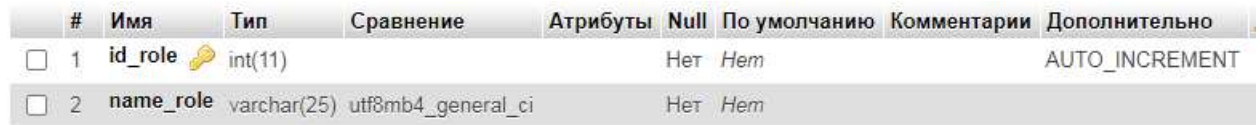

Рисунок 2.11 – Таблица «role» базы данных

*Bud* (vid) – содержит настройки вида совещания (рисунок 2.11).

|  | $H$ M <sub>M</sub>                        | Тип | Сравнение                                 |  |         | Атрибуты Null По умолчанию Комментарии Дополнительно |
|--|-------------------------------------------|-----|-------------------------------------------|--|---------|------------------------------------------------------|
|  | $\Box$ 1 <b>id_vid</b> $\partial$ int(11) |     |                                           |  | Her Hem | AUTO INCREMENT                                       |
|  |                                           |     | 2 name_vid varchar(50) utf8mb4 general ci |  | Her Hem |                                                      |

Рисунок 2.12 – Таблица «vid» базы данных

*Статус* (status). В таблице статус содержится информация о статус совещания (рисунок 2.13).

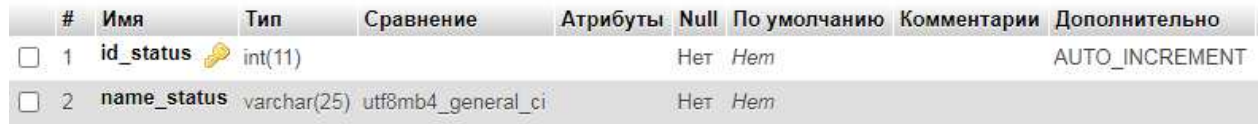

Рисунок 2.13 – Таблица «status» базы данных

Статус согласования (status\_sog). Статус согласования хранит в себе данные о согласовании совещания, аналогично таблице статус (рисунок 2.14).

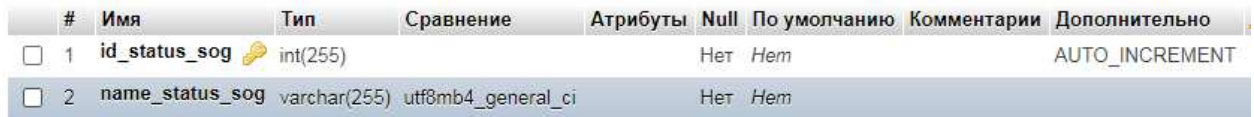

Рисунок 2.14 – Таблица «status\_sog» базы данных

*Статус уведомления участников* (status\_yved\_ychastnik). Таблица, которая хранит в себе название статуса уведомления участников, аналогично всем справочникам (рисунок 2.15).

|  | Имя                                                          | Тип | Сравнение |  |         | Атрибуты Null По умолчанию Комментарии Дополнительно |
|--|--------------------------------------------------------------|-----|-----------|--|---------|------------------------------------------------------|
|  | int(255) 1 id_status_yved_ychastnik int(255)                 |     |           |  | Her Hem | AUTO INCREMENT                                       |
|  | 2 name_status_yved_ychastnij varchar(255) utf8mb4 general ci |     |           |  | Her Hem |                                                      |

Pисунок 2.15 – Таблица «status\_yved\_ychastnik» базы данных

*Tunы организации* (type organization). Таблица является справочником типов организации совещаний, содержит названия типов (рисунок 2.15).

|  | # Имя                                          | Тип | Сравнение                      |  |         | <b>Атрибуты Null По умолчанию Комментарии Дополнительно</b> |
|--|------------------------------------------------|-----|--------------------------------|--|---------|-------------------------------------------------------------|
|  | $\Box$ 1 <b>id_type_org</b> $\bigcirc$ int(11) |     |                                |  | Her Hem | AUTO INCREMENT                                              |
|  | 2 name_type                                    |     | varchar(50) utf8mb4 general ci |  | Her Hem |                                                             |

Pисунок 2.15 – Таблица «type\_organization» базы данных

В таблицах установлены первичные и внешние ключи, на основе которых формируются связи таблиц.

# 2.2.4 Учетные записи пользователей. Разграничение прав доступа

Для того, чтобы ограничить права некоторых пользователей, необходимо создать учетные записи этих пользователей в программе.

В АИС планирования совещаний Минздрава Хакасии также необходимо это сделать. Созданы три вида учетных записей:

1. администратор,

2. организатор,

3. пользователь.

*Администратор* имеет полный доступ ко всем функциям системы. Отличительной особенностью данной учетной записи являются возможности:

- изменение статусов совещаний;

- добавление и редактирование справочников медицинских организаций;

- оповещение участников о совещаниях;

- доступ к коду системы;

- присвоение всем пользователям различные роли.

Организатор формирует совещания.

В его обязанности входят:

– формирование совещаний:

- определение перечня организаций-участников.

*<u>Пользователь</u>* имеет возможность:

- просматривать сведения о планируемых и прошедших совещаниях, как и любой пользователь без авторизации в ИС имеет права просмотра планируемых и прошедших совещаниях.

# 2.3 Описание пользовательского интерфейса АИС планирования совещаний Минздрава Хакасии

Код для подключения базы данных к web-приложению представлен в приложении А на стр. 87. При запуске ИС в первую очередь пользователь видит главное окно программы, на которой можно просмотреть все планируемые (рисунок 2.16) и прошедшие совещания (рисунок 2.17).

|                        |                      |               | Текущие совещания |         |          |                   |                            |                                | Архив совещаний        |                   |                       |                                  |
|------------------------|----------------------|---------------|-------------------|---------|----------|-------------------|----------------------------|--------------------------------|------------------------|-------------------|-----------------------|----------------------------------|
|                        |                      |               |                   |         |          | Текущие совещания |                            |                                |                        |                   |                       |                                  |
| Название<br>совещания  | Уровень<br>совещания | Вид совещания | Дата              | Место   | Время    | Продолжительность | Организация<br>организатор | Ответсвенное лицо              | Статус<br>согласования | Статус проведения | Статус<br>уведомления | Участники                        |
| Маски в магазинах      | Региональный         | Семинар       | 2020-06-18        | discord | 17:06:00 | 55 MINHYT         | Минздрав России            | Агафонов Виталий<br>Евгеньевич | Согласовано            | Завершено         | Уведомлены            | Просмотреть<br>участников        |
| Конец коронавирусу     | Федеральный          | Семинар       | 2020-05-27        | skype   | 14:23:29 | 55 минут          | Миналова Хакасии           | Агафонов Виталий<br>Евгеньевич | Согласовано            | Завершено         | Уведомлены            | Просмотреть<br>унастников        |
| Снять самоизоляцию     | Региональный         | обучение      | 2020-06-11        | google  | 23:47.00 | 55 минут          | Минадрав Хакасии           | Корольков Даниил<br>Сергеевич  | Согласовано            | Завершено         | Уведомлены            | Просмотреть<br>участников        |
| <b>Вылечились</b>      | Региональный         | <b>BKC</b>    | 2020-05-30        | skype   | 19:32:00 | 55 MIRRYT         | Минадрав России            | Агафонов Виталий<br>Евгеньевич | He cornacosano         | Завершено         | Уведомлены            | Просмотреть<br>участников        |
| covid-19.              | Репюнальный          | обучение      | 2020-05-13        | discord | 26:02:55 | 15 MINNYT         | Минздрав России            | Агафонов Виталий<br>Евгеньевич | Не согласовано         | Завершено         | Не уведомлены         | Просмотреть<br>VSBCTHRK0B        |
| 123                    | Репюнальный          | BKC           | 2020-06-09        | discord | 02:26:00 | 123 MIRVT         | Минздрав России            | Агафонов Виталий<br>Enrewensey | Не согласовано         | Завершено         | Не уведомлены         | Просмотреть<br><b>VNBCTHMKOB</b> |
| Коновалов<br>проверяет | Федеральный          | Семинар       | 2020-06-10        | discord | 12 10:00 | 15 минут          | Минадрав Хакасии           | Серго Андрей<br>Анатольевич    | Не согласовано         | Завершено         | Не уведомлены         | Просмотреть<br>участников        |
| Коронавирус            | Репюнальный          | обучение      | 2020-06-11        | discord | 16 56:00 | 44 MINVT          | Минадрав Хакасии           | Агафонов Виталий<br>Евгеньевич | Не согласовано         | Завершено         | Не уведомлены         | Просмотреть<br>участников        |

Рисунок 2.16 – Главное окно ИС

|                        |                      |               |                   |         |          | Планировщик рабочих совещаний |                            |                                       |                        | <b>Авторизация</b> | Регистрация           |                           |
|------------------------|----------------------|---------------|-------------------|---------|----------|-------------------------------|----------------------------|---------------------------------------|------------------------|--------------------|-----------------------|---------------------------|
|                        |                      |               | Текущие совещания |         |          |                               |                            |                                       | Архив совещаний        |                    |                       |                           |
|                        |                      |               |                   |         |          | Архив совещаний               |                            |                                       |                        |                    |                       |                           |
| Название<br>совещания  | Уровень<br>совещания | Вид совещания | Дата              | Место   | Время    | Продолжительность             | Организация<br>организатор | Ответсвенное лицо                     | Статус<br>согласования | Статус проведения  | Статус<br>уведомления | Участники                 |
| Маски в магазинах      | Региональный         | Семинар       | 2020-06-18        | discord | 17:06:00 | 55 MWHVT                      | Минзарав России            | Агафонов Виталий<br><b>Евгеньевич</b> | Согласовано            | Завершено          | Уведомлены            | Просмотреть<br>участников |
| Конец коронавирусу     | Федеральный          | Семинар       | 2020-05-27        | skype:  | 14:23:29 | 55 MWHVT                      | Минздоав Хакасии           | Агафонов Виталий<br>Евгеньевич        | Согласовано            | Завершено          | Уведомлены            | Просмотреть<br>участников |
| Снять самоизоляцию     | Региональный         | обучение      | 2020-06-11        | google  | 23.47:00 | 55 MWHVT                      | Миналоав Хакасии           | Корольков Даниил<br>Сергеевич         | Согласовано            | Завершено          | Уведомлены            | Просмотреть<br>участников |
| Вылечились             | Региональный         | BKC           | 2020-05-30        | skype   | 19:32:00 | 55 MWHVT                      | Минздрав России            | Агафонов Виталий<br>Евгеньевич        | Не согласовано         | Завершено          | Уведомлены            | Просмотреть<br>участников |
| covid-19               | Реплонапыный         | обучение      | 2020-05-13        | discord | 26:02:55 | 15 MWHVT                      | Минздрав России            | Агафонов Виталий<br>Евгеньевич        | Не согласовано         | Завершено          | Не уведомлены         | Просмотреть<br>участников |
| 123                    | Региональный         | BKC           | 2020-06-09        | discord | 02:26:00 | 123 минут                     | Минзарав России            | Агафонов Виталий<br>Евгеньевич        | Не согласовано         | Завершено          | Не уведомлены         | Просмотреть<br>участников |
| Коновалов<br>проверяет | Федеральный          | Семинар       | 2020-06-10        | discord | 12:10:00 | 15 минут                      | Минадрав Хакасии           | Серго Андрей<br>Анатольевич           | Не согласовано         | Завершено          | Не уведомлены         | Просмотреть<br>участников |
| Коронавирус            | Региональный         | обучение      | 2020-06-11        | discord | 16:56:00 | 44 MWHVT                      | Минздрав Хакасии           | Агафонов Виталий<br>Евгеньевич        | Не согласовано         | Завершено          | Не уведомлены         | Просмотреть<br>участников |

Рисунок 2.17 – Прошедшие совещания

Также видно форму авторизации и регистрации (рисунок 2.18).

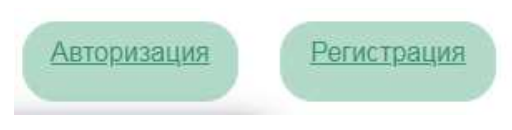

Рисунок 2.18 – Главное окно ИС

Если пользователь не имеет аккаунта на ИС, ему необходимо пройти регистрацию и заполнить поля (рисунок 2.19):

 $-\Phi$ *HO*;

- должность;
- организация;
- электронный адрес;
- номер телефона;
- пароль;
- проверочный код.

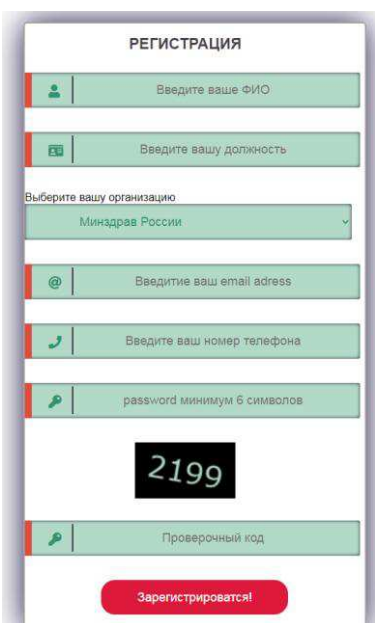

Рисунок 2.19 – Окно регистрации

Код для обеспечения функциональности полей, объявления или предупреждения ошибок при не корректных действиях пользователя представлен в приложении Б на стр. 88.

ИС «Планировщик рабочих совещаний» имеет интерфейс аналогичный стилю сайта Минздрава Хакасии, в котором преобладают белый, зеленый и малиновый цвет. Код для создания интерфейса представлен в приложении В на стр. 91.

Организация выбирается из таблицы справочник организаций, также реализован проверочные код (capcha), при обновлении страницы проверочный код меняется. При вводе всех данных необходимо нажать на кнопку Зарегистрироваться (рисунок 2.20). Код для обеспечения регистрации пользователя представлен в приложении Г на стр. 97.

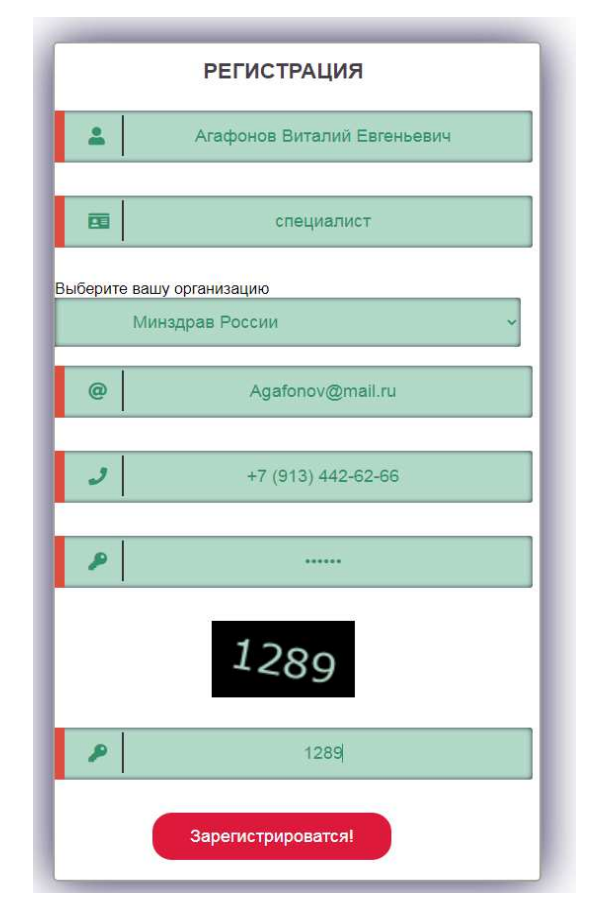

Рисунок 2.20 – Зарегистрироваться

При пропуске обязательных для заполнения полей система оповещает об этом (рисунок 2.21). Аналогичным образом данная функция реализована для других полей.

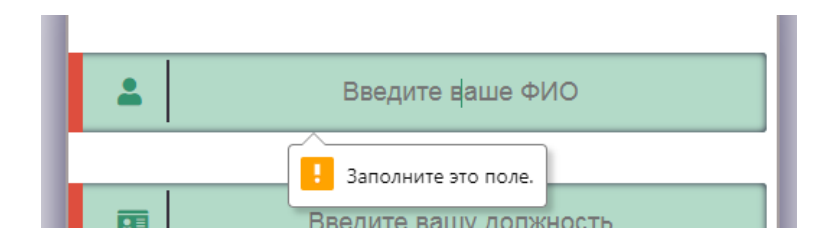

Рисунок 2.21 – Окно оповещения

Если все данные внесены, верно, и нажата кнопка Зарегистрироваться, пользователя система перенаправит на страницу авторизации (рисунок 2.22). Код для обеспечения авторизации пользователя представлен в приложении Д на стр. 104.

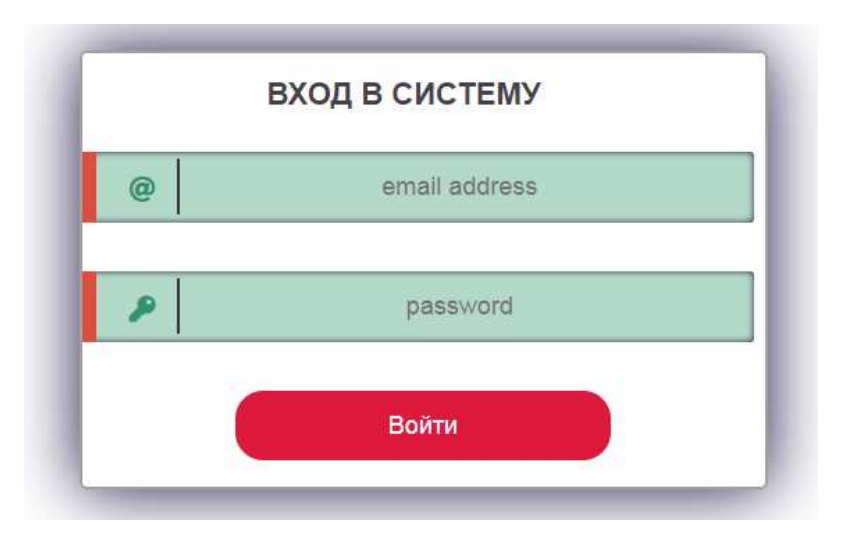

Рисунок 2.22 – Вход в систему

Когда у пользователя появляется окно «Вход в систему», пользователь может авторизоваться и участвовать в совещаниях, и авторизация заменяется на

адрес электронной почты пользователя.

Код для отображения главной страницы авторизованного пользователя или организатора представлен в приложении Е на стр. 107.

Красным цветом выделены совещания федерального уровня (рисунок 2.23).

|                        |                      |               |                   |         |          | Планировщик рабочих совещаний |                            |                               |                        | Agafonov@mail.ru  | U                     |                                  |
|------------------------|----------------------|---------------|-------------------|---------|----------|-------------------------------|----------------------------|-------------------------------|------------------------|-------------------|-----------------------|----------------------------------|
|                        |                      |               | Текущие совещания |         |          |                               |                            |                               | Архив совещаний        |                   |                       |                                  |
|                        |                      |               |                   |         |          | Текущие совещания             |                            |                               |                        |                   |                       |                                  |
| Название<br>совещания  | Уровень<br>совещания | Вид совешания | Дата              | Место   | Время    | Продолжительность             | Организация<br>организатор | Ответсвенное лицо             | Статус<br>согласования | Статус проведения | Статус<br>уведомления | Участники                        |
| <b>Вылечились</b>      | Региональный         | <b>BKC</b>    | 2020-05-30        | skype   | 19:32:00 | 55 MHHVT                      | Минздрав России            | Авдиёшкин Петр<br>Семеныч     | Не согласовано         | Предстоит         | Уведомлены            | Просмотреть<br>участников        |
| covid-19               | Реплональный         | обучение      | 2020-05-13        | discord | 26:02:55 | 15 MIHNT                      | Минздрав России            | Авдиёшкин Петр<br>Семеныч     | Не согласовано         | Предстоит         | Не уведомлены         | Просмотреть<br>участников        |
| Конец коронавирусу     | Федеральный          | Семинар       | 2020-05-27        | skype   | 14:23:29 | 55 MHHVT                      | Минздрав Хакасии           | Авдиёшкин Петр<br>Семеныч     | Согласовано            | Идет сейчас       | Уведомлены            | Просмотреть<br>участников        |
| Снять самоизоляцию     | Региональный         | обучение      | 2020-06-11        | google  | 23:47:00 | 55 MMHVT                      | Минадрав Хакасии           | Корольков Даниил<br>Сергеевич | Согласовано            | Идет сейчас       | Уведомлены            | Просмотреть<br>участников        |
| Коновалов<br>проверяет | Федеральный          | Семинар       | 2020-06-10        | discord | 12:10:00 | 15 MMHVT                      | Минздрав Хакасии           | Серго Андрей<br>Анатольевич   | Не согласовано         | Предстоит         | Не уведомлены         | Просмотреть<br><b>VHBCTHMKOB</b> |
| Коронавирус            | Региональный         | обучение      | 2020-06-11        | discord | 16:56:00 | 44 MHHVT                      | Минздрав Хакасии           | Авдиёшкин Петр<br>Семеныч     | Не согласовано         | Не состоялось     | Не уведомлены         | Просмотреть<br>участников        |

Рисунок 2.23 – Главное окно после авторизации пользователя

Также пользователь может редактировать свой профиль, наведя курсор и кликнув на кнопке со своей электронной почтой (рисунок 2.24). Код для редактирования профиля представлен в приложении Ж на стр 105.

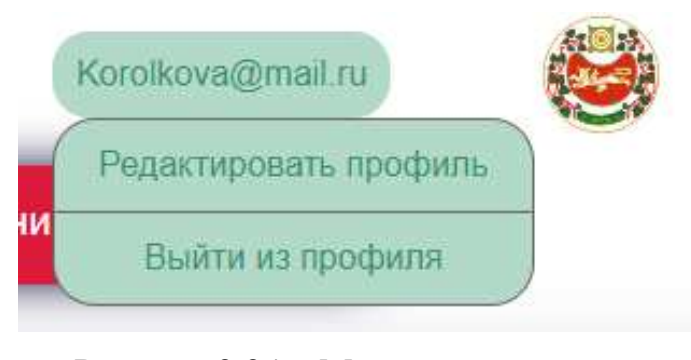

52 Рисунок 2.24 – Меню пользователя

При входе организатора в систему отображается главное окно аналогичное окну пользователя, но имеется большее количество функций в меню организатора (рисунок 2.25).

Дополнительные функции: создать совещание и обратная связь. Код для создания совещаний представлен в приложении И на стр. 112.

|                        |                      |               |                                 |         |          | Планировщик рабочих совещаний |                            |                               |                        | semen@gmail.com                                  | U                         |                                  |
|------------------------|----------------------|---------------|---------------------------------|---------|----------|-------------------------------|----------------------------|-------------------------------|------------------------|--------------------------------------------------|---------------------------|----------------------------------|
|                        |                      |               | Текущие совещания               |         |          |                               |                            |                               |                        | Редактировать профиль                            |                           |                                  |
|                        |                      |               |                                 |         |          |                               |                            |                               | Архив совещани         | Создать совешание                                |                           |                                  |
|                        |                      |               |                                 |         |          | Текущие совещания             |                            |                               |                        | Обратная связь                                   |                           |                                  |
| Название<br>совещания  | Уровень<br>совещания | Вид совещания | Дата                            | Место   | Время    | Продолжительность             | Организация<br>организатор | Ответсвенное лицо             | Статус<br>согласования | Выйти из профиля<br><b>Granne riposezzenni</b> n | <b>AVC</b><br>уведомления | Участники                        |
| Вылечились             | Региональный         | BKC           | 2020-05-30                      | skype.  | 19:32:00 | 55 MWWT                       | Минадрав России            | Авдиёшкин Петр<br>Семеным     | Не согласовано         | Предстоит                                        | Уведомлены                | Просмотреть<br>участников        |
| covid-19               | Региональный         | обучение      | 2020-05-13                      | discord | 26:02:55 | 15 MIN/T                      | Минхлоав России            | Авдиёцкин Петр<br>Семеныч     | Не согласовано         | Предстоит                                        | Не уведомлены             | Просмотреть<br><b>VYBCTHHKOB</b> |
| Конец коронавирусу     | Федеральный          | Семинар       | 2020-05-27                      | skype   | 14 23 29 | 55 минут                      | Минздрав Хакасии           | Авдиёцкин Петр<br>Семеныч     | Согласовано            | Идет сейчас                                      | Уведомлены                | Просмотреть<br>участников        |
| Снять самоизоляцию     | Региональный         | обучение      | 2020-06-11                      | google  | 23:47:00 | 55 MHHYT                      | Минздрав Хакасии           | Корольков Данимп<br>Сергеевич | Согласовано            | Мдет сейчас                                      | Уведомлены                | Просмотреть<br>участников        |
| Коновалов<br>проверяет | Федеральный          | Семинар       | 2020-06-10                      | discord | 12:10:00 | 15 минут                      | Минадрав Хакасии           | Серго Андрей<br>Анатольевич   | Не согласовано         | Предстоит                                        | Не уведомлены             | Просмотреть<br>участников        |
| Коронавирус            | Региональный         | обучение      | <b>CONTRACTOR</b><br>2020-06-11 | discord | 16.56.00 | 44 MHHVT                      | Минадрав Хакасии           | Авдиёцианн Петр<br>Семеныч    | Не согласовано         | He cocrosnocs                                    | Не уведомлены             | Просмотреть<br>участников        |

Рисунок 2.25 – Главное окно организатора

При необходимости создать новое совещание организатор выбирает вкладку «Создать совещание» и открывается окно создания совещаний

Страница «Создать совешание» содержит в себе форму для добавления всех необходимых сведений о планируемом совещании, таких как название, уровень совещания, вид совещания, дата и время проведения, длительность, место проведения, какой организацией проводится, и кто ответственное лицо, все данные о пользователях и организации заполняются автоматически из таблиц пользователи и организации, а также выбираются участники конференции. Статусы совещания устанавливаются администратором, поэтому у организатора они отсутствуют. При нажатии на значок календаря и времени можно выбрать дату и время из списка. Окно создания совещания и

заполненное окно представлены на рисунке 2.26.

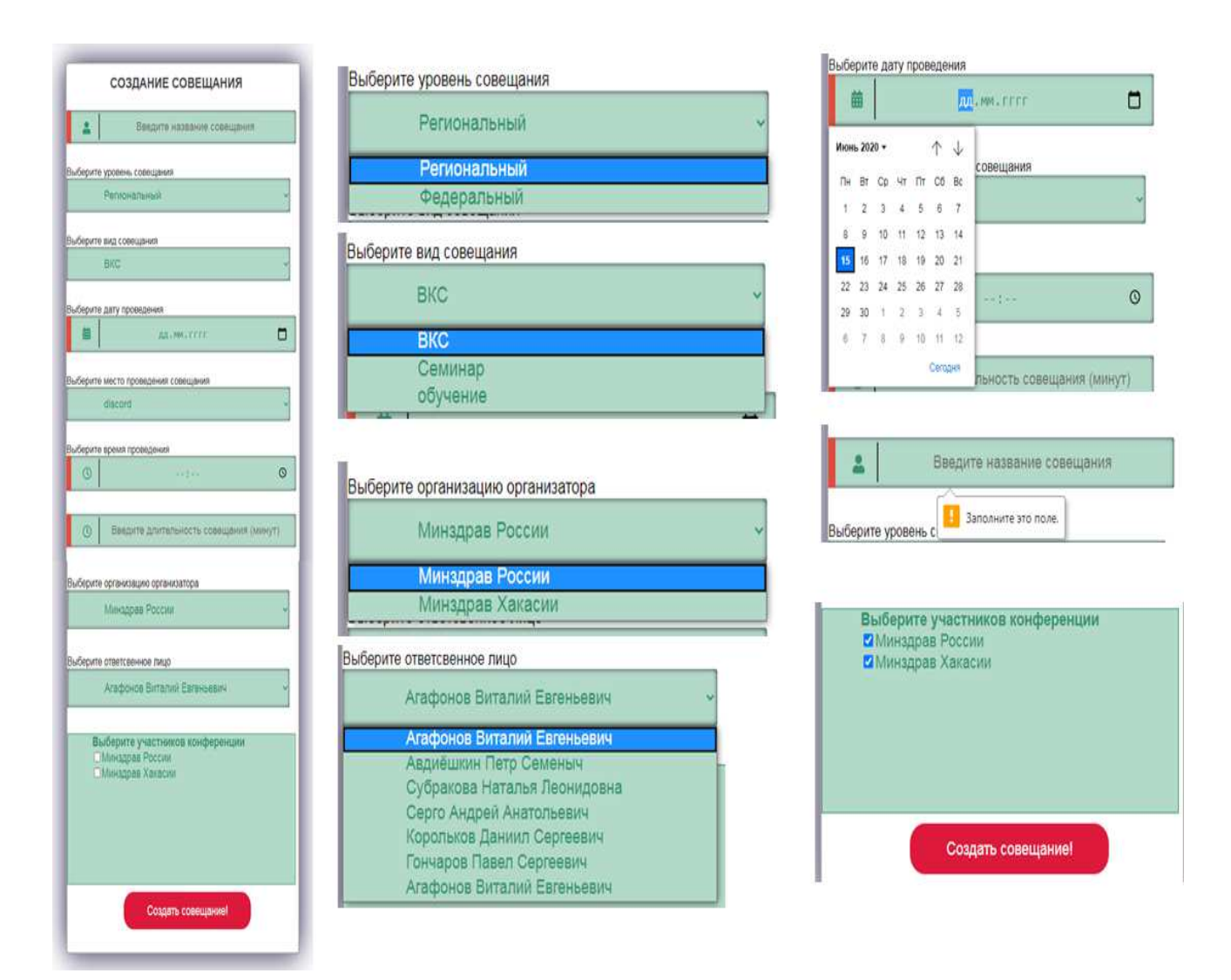

Рисунок 2.26 – Форма «Создание совещания»

После нажатия на кнопку «Создать совещание» организатора перенаправит на главную страницу, и он сможет отслеживать свое совещание, также в правой части всех совещаний есть кнопка «Просмотреть участников» (рисунок 2.27).

|                        |                      |               |                   |         |          | Планировщик рабочих совещаний |                            |                                       |                        | Icedancedekst@mail.ru |                       |                                         |
|------------------------|----------------------|---------------|-------------------|---------|----------|-------------------------------|----------------------------|---------------------------------------|------------------------|-----------------------|-----------------------|-----------------------------------------|
|                        |                      |               | Текущие совещания |         |          |                               |                            |                                       | Архив совещаний        |                       |                       |                                         |
|                        |                      |               |                   |         |          | Текущие совещания             |                            |                                       |                        |                       |                       |                                         |
| Название<br>совещания  | Уровень<br>совещания | Вид совещания | Дата              | Место   | Время    | Продолжительность             | Организация<br>организатор | Ответсвенное лицо                     | Статус<br>согласования | Статус проведения     | Статус<br>уведомления | Участники                               |
| Вылечились             | Реплональный         | BKC           | 2020-05-30        | skype   | 19:32:00 | 55 MINUT                      | Минздрав России            | Агафонов Виталий<br><b>Евгеньевич</b> | Не согласовано         | Предстоит             | Уведомлены            | Просмотреть<br>участников               |
| covid-19               | Реплональный         | обучение      | 2020-05-13        | discord | 26:02:55 | 15 MINNYT                     | Минздрав России            | Агафонов Виталий<br>Евгеньевич        | Не согласовано         | Предстоит             | Не уведомлены         | Просмотреть<br>участников               |
| Проверка               | Реплональный         | BKC           | 2020-06-16        | discord | 01:12:00 | 55 MHHVT                      | Минздрав России            | Агафонов Виталий<br>Евгеньевич        | Не согласовано         | Предстоит             | Не уведомлены         | Просмотреть<br>участников               |
| Конец коронавирусу     | Федеральный          | Семинар       | 2020-05-27        | skype   | 14:23.29 | 55 MINHYT                     | Минздрав Хакасии           | Агафонов Виталии<br>Евгеньевич        | Согласовано            | Идет сейчас           | Уведомлены            | Просмотреть<br>участников               |
| Снять самоизоляцию     | Региональный         | обучение      | 2020-06-11        | google  | 23:47:00 | 55 MWHYT                      | Минздрав Хакасии           | Корольков Даниил<br>Сергеевич         | Согласовано            | Идет сейчас           | Уведомлены            | Просмотреть<br><b><i>VHACTHMKOB</i></b> |
| Коновалов<br>проверяет | Федеральный          | Семинар       | 2020-06-10        | discord | 12:10:00 | 15 MINIVT                     | Минздрав Хакасии           | Серго Андрей<br>Анатольевич           | Не согласовано         | Предстоит             | Не уведомлены         | Просмотреть<br>участников               |
| Коронавирус            | Реплональный         | обучение      | 2020-06-11        | discord | 16:56:00 | 44 MHHYT                      | Минздрав Хакасии           | Агафонов Виталий<br>Евгеньевич        | Не согласовано         | Не состоялось         | Не уведомлены         | Просмотреть<br>участников               |

Рисунок 2.27 – Созданное совещание

При нажатии на кнопку «Просмотреть участников» будут отображены все данные о участниках и как с ними связаться (рисунок 2.28).

|                       | Планировщик рабочих совещаний |                           |                      |                             | Icedancedekst@mail.ru |         |  |
|-----------------------|-------------------------------|---------------------------|----------------------|-----------------------------|-----------------------|---------|--|
|                       | Текущие совещания             |                           |                      |                             | Архив совещаний       |         |  |
| Участники конференции |                               |                           |                      |                             |                       |         |  |
|                       | Тип организации               | Адрес нахождения ВКС зала | Вместимость ВКС зала | Отвественный от участника   | e-mail                | телефон |  |
| Название организации  |                               |                           |                      |                             |                       |         |  |
| Минздрав России       | Минздрав                      | г. Абакан ул ТОрговая 2   | 200                  | Агафонов Виталий Евгеньевич | soch@mail.ru          | 231565  |  |

Рисунок 2.28 – Форма «участники конференции»

Также организатор может отправить обратную связь, т.е. связаться с администратором по почте, отправив ему письмо.

Для отправки письма организатору необходимо навести курсор мыши на свою электронную почту и выбрать вкладку «Обратная связь», после этого заполнить все необходимые поля и нажать на кнопку «Отправить сообщение»,

через некоторое время данное письмо оказывается у администратора на электронном ящике (рисунок 2.29). Код для создания обратной связи представлен в приложении К на стр. 118.

Также, как и пользователь организатор может менять свои личные данные в профиле.

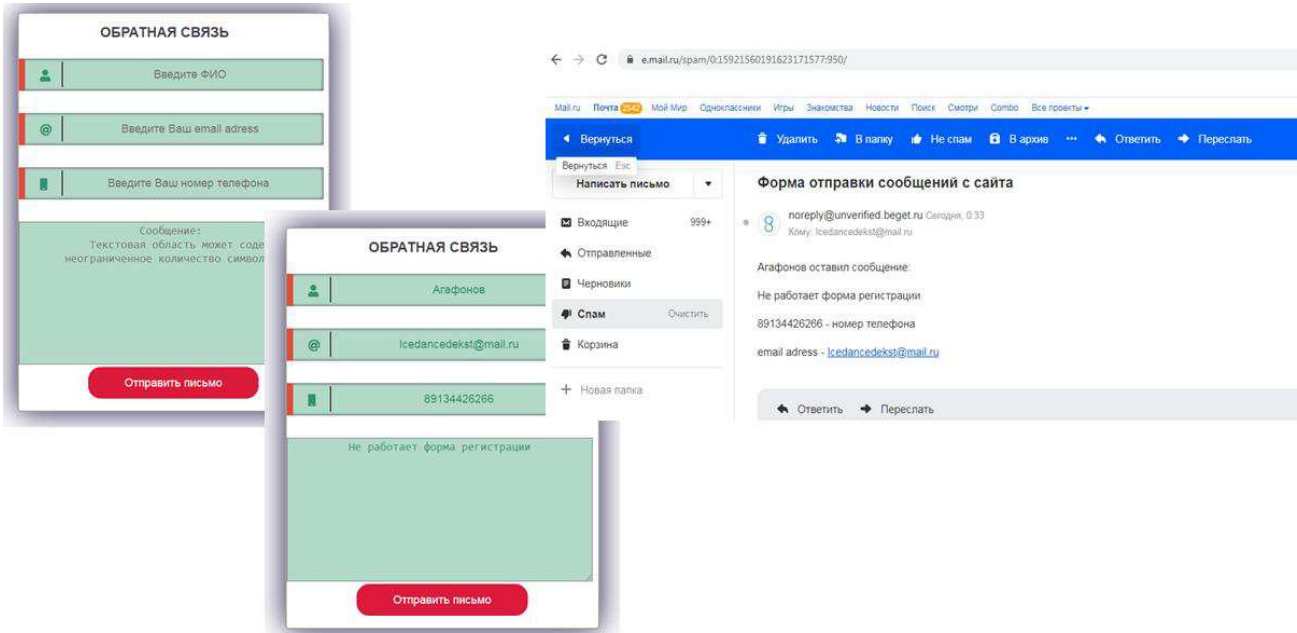

Рисунок 2.29 – Форма «Обратная связь»

При входе администратора в систему у него отображается тоже окно, что и у всех пользователей, но уже имеются права на редактирование совещаний. Редактирование совещаний происходит при нажатии на конкретное название совещания (рисунок 2.30). Код главного окна администратора представлен в приложении Л на стр. 120.

После нажатия на конкретную кнопку «Редактирование совещаний» открывается форма редактирования совещания аналогично созданию совещаний, но все поля заполняются автоматически из таблицы совещаний (рисунок 2.31). При нажатии на кнопку «Удалить запись» совещание

### автоматически удалится.

| Название<br>совещания  | Уровень<br>совещания | Вид совещания | Дата       | Место   |
|------------------------|----------------------|---------------|------------|---------|
| Вылечились             | Региональный         | <b>BKC</b>    | 2020-05-30 | skype   |
| covid-19               | Региональный         | обучение      | 2020-05-13 | discord |
| Конец коронавирусу     | Федеральный          | Семинар       | 2020-05-27 | skype   |
| Снять самоизоляцию     | Региональный         | обучение      | 2020-06-11 | google  |
| Коновалов<br>проверяет | Федеральный          | Семинар       | 2020-06-10 | discord |
| <b>Коронавирус</b>     | Региональный         | обучение      | 2020-06-11 | discord |

Рисунок 2.30 – Кнопка «Редактирование совещаний»

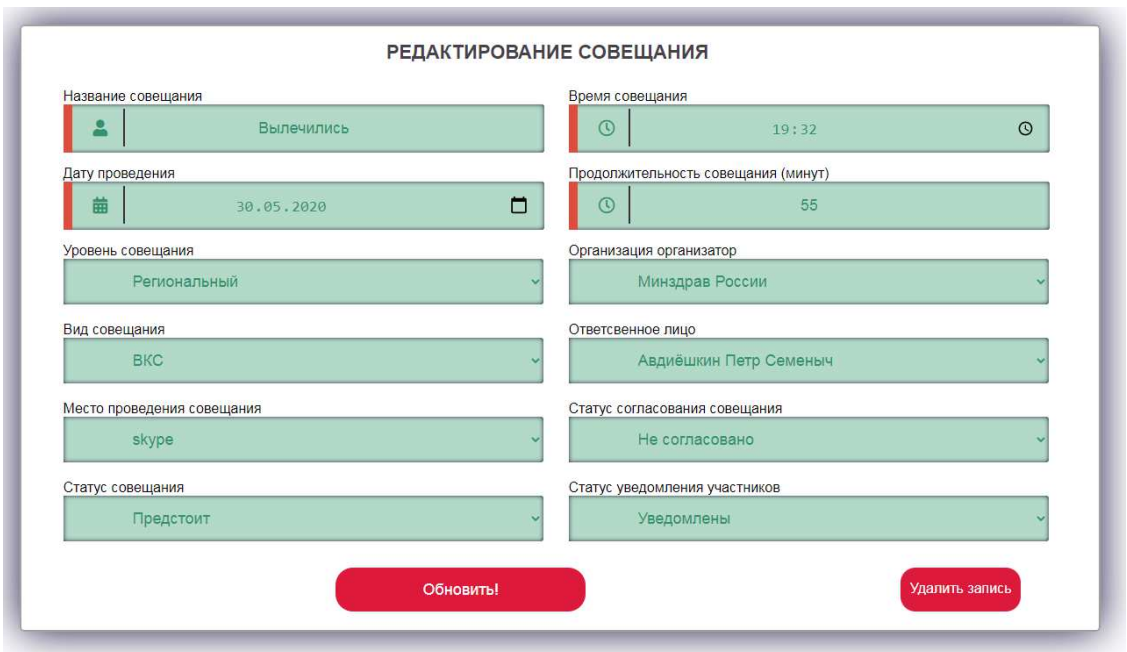

Рисунок 2.31 – Форма «Редактирование совещаний»

Для того, чтобы оповестить участников совещаний о конкретном совещании, необходимо нажать на кнопку «Просмотреть участников», которая находится в конце каждой строки совещания и там нажать на кнопку «Оповестить участников» (рисунок 2.32) после этого, данным участникам придёт информация на почту и телеграмм о конкретном совещании (рисунок 2.33). Код для оповещения участников представлен в приложении H на стр. 126.

|                      | Текущие совещания |                                              |                       |                             | Архив совещаний |         |
|----------------------|-------------------|----------------------------------------------|-----------------------|-----------------------------|-----------------|---------|
|                      |                   |                                              | Участники конференции |                             |                 |         |
| Название организации | Тип организации   | Адрес нахождения ВКС зала                    | Вместимость ВКС зала  | Отвественный от участника   | e-mail          | телефон |
| Минадрав России      | Минздрав          | г. Абакан ул ТОрговая 2                      | 200                   | Агафонов Виталий Евгеньевич | soch@mail.ru    | 231565  |
| Минэдрав Хакасии     | Минадрав          | Ул пушкина дом Ивана<br>Семеньна Колотушкина | 250                   | Авдиёцкин Петр Семенья      | test@mail.ru    | 25255   |
|                      |                   |                                              |                       |                             |                 |         |

Рисунок 2.32 – Кнопка оповещения участников

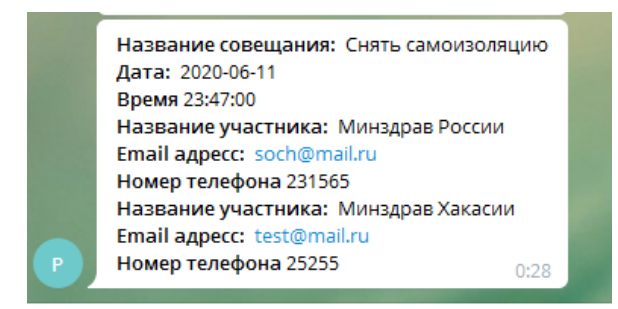

Рисунок 2.33 – Оповещение участников в ИС «telegram»

В отличие от пользователей и организатора у администратора имеются дополнительные функции в меню пользователя, такие как «Справочники», «Пользователи», «Организации» (рисунок 2.35).

В форме «Справочники» описаны все справочники с возможностью добавления и редактирования записей (рисунок 2.34). Аналогичным образом созданы справочники «Пользователи» и «Организации».

При нажатии на название из списка справочников, администратора перенаправит на форму с редактированием, а при нажатии на кнопки добавить «Новый уровень», «Вид», или «Место» ИС перенаправит администратора на форму с добавлением записи (рисунок 2.35). Код для справочников представлен

в приложении М на стр. 122.

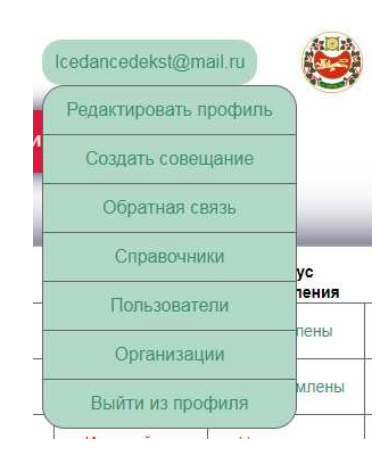

# Рисунок 2.35 – Меню администратора

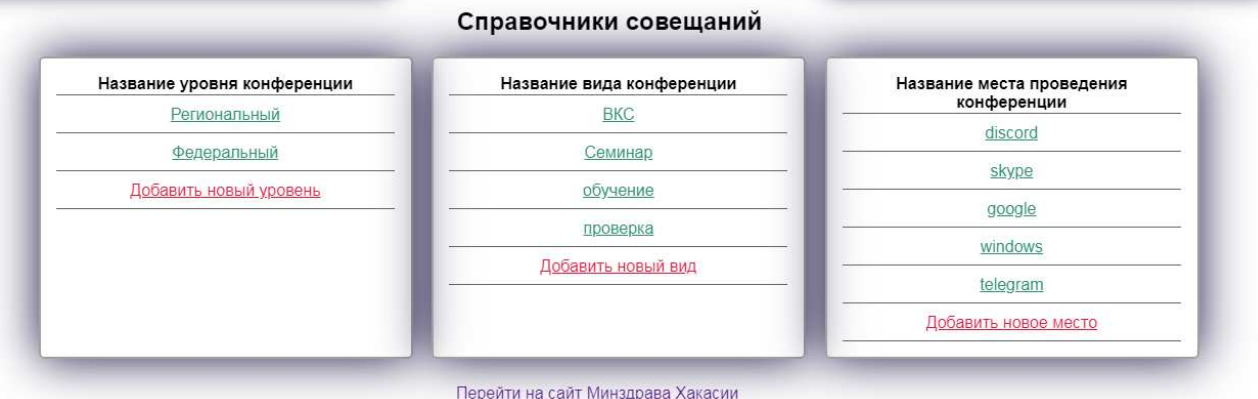

# Рисунок 2.34 – Форма «Справочники»

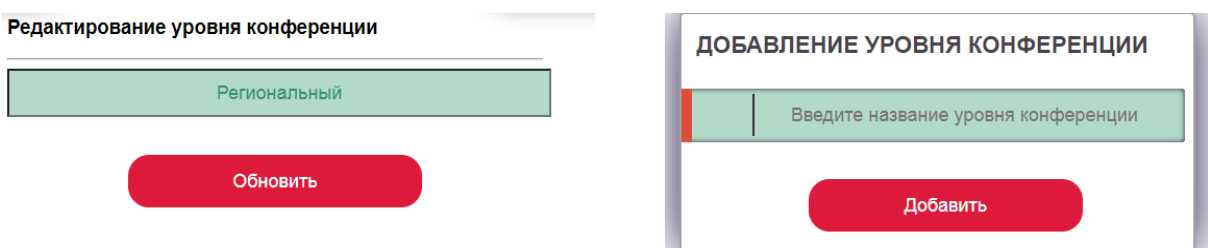

Рисунок 2.35 – Форма редактирования и добавление записи

Аналогичным образом сделаны формы «Пользователи и организации», представленные на рисунке 2.36.

| ФИО                          | email                                               |        | Пароль Должность           | Ponte                                      | Номер<br>телефона        | Организация       |                             |
|------------------------------|-----------------------------------------------------|--------|----------------------------|--------------------------------------------|--------------------------|-------------------|-----------------------------|
| Агафонов Виталий Евгеньевич  | Icedancedekst@mail.ru 123456                        |        | 3a <sub>B</sub><br>кафедры | Администратор                              | 855558224                | Минадра<br>России | Редактирование профиля      |
| Авдиешкин Петр Семенью       | semen@gmail.com                                     |        | 123456 слециалист          | Организатор                                | 8.913.554<br>04.82       | Минадра<br>Хакаси | ФИО                         |
| Субракова Наталья Леонидовна | Subrakova@mail.ru                                   | 123456 | Boas                       | Технический<br>специалист                  | 855558224                | Минздра<br>России | Агафонов Виталий Евгеньевич |
| Серго Андрей Анатольевич     | Sergo@gmail.com                                     |        | 123465 Участковы           | Ответственный<br>от участник               | 84948465412              | Минадра<br>Хакаси | email                       |
| Королькое Даниил Сергеевич   | Korolkova@mail.ru                                   |        |                            | 123456 Специалист Пользователь 89454152263 |                          | Минадрі<br>Хакаси | Icedancedekst@mail.ru       |
| Гончаров Павел Сергеевич     | Gonchan@mail.ru                                     |        |                            | 123456 Глав врач Пользователь 8913485482   |                          | Минадрі<br>России | Должность                   |
| Агафонов Виталий Евгеньевич  | Agafonov@mail.ru                                    |        |                            | 123456 Специалист Пользователь             | $+7(913)442$<br>$-62.66$ | Минадрі<br>Poccus | Зав кафедры                 |
| Добавить нового пользователя |                                                     |        |                            |                                            |                          |                   | Номер телефона              |
|                              | Današni us calir Mausenana Yaracus                  |        |                            |                                            |                          |                   | 855558224                   |
| Роль                         |                                                     |        |                            |                                            |                          |                   | Организация                 |
| Пользователь                 |                                                     |        |                            |                                            |                          |                   | Минадрав России             |
| Пользователь                 |                                                     |        |                            |                                            |                          |                   | Роль                        |
|                              | Пользователь                                        |        |                            |                                            |                          |                   | Пользователь                |
|                              | Организатор                                         |        |                            |                                            |                          |                   |                             |
| Администратор                |                                                     |        |                            |                                            |                          |                   | Пароль                      |
|                              | Технический специалист<br>Ответственный от участник |        |                            |                                            |                          |                   | 123456                      |

Рисунок 2.36 – Справочник пользователей

Код для окончания работы пользователя, организатора или администратора представлен в приложении П на стр. 128.

Выводы по разделу «Описание разработки АИС планирования совещаний»

В данном разделе выявлены основные требования к информационной системе планирования совещаний в соответствии с техническим заданием. Построены модели бизнес-процессов проектирования рабочих совещаний. Как будет происходить планирование и оповещение участников совещания.

Построена диаграмма потоков данных, а также ER диаграмма. На

диаграмме показаны внешние сущности, любые объекты, которые не входят в саму систему, но являются для нее источником информации либо получателями какой-либо информации из системы после обработки данных. На ER диаграмме описана структура СУБД данной ИС.

Описана разработка АИС планирования совещаний Минздрава Хакасии. Код для подключения базы данных к web-приложению представлен в приложении А.

Код для обеспечения функциональности полей, объявления или предупреждения ошибок при не корректных действиях пользователя представлен в приложении Б.

Код для создания интерфейса представлен в приложении В.

Код для обеспечения регистрации пользователя представлен в приложении Г.

Код для обеспечения авторизации пользователя представлен в приложении Д.

Код для отображения главной страницы авторизованного пользователя или организатора представлен в приложении Е.

Код для редактирования профиля представлен в приложении Ж.

Код для создания совещаний представлен в приложении И.

Код для создания обратной связи представлен в приложении К.

Код главного окна администратора представлен в приложении Л.

Код для справочников представлен в приложении М.

Код для оповещения участников представлен в приложении Н.

Код для окончания работы пользователя, организатора или администратора представлен в приложении П.

# **3 Оценка экономической эффективности разработки и внедрения ИС** «Планировщик рабочих совещаний»

При разработке информационных систем очень важной является проблема оценки материальных затрат на успешное завершение проекта. Существует множество методов для выполнения такой оценки, среди которых можно выделить традиционную оценку затрат.

# 3.1 Расчет затрат на реализацию проекта создания ИС

Total cost of ownership (TCO – совокупная стоимость владения). Данный метод предполагает количественную оценку на внедрение и сопровождение программного обеспечения.

Расчет совокупной стоимости владения ИС.

Показатель совокупной стоимости владения ИС рассчитывается по формуле:

$$
TCO = DE + IC1 + IC2, \tag{1}
$$

где DE (directexpenses) – прямые расходы;

IC<sub>1</sub> (indirectcosts) – косвенные расходы первой группы;

IC2 (indirectcosts) – косвенные расходы второй группы.

$$
DE = DE1 + DE2 + DE3+DE4+DE5+DE6+DE7+DE8,
$$
\n(2)

где  $DE_1$  – капитальные затраты;

 $DE_2$  – расходы на управление информационными технологиями;

 $DE_3$  – расходы на техническую поддержку автоматизированного обеспечения и программного обеспечения;

 $DE_4$  – расходы на разработку прикладного программного обеспечения внутренними силами;

 $DE_5$  – расходы на аутсорсинг;

 $DE_6$  – командировочные расходы;

DE<sub>7</sub> – расходы на услуги связи;

 $DE_8$  – другие группы расходов.

# 3.1.1 Капитальные затраты

Затраты на разработку информационной системы вычисляются по формуле

$$
K = K_{np} + K_{rc} + K_{nc} + K_{no} + K_{uo} + K_{o6} + K_{o3},
$$
\n(3)

где  $K_{\text{m}}$  – затраты на проектирование ИС;

 $K_{rc}$  – затраты на технические средства управления;

 $K_{nc}$  – затраты на создание линий связи локальных сетей;

К<sub>ло</sub> – затраты на программные средства;

 $K_{\mu\alpha}$  – затраты на формирование информационной базы;

 $K_{.06}$  – затраты на обучение персонала;

 $K_{00}$ – затраты на опытную эксплуатацию.

Затраты на разработку. Затраты на проектирование ИС рассчитываются по формуле:

$$
K_{\text{np}} = K_{\text{3n}} + K_{\text{nnc}} + K_{\text{cbr}} + K_{\text{npov}},\tag{4}
$$

где  $K_{3II}$  – затраты на заработную плату программиста;

 $K_{\text{MTC}}$  – затраты на инструментальные программные средства проектирования;

 $K_{\text{cstr}}$  – затраты на средства вычислительной техники для проектирования;

 $K_{\text{mpoy}}$  – прочие затраты на проектирование.

Для расчета К<sub>3П</sub> необходимо рассчитать фонд оплаты труда, который состоит из заработной платы программиста и обязательных отчислении во внебюджетные фонды, которые составляют 30,2% от заработной платы. Расчет зарплаты программиста показан в таблице 3.1.

Оклад работы программиста за месяц равен 20.000 рублей. Оклад равен 25 рабочим дням, т.к. программист работает 5 рабочих дней. Значит оклад необходимо уменьшить в пять раз. Следовательно, заработная плата программиста равна 4.000 рублей (без учета северного коэффициента и региональной надбавки, а также без учета НДФЛ).

Расчет заработной платы программиста с учетом северного коэффициента (30%) и региональной надбавки (30%) рассчитана по тарифному способу оплаты.

Оплата за всю проделанную работу с учетом северного коэффициента и региональной надбавки, а также с учетом НДФЛ представлена в таблице 3.1.

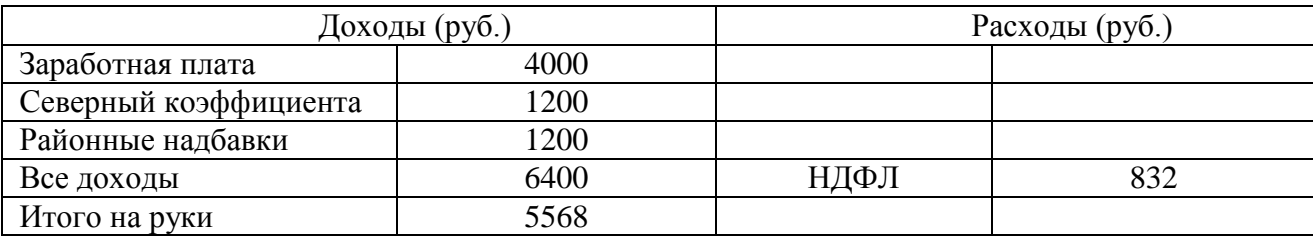

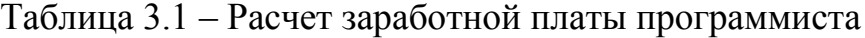

Итого: К<sub>зп</sub>=6400\*1,302=8333 рублей.

Для расчета затрат на инструментальные программные средства проектирования необходимо разделить на количество реализованных программных продуктов за этот срок.

Таблица 3.2 – Стоимость программного обеспечения

| Наименование программного<br>обеспечения      | Стоимость в руб. | Сроки спользования |
|-----------------------------------------------|------------------|--------------------|
| <b>XAMMP</b>                                  | Бесплатно        | Бессрочно          |
| Sublime                                       | Бесплатно        | Бессрочно          |
| Microsoft Windows 10 Professional (64<br>bit) | 4000             | 1 год              |
| Office 2019                                   | 3000             | l год              |
| Итого                                         | 7000             | ГОД                |

За 1 год использования программных обеспечений возможно создать 5 программных продуктов, поэтому стоимость всех программ необходимо уменьшить в 5 раз. Следовательно, затраты на инструментальные программные средства проектирования равны:

 $K_{\text{hnc}} = 7000/5 = 1400 \text{ pyб.}$ 

Для расчета затрат на средства вычислительной техники для проектирования необходимо запланировать средства на амортизацию оборудования для программиста – компьютер с данными техническими комплектующими (таблица 3.3.).

65

| Наименование | Наименование элементов                   | Количество     | Стоимость | Стоимость                     |
|--------------|------------------------------------------|----------------|-----------|-------------------------------|
| оборудования | оборудования                             | элементов      | единицы   | всего                         |
|              |                                          |                | (py6.)    | $\left($ py $\overline{6}$ .) |
| Компьютер    | 18.5" Монитор ASUS VS197DE               |                | 4699      | 4699                          |
| ДЛЯ          | Корпус Zalman Z3 черный                  |                | 3299      | 3299                          |
| программиста | Процессор Intel Core i5 Haswell          |                | 10140     | 10140                         |
|              | <b>ОперативнаяпамятьSODIMM</b>           | $\overline{2}$ | 5399      | 10798                         |
|              | Жесткийдиск Western Seagate              |                |           |                               |
|              | BarraCuda Pro [ST1000LMO49] 1 TB         |                | 4399      | 4399                          |
|              | ВидеокартаMSI PCI-E                      |                |           |                               |
|              | GTX10502GOC nVidia GeForce GTX           |                | 9300      | 9300                          |
|              | 1050 2048mb 128bit GDDR5                 |                |           |                               |
|              | dvix1/hdmix1/dp1                         |                |           |                               |
|              | Материнская плата                        |                |           |                               |
|              | MSIB250MGamingPRO                        |                | 5999      | 5999                          |
|              | Мышь проводная DEXPCM-904BU              |                |           |                               |
|              | синий                                    |                | 250       | 250                           |
|              | <b>БлокпитанияCoolerMasterMasterWatt</b> |                | 5899      | 5899                          |
|              | Клавиатура Sven KB-C7100EL               |                | 650       | 650                           |
|              | Итого (руб.)                             | 11             |           | 55433                         |

Таблица 3.3 – Стоимость оборудования

Расчет амортизации оборудования на срок эксплуатации в проекте. Для каждой детали компьютера средний срок службы различен и составляет:

- $-$  процессор 4 года;
- материнская плата 5 лет;
- − жесткий диск 8 лет;
- модуль оперативной памяти 5 лет;
- − блок питания 6 лет;
- видеокарта 4 года;
- $-$  монитор 5 лет;
- $-$  корпус 8 лет.

Поэтому срок эксплуатации компьютера равен 5 годам – Тэк.

 $A_{\text{rot}} = C_6^* H_{\text{av}},$  (5)

где  $C_6$  – это стоимость балансовая,

 $H_{\text{am}}$  – норма амортизации.

$$
H_{\text{am}} = \frac{100\%}{T_{\text{3K}}}
$$
 (6)

 $T_{\text{K}}$ = 5, значит  $H_{\text{av}}$ =20%.  $C_{\text{c}}$ =55433 руб.  $A_{\text{ro,n}}$ =0,20\*55433=11087 руб.

Амортизация проекта рассчитывается по формуле:

$$
A_{\text{np}} = \frac{A_{\text{ro},n}}{K_{\text{p},n}} * K_{\text{p},n} \tag{7}
$$

где  $A_{\text{m}}$  – амортизация проекта;

К<sub>рдг</sub> – количество рабочих дней в году, которое равно 247;

 $K_{\pi}$  – количество дней эксплуатации, которое равно 5.

 $A_{np} = 11087/247*5=224$  pyő.

Затраты на средства вычислительной техники для проектирования:  $K_{\text{car}} =$ 224 py<sub>6</sub>.

После расчета затрат на заработную плату программиста, затрат на инструментальные программные средства проектирования и затрат на средства вычислительной техники для проектирования необходимо посчитать прочие затраты на проектирование. Прочие затраты на проектирование равны 3% от суммы всех остальных затрат:

$$
K_{\text{mpov}} = (K_{3\pi} + K_{\text{mrc}} + K_{\text{cbr}})^* 3\% = (8333 + 1400 + 224) * 0.03 = 300 \text{ py6}.
$$

Затраты на проектирование ИС представлены в таблице 3.4.

| Затраты        | Состав затрат                      | Планируемая сумма |
|----------------|------------------------------------|-------------------|
| Затраты на     | Затраты на заработную плату        | 8333 рублей       |
| проектирование | программиста                       |                   |
| ИС             | Затраты на ПО                      | 1400 рублей       |
|                | Затраты на средства вычислительной | 224 рубля         |
|                | техники                            |                   |
|                | Прочие затраты (3% всех затрат)    | 300 рублей        |
| Итого          |                                    | 10257 рублей      |

Таблица 3.4 – Затраты на проектирование ИС

Итого:  $K_{np}$  = 8333 + 1400 + 224 + 300=10257 рублей.

Затраты на технические средства управления. Затраты на технические средства управления включают в себя амортизацию компьютера за срок внедрения программы. Стоимость компьютера приведена в таблице 3.3, а срок внедрения равен 2 дням. Следовательно, чтобы посчитать затраты на технические средства управления необходимо найти амортизацию за 1 год, а потом посчитать амортизацию за 2 дня использования. Амортизация за 1 год равна 11087 рублей, итого:  $K_{rc} = 55433/247*2 = 448$  рублей.

Затраты на создание линий связи. Для вычисления затрат на создания линий связи необходимо учесть затраты на создание интернет связи с оплатой 300p/месяца т.к. тестирование ИС будет проводиться 1 месяц — значит затраты на интернет будут равны 300 рублей. Затраты на создание линий связи приведены в таблице 3.5.

Таблица 3.5 – Затраты на создание линий связи

| Затраты     | Состав затрат       | Планируемая сумма   |
|-------------|---------------------|---------------------|
| Затраты на  | Затраты на интернет | 300 рублей          |
| создание    |                     |                     |
| линий связи |                     |                     |
|             |                     | Итого   3500 рублей |

Итого:  $K_{\text{nc}} = 300$  рублей.

Затраты на программные средства. В связи с тем, что сотруднику Минздрава Хакасии не требуется каких-либо дополнительных программных продуктов для использования ИС «Планировщик рабочих совещаний» приобретение дополнительных программных продуктов не требуется.  $K_{\text{no}}=0$ рублей.

Затраты на формирование информационной базы. Затраты на формирование базы учитываются в расчете заработной платы программиста, следовательно, её можно не учитывать, значит  $K_{uo} = 0$ .

Затраты на обучение персонала. Т.к. на обучение персонала необходимо выделить 2 часа, а средний уровень заработной платы – сотрудника Министерства здравоохранения Республики Хакасия равен 100 рублей в час, следовательно,  $K_{00}$ =3п\*(Северный коэффициент + Региональные надбавки)  $*$ обязательные отчисления = 200 (30%+30%)  $*1,302 = 417$  рублей.

Затраты на опытную эксплуатацию. Затраты на опытную эксплуатацию включают в себя зарплату директора компании за время тестирования программы. Оклад директора компании равен 35000 рублей, следовательно, чтобы вычислить заработную плату директора за 2 часа тестирования программы необходимо найти заработную плату за 1 час и увеличить в 2 раза. В рабочем дне у директора компании 8 часов рабочего времени, В месяце 25 рабочих дней, следовательно, необходимо оклад разделить на 25 и умножить на 0,25, где 0,25 — это 2 часа тестирования программы.  $3/\pi$ =35000 /25\*0,25=350 рублей.

Данные затраты приведены без учета северного коэффициента и районной надбавки, а также без учета НДФЛ.

Итого:

 $K_{0}$ =350\*(1,3+1,3)\*1,302=730 рублей.

Капитальные затраты, которые рассчитываются по формуле 3 равны:

К=10257+448+300+0+417+730=12152 рублей.

Список капитальных затрат представлен в таблице 3.6 и рисунке 3.1.

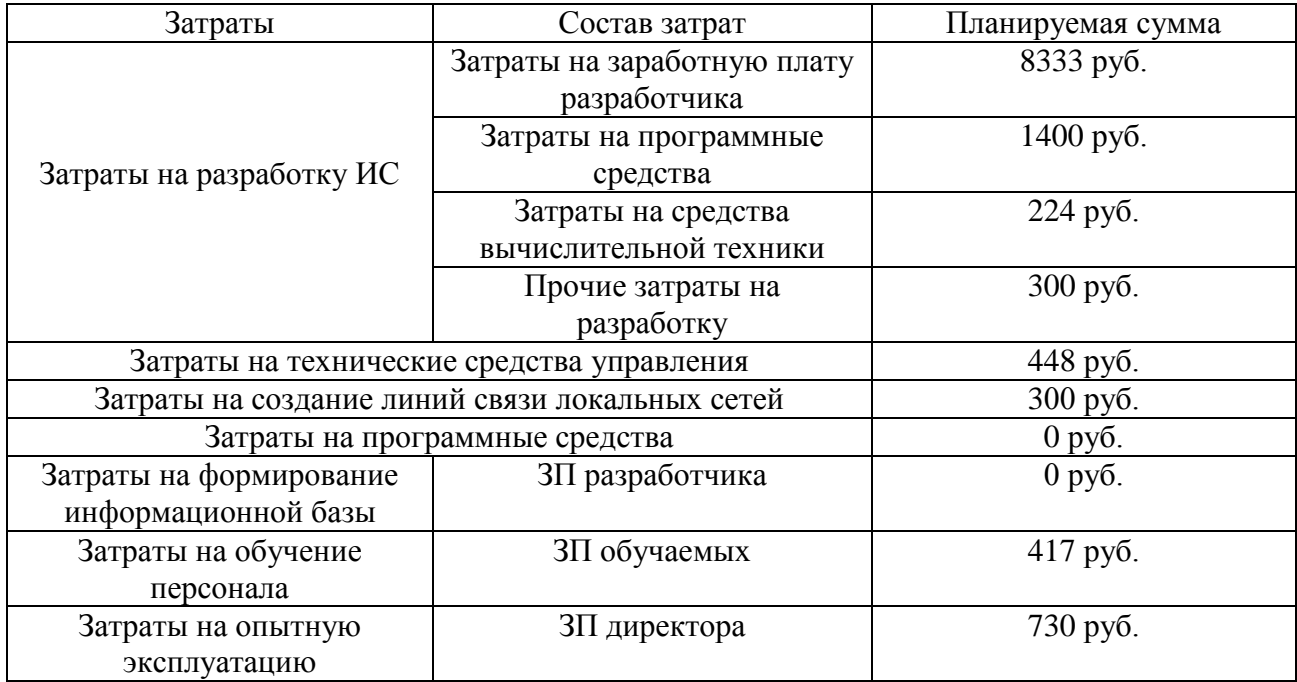

Таблица 3.6 – Список капитальных затрат

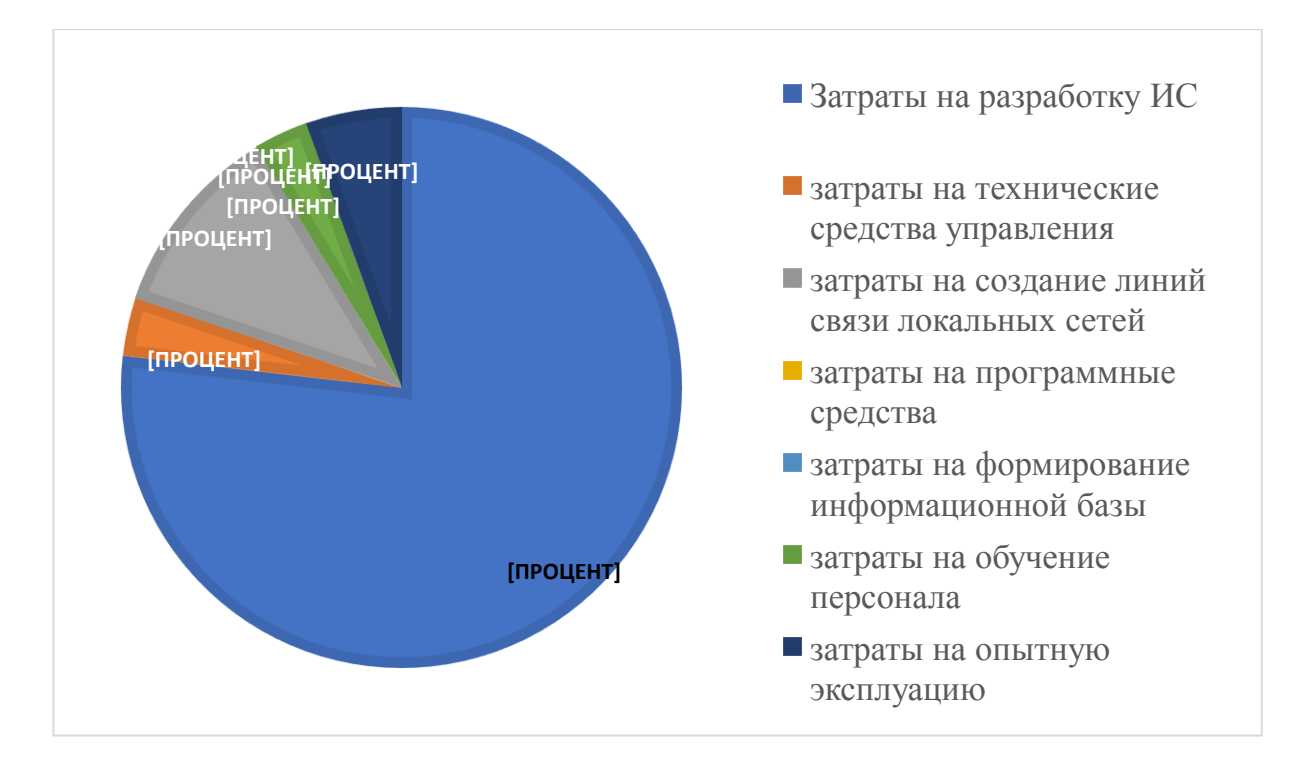

Рисунок 3.1 – Соотношение статей капитальных затрат

# 3.1.2 Эксплуатационные затраты

Расчет эксплуатационных затрат происходит по формуле

$$
C = C_{3n} + C_{a0} + C_{ro} + C_{rc} + C_{HH} + C_{np0v},
$$
\n(8)

где  $C_{3\pi}$  – зарплата персонала, работающих с информационной системой;

С<sub>ао</sub> – амортизационные отчисления;

- С<sub>то</sub> –затрата на техническое обслуживание;
- С<sub>ле</sub> затраты на использование глобальных сетей;
- С<sub>ни</sub> затраты на носитель информации;
- $C_{\text{mpoy}}$  прочие затраты.

Затраты на заработную плату персонала. Для того, чтобы посчитать

затраты на заработную плату персонала необходимо определить время, которое сотрудник будет работать с данной ИС. Время сотрудника работы с данной ИС составляет 15 минут в день, и работает в месяц он 25 дней. Итого  $0.25*25=6.25$ часов в месяц, зная, что сотрудник получает 100 рублей в час, то необходимо  $6,25*100=625$  рублей в месяц. Данные затраты приведены без учета северного коэффициента и районной надбавки, а также без учета НДФЛ.

 $C_{31} = 625*1,6*1,302*12=15624$  рублей.

Затраты на амортизационные отчисления. Для использования ИС необходим компьютер, указанный в таблице 1, по формуле 3 и формуле 4 необходимо посчитать амортизацию компьютера за год использования, где  $C_6$  – это стоимость балансовая,  $H_{am}$  – норма амортизации.  $T_{ar} = 5$ , значит  $H_{am} = 20\%$ .  $C_6$ =55433 py 6.  $A_{\text{row}}$ =0,20\*55433=11087 py 6.

Итого:  $C_{ao} = 11087$  рублей.

Затраты на техническое обслуживание. Затраты на обслуживание и ремонт составляют 500 рублей в полгода на 1 ПК, следовательно, в год составляет 500\*2=1000 рублей.

Итого:  $C_{\text{ro}}$ =100 рублей.

Затраты на использование глобальных сетей. Пользование глобальными сетями в месяц стоит 300 рублей, для вычисления затрат за 1 год необходимо  $300*12=3600$  рублей.

Итого: С<sub>ге</sub>=3600 рублей.

Затраты на носители информации. Т.к. все данные буду храниться в сети Минздрава Хакассии, то и необходимость в покупке облачного хранилища отсутствует. Итого:  $C_{\mu\nu}$ =0 рублей.

*Прочие затраты*. Прочие затраты равны 3% сумме всех затрат. Сумма
всех затрат равна - 11087+15624+1000+3600=31311. 3% от этой суммы равно -940 рублей.

Итого: Спроч=940 рублей.

Расчет эксплуатационных затрат. Т.к. расчет эксплуатационных затрат происходит по формуле 8. Значит C=11087+1000+15624+3600+940=32251 рублей. Список эксплуатационных затрат показан в таблице 3.8 и рисунке 3.2.

| $1$ avaining $3.0 - 0.000$ and $3.000$ and $1.000$ and $1.000$ and $1.000$ and $1.000$ and $1.000$ and $1.000$ and $1.000$ and $1.000$ and $1.000$ and $1.000$ and $1.000$ and $1.000$ and $1.000$ and $1.000$ and $1.000$ and |                                |  |
|----------------------------------------------------------------------------------------------------|--------------------------------|--|
| Состав затрат                                                                                                    | Планируемая сумма рублей в год |  |
| Затраты на заработную плату персонала                                                                                                    | 15624py <sub>6</sub> .         |  |
| Затраты на амортизацию отчисления                                                                                                    | 11087 py <sub>6</sub> .        |  |
| Затраты на техническое обслуживание                                                                                                    | 1000 руб.                      |  |
| Затраты на использование глобальных сетей                                                                                                    | 3600 руб.                      |  |
| Затраты на носители информации                                                                                                    | $0$ py $6$ .                   |  |
| Прочие затраты                                                                                                    | 940руб.                        |  |
| Итого                                                                                                    | 32251py6.                      |  |

ToKTHIO 3.8 CHILOOF SECREMATE CHALLER 32TOST

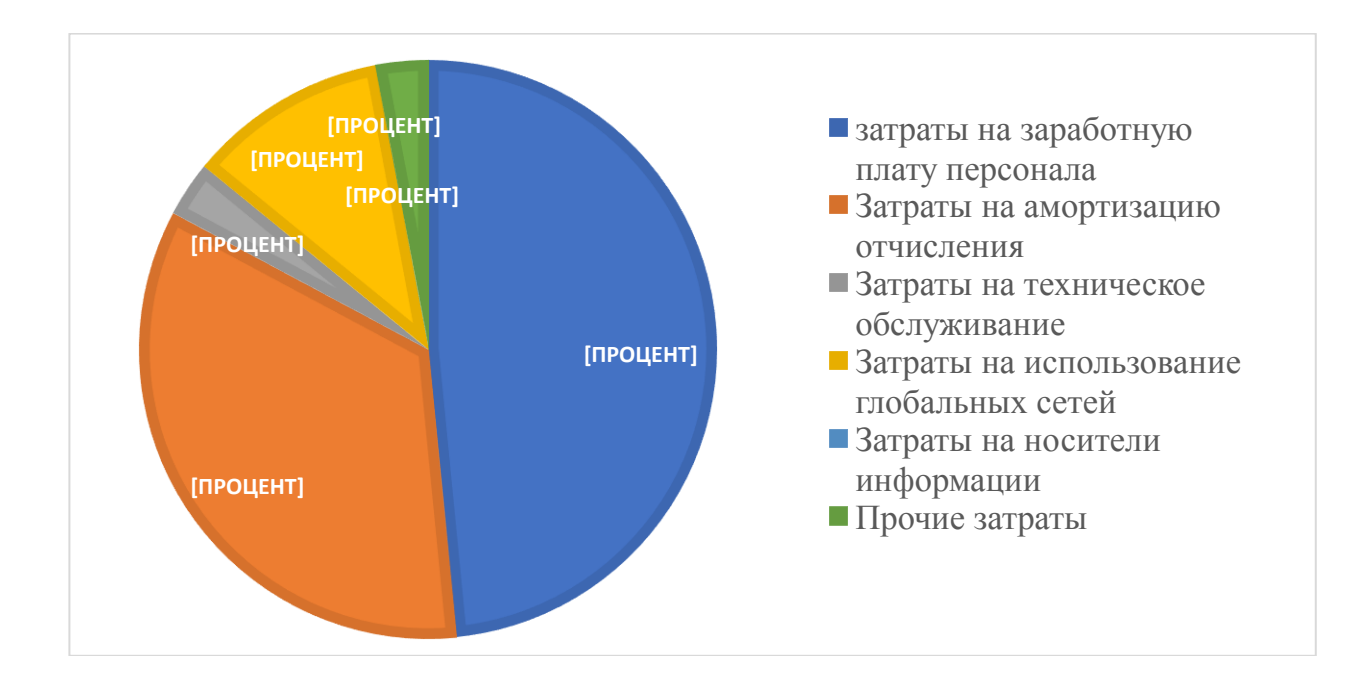

Рисунок 3.2 – Соотношение статей эксплуатационных затрат

#### 3.1.3. Прямые затраты

Прямые затраты рассчитываются по формуле 2:

DE=13352+32251+12087+3600+4070=65360py6.,

где DE<sub>1</sub> = K = 12152 руб.;

 $DE_2 = C_{3\pi} = 32251 \text{ py6}$ .;

 $DE_3 = C_{\text{ro}} + C_{\text{ao}} = 1000 + 11087 = 12087 \text{py6};$ 

 $DE_4 = 0$  руб., т.к. разрабатывать прикладное ПО для данной ИС не нужно;

 $DE_5 = 0$  руб., т.к. для данной ИС не требуются внешние источники;

 $DE_6 = 0$  руб., т.к. разработку ИС составляет 3 месяца;

 $DE_7 = C_{\text{nc}} = 3600 \text{ py6}$ .;

 $DE_8 = C_{\text{mpoq}} + C_{\text{HH}} = 470 + 3600 = 4070 \text{ py6}.$ 

Показатель совокупной стоимости владения ИС рассчитывается по  $\phi$ ормуле 1:

 $TCO = 65360 \text{ py6}.$ 

#### 3.2 Расчет экономической эффективности проекта

Проект создается с целью ускорения процесса планирования рабочих совещаний, а следовательно, позволит сотрудникам Министерства здравоохранения Республики Хакасия сократить количество часов работы и тем самым снизит затраты на заработную плату сотруднику.

В отличии от ведения ручной базы совещаний, а также ручного оповещения сотрудников проект делает и хранит в себе всю информацию в одном приложении, тем самым позволяет сэкономить время и силы

сотрудников компании.

#### 3.2.1 Анализ рынка продуктов-аналогов.

Разрабатываемый программный продукт входит в группу товаров «Webприложения».

Затратный метод основан на том, что стоимость продукта не может быть ниже затрат на создание продукта. Так как затраты на создание webприложения составили 12152 рубля, то из этого следует, что стоимость программного продукта должна быть выше.

С точки зрения затратного метода для того, чтобы получить прибыль с учетом уплаты налогов нужно прибавить к сумме затрат 20% от этой суммы.

Итого получается стоимость программного продукта 14582,4 рубля.

Сравнительный метод. Подобные web-приложения создаются для сотрудников компаний для бесплатного пользования с целью эффективной работы предприятия. Из этого следует, что рассчитать стоимость сравнительным методом не представляется возможным.

В итоге в качестве установленной стоимости программного продукта следует выбрать стоимость, рассчитанную затратным методом, которая составляет 14582,4 рубля.

#### **3.2.2 Экономическая эффективность реализации проекта**

Значимость технических решений (ЗТР) вычисляется по следующей формуле:

$$
3TP = \kappa_a * \kappa_n * \kappa_c + \kappa_m * \kappa_0 * \kappa_m, \tag{9}
$$

где к<sub>а</sub> – коэффициент актуальности;

к<sup>"</sup> коэффициент соответствия программам важнейших работ научнотехнического процесса;

к<sub>с</sub> – коэффициент сложности;

к<sub>м</sub> – коэффициент места использования;

к<sub>о</sub>- коэффициент объема использования;

 $\kappa_{\text{m}}$  – коэффициент широты охвата охранными мероприятиями;

В таблице 3.9 приведены коэффициенты и ЗТР базового и разрабатываемого вариантов проекта.

Таблица 3.9 – Коэффициенты и ЗТР базового и разрабатываемого варианта

| Коэффициенты  | Базовый вариант | Разрабатываемый вариант |
|---------------|-----------------|-------------------------|
| $K_a$         |                 |                         |
| $\rm K_{II}$  |                 |                         |
| $K_C$         |                 |                         |
| $K_M$         |                 |                         |
| $K_0$         |                 |                         |
| $\rm K_{III}$ |                 |                         |
|               |                 |                         |

Значимость технических решений (ЗТР) вычисляется по формуле 9:

 $3TP = 2*1*2+1,5*2,5*1=7,25$ 

Коэффициенты:

– к<sub>а</sub> = 2, т.к. программа имеет необходимость для Минздрава Хакасии;

 $-$  к<sub> $\pi$ </sub> = 1, программа не важна в научно-техническом процессе;

 $-$  к<sub>c</sub> = 2, т.к. для работы с программой требуются стороннее устройство, такое как компьютер и частично мобильное устройство;

–  $\kappa_M$  = 1.5, т.к. программа используется в сети Интернет;

 $-k_0 = 2.5$ , т.к. программа будет обрабатывать и хранить множество информации;

 $-\kappa_{\text{m}}$  = 1, т.к. программа не будет охватываться охранными мероприятиями.

Таким образом, из данной таблицы видно, что разрабатываемый проект имеет более высокий показатель эксплуатационно-технического уровня по сравнению с базовым вариантом. Вычисляем коэффициент эксплуатационнотехнического уровня к<sub>эту</sub> по формуле:

$$
K_{\text{3Ty}} = \frac{3\text{TPnp}}{3\text{TP6a3}},\tag{10}
$$

где ЗТР<sub>пр</sub> и ЗТР<sub>баз</sub> – значимость технического решения для проекта и для базового варианта соответственно.

$$
K_{\text{37y}} = \frac{7.25}{2} = 3.625 > 1\tag{11}
$$

 $\kappa_{3T}$  1, следовательно, разработка проекта является оправданной с технической точки зрения.

Вычислим комплексный показатель качества проекта по группе показателей I<sub>эту</sub> по формуле:

$$
I_{\text{37y}} = \sum b_i * X_i \tag{12}
$$

где  $b_i$  – коэффициент весомости *i*-го показателя;

 $X_i$  – относительный показатель качества, устанавливаемый экспертным путем по выбранной шкале оценивания.

Для оценки I<sub>эту</sub> рекомендуется пятибалльная шкала оценивания.

В таблице 3.10 приведен расчет показателя качества.

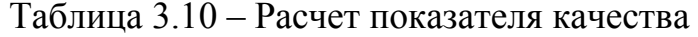

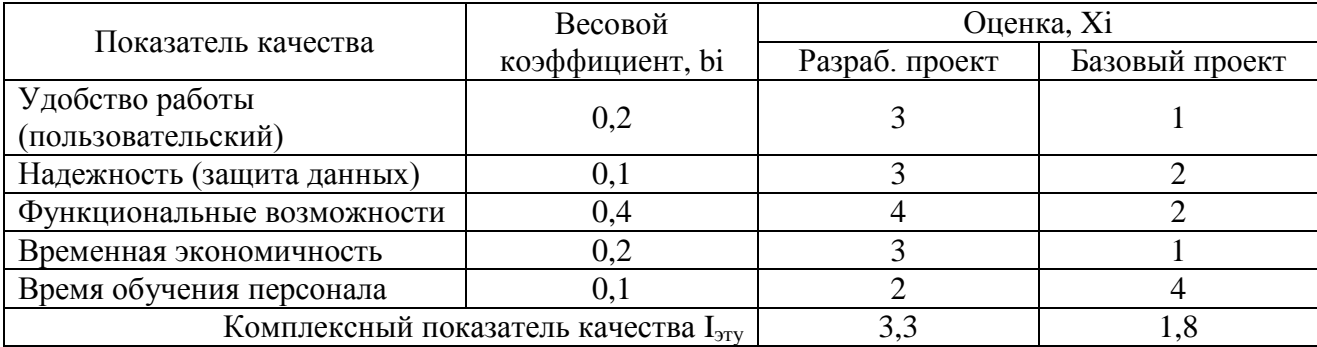

Коэффициент технического уровня:

$$
K_{\rm T} = \frac{I_{\rm{STYID}}}{I_{\rm{STy6a3}}},\tag{13}
$$

где I<sub>этупр</sub> и I<sub>этубаз</sub> – комплексные показатели качества, разрабатываемого и базового проектов.

$$
I_{\text{5Tymp}} = \sum bi * Xi = 0,2*3+0,1*3+0,4*4+0,2*3+0,1*2 = 0,6+0,3+1,6+0,6+0,2 = 3,3
$$

$$
I_{37\sqrt{63}} = \sum bi * Xi = 0,2*1+0,1*2+0,4*2+0,2*1+0,1*4 = 0,2+0,2+0,8+0,2+0,4 = 1,8
$$

$$
K_{\rm T} = \frac{3.3}{1.8} = 1.8
$$

Для расчета экономической эффективности рассчитаем приведенные затраты З<sub>i</sub> на единицу работ, выполняемых по базовому и разрабатываемому вариантам, по формуле:

$$
3_i = C_i + E_i * 3_{\text{nni},}
$$
\n
$$
(14)
$$

где  $C_i$  – текущие эксплуатационные затраты единицы i-го вида работ, руб.

 $3<sub>nni</sub> - cyммарные затраты, связанные с внерением проекта;$ 

 $E<sub>H</sub> = 0.33$  – нормативные коэффициент экономической эффективности.

Для проекта:  $3_{\text{m}}$  =32251+0,33\*13352=38=36657,16 руб.

За  $C_i$  возьмем зарплату персонала  $C_{3n}$ .

За С<sub>а</sub> также возьмем зарплату персонала без программного продукта.

Т.к. сотрудник Минздрава получает 100 рублей в час и работает 1 час в день, то оклад необходимо вычислить по формуле:

Оклад=100\*1\*25=2500 рублей. Расчет заработной платы персонала представлен в таблице 11.

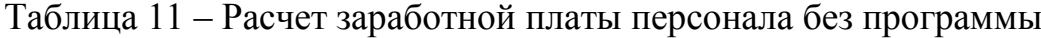

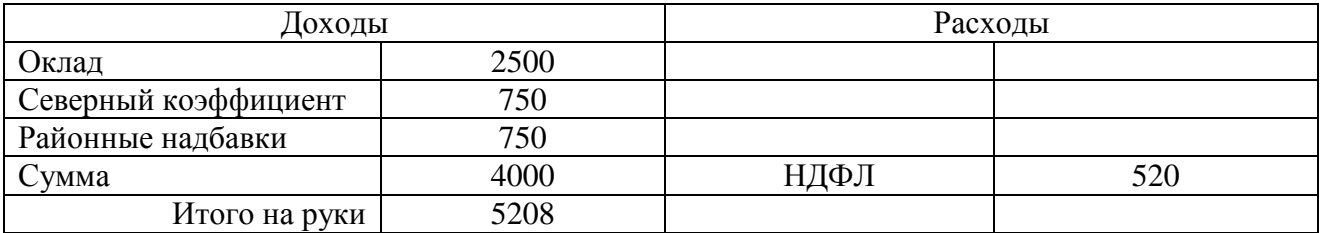

 $C_{3II} = 4000*1,302*12 = 62496$  рублей.

Для базового варианта:  $3_{6a} = 62496 + 0.33*0 = 62496$  рублей.

Экономический эффект от использования разрабатываемой системы определяется по формуле:

$$
\mathfrak{I} = (3_{6a3} * \kappa_{\rm r} - 3_{\rm mp}) * V, \tag{15}
$$

где З<sub>баз</sub>, З<sub>пр</sub>– приведенные затраты на единицу работ, выполняемых с помощью базового и проектируемого вариантов процесс обработки информации, руб.;

 $\kappa_{\text{r}}$  – коэффициент эксплуатационно-технической эквивалентности;

V– объем работ, выполняемых с помощью разрабатываемого проекта.

 $\overline{G} = (62496*1,8 - 36657,16)*1=75835,67 \text{ py6}.$ 

Также необходи75мо рассчитать срок окупаемости затрат на разработку проекта по формуле:

$$
T_{\text{ok}} = \frac{3\pi n}{3} \tag{16}
$$

где  $3_{nn}$  – единовременные затраты на разработку проекта, руб.;

Э – годовая эффективность, руб.

Расчет срока окупаемости затрат на разработку продукта:

$$
T_{\text{ok}} = \frac{13352}{75835,67} = 0,17.
$$

Таким образом, срок окупаемости составляет примерно 2,5 месяца.

Фактический коэффициент экономической эффективности разработки рассчитывается по формуле:

$$
(\mathbf{E}_{\phi})\colon \mathbf{E}_{\phi} = \frac{1}{\text{Tox}}\tag{17}
$$

Нормативное значение коэффициента эффективности капитальных вложений  $E_{H} = 0.33$ , если  $E_{d} > E_{H}$ , то делается вывод об эффективности капитальных вложений.

Рассчитаем фактический коэффициент экономической эффективности разработки (E<sub>ф</sub>): Е<sub>ф</sub>= $\frac{1}{0.1}$  $\boldsymbol{0}$  $=$  5,88.

Так как  $E_{\phi} = 5,88$ >  $E_{\mu}$ , то разработка и внедрение разрабатываемого продукта являются эффективными, т.е. эффект от использования данной

системы окупает все затраты, связанные с проектированием и эксплуатацией.

В таблице 3.12 приведены сводные данные экономического обоснования.

Таблица 3.12 – Сводные данные экономического обоснования

| Показатель                                    | Величина               |
|-----------------------------------------------|------------------------|
| Затраты на разработку проекта                 | $12152$ (py $6$ .)     |
| Базовые эксплуатационные затраты $(C_{31})$   | $62496$ (py $6.$ )     |
| Проектные эксплуатационные затраты $(C_{3n})$ | $36657, 16$ (py $6$ .) |
| Экономический эффект                          | 75835,67 (py6.)        |
| Коэффициент экономической эффективности       | 5.88                   |
| Срок окупаемости                              | 2,5 месяца             |

Далее необходимо рассчитать риски при реализации проекта для того, чтобы сократить вероятность влияния отрицательных факторов на создание проекта.

#### 3.3 Оценка рисков при реализации проекта

Риск соответствия имеет низкую вероятность, так как были даны достаточно четкие указания и в техническом задании прописаны все требования Заказчика. Но все же имеется низкая вероятность, так как Заказчик может не знать всех функций, которые может выполнить Разработчик или же недостаточно точно трактовать свои желания.

Реализационный и операционный риск так же имеет низкую вероятность, так как все непредвиденные расходы были включены в стоимость проекта. Но всё же они могут возникнуть сверх учитываемой нормы.

Риск денежных потоков имеет средний уровень влияния на проект, т.к. срок и количество оплаты установлено в техническом задании. При этом вероятность риска средняя, т.к. Заказчик может не оплатить определенное количество средств в нужный срок.

Риски, связанные с характеристиками проекта, имеют средний уровень влияния на проект, т.к. все сроки указаны в техническом задании, но возможна вероятность того, что Разработчик не сможет разработать ИС в указанный срок и вся дальнейшая разработка будет производиться за счет Разработчика.

Риски представлены в таблице 3.13.

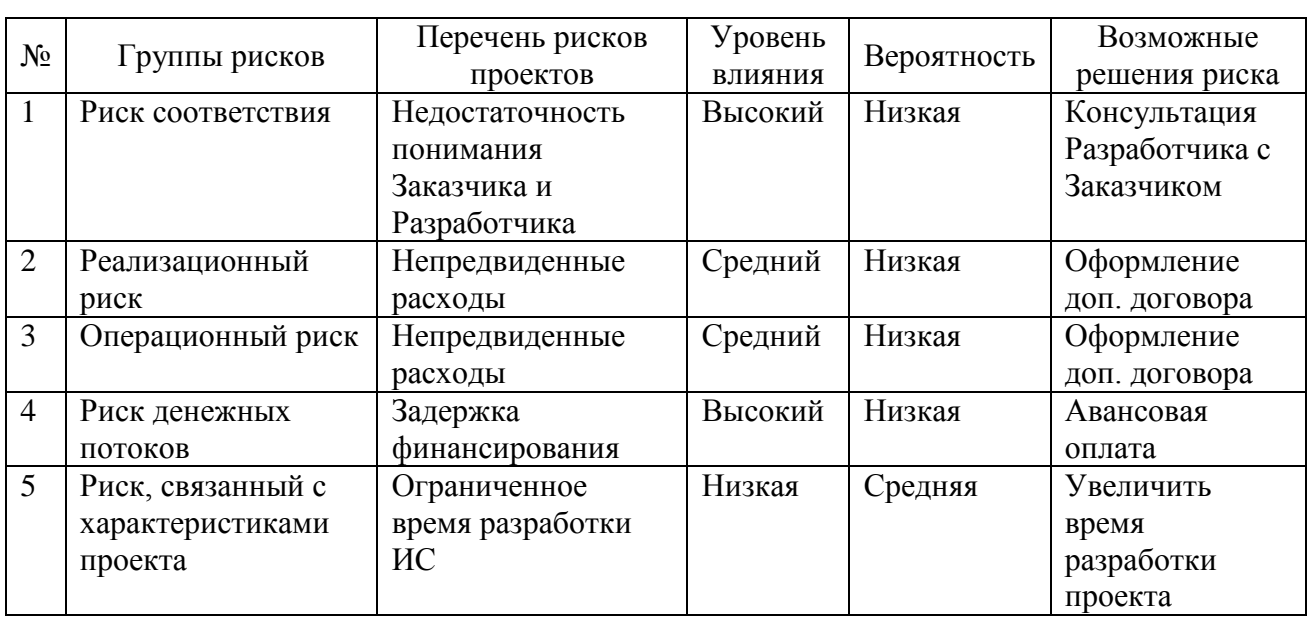

Таблица 3.13 – Риски проекта

Возможные решения рисков:

Риск соответствия. Постоянные консультирование Разработчика с Заказчиком о всех выполненных задачах с составлением отчетности.

Реализационный и операционный риск. Оформление дополнительного денежного договора, в котором будут учтены всех непредвиденные расходы.

Риск денежных потоков. При начале разработки ИС Заказчик обязан оплатить авансовую стоимость проекта Разработчику.

Риск, связанный с характеристиками проекта. Увеличить суточное время разработки проекта.

# Выводы по разделу «Оценка экономической эффективности внедрения АИС «Планировщик рабочих совещаний Министерства здравоохранения Республики Хакасия»

Результаты оценки экономической эффективности внедрения АИС планирования рабочих совещаний Минздрава Хакасии оцениваются по двум следующие показателям:

1. капитальные (единовременные) затраты на разработку АИС составляют 12152 руб.;

2. эксплуатационные затраты на систему в год составляют 32251 руб.

Совокупная стоимость владения информационной системой равняется 65360 py<sub>6</sub>.

Приведены качественные показатели эффективности разработанной системы в сравнении с действующим способом планирования рабочих совещаний, которые показывают возможность уменьшения времени работы сотрудников ГКУЗ РХ «РМИАЦ».

Произведена оценка рисков проекта. На основе перечня рисков и уровня их влияния на проект рекомендованы мероприятия по снижению вероятности риска.

83

#### **ЗАКЛЮЧЕНИЕ**

В выпускной квалификационной работе проведен обзор информационных систем, имеющих в своем составе средства для автоматизации планирования совещаний, который показал нецелесообразность использования подобных систем в Минздраве Хакасии, в результате чего было принято решение произвести разработку информационной системы.

Средствами разработки выбраны языки веб-программирования РНР и JavaScript, библиотеки JQuery, PHP, Excel, система управления базами данных MySQL и сервер Apache в составе пакета для веб-разработки OpenServer.

В ходе выполнения выпускной квалификационной работы была достигнута поставленная цель и решены задачи:

– изучена предметная область;

- проведен анализ деятельности Минздрава Хакасии;

- изучены существующие программные обеспечение для создания «Планировщика рабочих совещаний»;

- создано информационное обеспечение для разработки ИС;

- спроектирована информационная система;

- разработана информационная система;

– произведены расчеты экономической эффективности.

В результате выполнения выпускной квалификационной работы разработан «Планировщик рабочих совещаний»

Капитальные затраты составили 12152 рублей, эксплуатационные затраты равны 32251 рублей, которые удовлетворяют Минздрав Хакасии.

#### СПИСОК ИСПОЛЬЗОВАННЫХ ИСТОЧНИКОВ

1 Об основах охраны здоровья граждан в Российской Федерации: федер. закон Рос. Федерации от 21 ноября 2011 г. № 323-ФЗ: принят Гос. Думой 1ноября 2011 г.: одобр. Советом Федерации 9 ноября 2011 г. // Рос. газ. – 2011. – ноября.

2 Положение о министерстве здравоохранения Республики Хакасия: Постановление Правительства Республики Хакасия от 11 июня 2009 г. № 260 (в ред. от 07.03.2017 N 93) // Вестник Хакасии. – 2009. – 23 июня.

3 Устав государственного казенного учреждения здравоохранения Республики Хакасия "Республиканский медицинский информационноаналитический центр": Постановление Правительства Республики Хакасия от 30 августа 2007 г. № 274 (в ред. от 26.08.2014 N 430) // Вестник Хакасии. –  $2007. - 7$  сентября.

4 Региональный портал медицинских услуг [Электронный ресурс]. – Режим доступа: https://кврачу19.pф.

5 Знакомство с нотацией IDEF0 и пример использования [Электронный pecypc]. – Режим доступа: https://habr.com/ru/company/ trinion/blog/322832/

6 Google Календарь [Электронный ресурс]. – Режим доступа: https://ru.wikipedia.org/wiki/Google Календарь

7 Telegram — кроссплатформенный мессенджер [Электронный ресурс]. – Режим доступа: https://telegram.org/

8 Универсальное приложение-список для занятых людей [Электронный pecypc] – Режим доступа: <https://www.rememberthemilk.com/>

9 Google Keep [Электронный ресурс] – Режим доступа https://www. google.ru/keep/

10 Веб-приложение [Электронный ресурс] – Режим доступа

http://www.myshared.ru/slide/322287/

11 PHP, MySQL и другие веб-технологии [Электронный ресурс]. – Режим доступа: [http://www.php.su/.](http://www.php.su/)

12 XAMMP [Электронный ресурс]. – Режим доступа: <https://www.apachefriends.org/ru/index.html>

13 SQLite vs MySQL vs PostgreSQL: сравнение систем управления базами данных [Электронный ресурс] – Режим доступа: https://devacademy.ru/ article/ sqlite-vs-mysql-vs-postgresql/

14 DEVACADEMY – обучение современному программированию онлайн [Электронный ресурс]. – Режим доступа: [http://devacademy.ru/.](http://devacademy.ru/)

15 Выполнение и защита выпускной квалификационной работы по направлению 09.03.03 «Прикладная информатика» [Электронный ресурс] : метод. указания / сост. Е. Н. Скуратенко, В. И. Кокова, И. В. Янченко; Сиб.  $\phi$ едер. үн-т, ХТИ – филиал СФУ. – Электрон. текстовые, граф. дан. (0,71 МБ). – Абакан: XTИ – филиал СФУ, 2017. – 1 файл. – Режим доступа: [https://e.sfu](https://e.sfu-kras.ru/pluginfile.php/1368122/mod_resource/content/1/Met_1050.pdf)[kras.ru/pluginfile.php/1368122/mod\\_resource/content/1/Met\\_1050.pdf](https://e.sfu-kras.ru/pluginfile.php/1368122/mod_resource/content/1/Met_1050.pdf)

16 Система менеджмента качества. Общие требования к построению, изложению и оформлению документов учебной деятельности СТО 4.2-07-2014, Красноярск: ИПК СФУ, 2014. – 60с. [Электронный ресурс]. – Режим доступа: <http://about.sfu-kras.ru/node/8127>

17 ГОСТ 19.201-78. Техническое задание. Требования к содержанию и оформлению.

18 СИТИЛИНК [Электронный ресурс]. – Режим доступа: [https://www.citilink.ru/.](https://www.citilink.ru/)

19 Федеральный закон от 27.07.2006 N 149-ФЗ (ред. от 19.07.2018) "Об информации, информационных технологиях и о защите информации".

20 Минздрав Хакасии [Электронный ресурс]. – Режим доступа: mz19.ru/

ТРИЛОЖЕНИЯ

#### ПРИЛОЖЕНИЕ А

#### Программный код файла config.php

```
\langle?php
        //header('Content-Type: text/html; charset=utf-8'); 
        $server = "localhost"; /* имя хоста (уточняется у провайдера), если
работаем на локальном сервере, то указываем localhost */
        Susername = "root"; /* Имя пользователя БД */
        \sigma$password = ""; /* Пароль пользователя, если у пользователя нет пароля
то, оставляем пустым */
        \deltadatabase = "diplom"; /* Имя базы данных, которую создали */
        // Подключение к базе данный через MySQLi
         $mysqli = new mysqli($server, $username, $password, $database); 
        // Проверяем, успешность соединения.
        if (mysqli_connect_errno()) {
          echo "<p><strong>Ошибка подключения к БД</strong>. Описание
ошибки: ".mysqli_connect_error()."\langle p \rangle";
           exit(); 
         } 
        // Устанавливаем кодировку подключения
```

```
 $mysqli->set_charset('utf8');
```

```
//Для удобства, добавим здесь переменную, которая будет содержать
название нашего сайта
```

```
 $address_site = "http://localhost"; 
?>
```
#### ПРИЛОЖЕНИЕ Б

### Программный код файла header.php и footer.php

<?php

```
//Запускаем сессию
session_start();
$_SESSION["success_messages"] = ''; 
?>
<!DOCTYPE html> 
<html> 
<head> 
<title>Планировщик рабочих совещаний</title>
<meta charset="utf-8"
<link rel="stylesheet" type="text/css" href="styles.css"> 
<script src="https://kit.fontawesome.com/f42aaf863f.js" 
crossorigin="anonymous"></script> 
<script type="text/javascript"> 
$(document).ready(function(){ 
"use strict"; 
//================ ɉɪɨɜɟɪɤɚ email ==================
//регулярное выражение для проверки email
var pattern = \sqrt{[a-z(0-9)]}[a-z(0-9)]. -\sqrt{[a-z(0-9)]^*}\omega([a-z(0-9)]^*[(a-z(0-9)]^*a-z(0-9)]9]+)*\.)+[a-z]+/i;
var mail = $('input[name=email]');
mail.blur(function(){ 
if(mail.val() != "){
// Проверяем, если введенный email соответствует регулярному выражению
if(mail.val().search(pattern) == 0){
// Убираем сообщение об ошибке
$('#valid_email_message').text(''); 
//Активируем кнопку отправки
$('input[type=submit]').attr('disabled', false); 
}else{ 
//Выводим сообщение об ошибке
```
\$('#valid\_email\_message').text('Не правильный Email');

// Дезактивируем кнопку отправки

\$('input[type=submit]').attr('disabled', true);}}else{

```
$('#valid_email_message').text('Введите Ваш email');
```
}});

```
//================ ɉɪɨɜɟɪɤɚ ɞɥɢɧɵ ɩɚɪɨɥɹ ==================
```

```
var password = \frac{\gamma}{\gamma} ('input[name=password]');
```
password.blur(function(){

if(password.val()  $! =$  "){

//Если длина введенного пароля меньше шести символов, то выводим сообщение об ошибке

```
if(password.val().length < 6}
```
//Выводим сообщение об ошибке

```
$('\#valid password_message').text('Минимальная длина пароля 6 символов');
```

```
// Дезактивируем кнопку отправки
$('input[type=submit]').attr('disabled', true);
```
}else{

```
// Убираем сообщение об ошибке
$('#valid_password_message').text('');
```

```
//Активируем кнопку отправки
```

```
$('input[type=submit]').attr('disabled', false);
```
}

```
}else{
```

```
$('#valid_password_message').text('Введите пароль');
```

```
}
```
});  $\}$ :

```
</script>
```

```
</head>
```

```
<body>
```

```
<div id="header"> 
<div class="text_block">
<h2>Планировщик рабочих совещаний</h2>
\langlediv><div id="auth_block"> 
\langle?php
//Проверяем авторизован ли пользователь
if(!isset($_SESSION['email']) && !isset($_SESSION['password'])){ 
// если нет, то выводим блок с ссылками на страницу регистрации и
```

```
авторизации
?>
<div id="link_auth"> 
\alpha href="/form_auth.php">Авторизация\alpha\langlediv>\langlediv id="link_register">
\leqa href="/form_registration.php">Регистрация\leq/a>
\langlediv><?php 
}else{ 
//Если пользователь авторизован, то выводим ссылку Выход
$email=$_SESSION['email']; 
?> 
<div class="dop_menu"> 
<button class="profil"><?php echo $email?></button> 
<div class="dropdown-content"> 
<a class="drop_a" href="/form_profile.php">Редактировать профиль</a>
\leqa class="drop_a" href="/logout.php">Выйти из профиля\leq/a>
\langle \text{div}\rangle \langle \text{div}\rangle \langle \text{img} src="https://mz19.ru/images/hakasiagerb.svg" alt="Jloro"
class="logo__img" width="60" height="60"> 
\langle?php
}?></div></div><div class="wapka_menu"> 
<a href="/index.php">Текущие совещания</а>
<a href="/arhiv.php">Архив совещаний</a>
</div><div class="clear"></div><div id="footer">
```

```
<a href="https://mz19.ru/">Перейти на сайт Минздрава Хакасии</a></div>
</body>
```
</html>

#### ПРИЛОЖЕНИЕ В

#### Программный код файла style.css

body {background-color: #D8BFD8}

#header{width: 90%;margin: 0 auto;display: flex;}

#header h2{color: #4B0082;margin:15px;text-align: center;

font-size: 31px;padding-bottom: 18px;padding-left: 280px;}

.text\_block {width: 79%;}

.wapka\_menu {display:flex;background-color: #4B0082;height: 50px;border-radius: 20px;box-shadow: 0px 0px 20px #1a1342;

width: 90%; margin: 0 auto; }

.wapka\_menu a {text-decoration: none;color: white;font-size: 19px;

display: block;height: 30px;margin:0 auto;text-align:center;

margin-top: 12px; }

.wapka\_menu a:hover{text-decoration: underline;}

.osnova {border: 2px solid #a79f9f;padding: 13px;box-shadow: 0px 0px 48px #1a1342;

border-radius: 5px;background: #e1ddf3;}

.osnova a {color:#00008B;}.osnova th {text-align:center;border-bottom: 1px solid #0000CD;}

.osnova td {text-align:center;color: #000080;padding:8px 0;border-bottom: 1px solid #0000CD;

border-right:1px solid #0000CD; }.osnova td:last-child {border-right:0px;}

#auth\_block{width: 285px;flex-direction: row;justify-content: space-between;

align-items: center;text-align: center; display: flex;}

#link register a, #link events a,#link auth a, #link logout a {display: block;padding: 10px;border-radius: 20px;color: #fff;

width: 110px;height: 28px;line-height: 17px;text-decoration: none;}

#link register a, #link events a,#link auth a, #link logout a:hover{text-decoration:

underline;}

#link\_register a, #link\_events a{background: #800080;}

#link\_auth a, #link\_logout a{background: #4B0082;text-align: center;}

#content {width: 98%;margin: 0 auto;}

#content h2 {text-align:center;color: #0000CD}

#table tr {height: 28px;}

.clear{clear: both;}

/ $*$  Форма аутентификации и регистрации $*$ /

#form\_auth {width:  $100\%$ ;height: 600px;}

.form\_auth\_osnova {background: #e1ddf3;margin: 55px auto;max-width: 463px;width: 100%;

height: auto;border-radius: 5px;padding: 17px 28px 17px 0;box-shadow: 0px 0px 48px #1a1342;

border: 2px solid #a79f9f;}

.form auth osnova .form auth wapka { font-size: 22px; text-transform: uppercase; font-weight: bold; text-align: center; color: #47424a; margin-bottom: 28px;}

#authorized h2{text-align: center;}

/\* Форма аутентификации\*/

.kaensguidanc{margin-bottom: 35px;position: relative;}

.kaensguidanc .input {width: 85%; padding: 15px; padding-left: 75px; font-size: 18px;

 text-align: center; border: transparent; color: #f3efef; border-top-right-radius: 3px; border-bottom-right-radius: 3px; background: #3a343e; box-shadow: inset 0 0 5px #1d1933;

```
 outline: none;}
```
.kaensguidanc:after{ content: ""; position: absolute; top: 0;

left: 0; width: 10px; height: 100%; background: #de4e3e;}

.kaensguidanc:before{ content: ""; position: absolute;

top: 5px; left: 68px; width: 2px; height: 79%; background: #38323e;}

.kaensguidanc .fas{ position: absolute; top: 17px;

left: 34px; font-size: 19px; color: #fff;}

.kaensguidanc .fa{ position: absolute; top: 17px;

left: 34px; font-size: 19px; color: #fff;}

.btn\_submit\_auth {display: block;width: 100%; margin-left: 15px;

font-size: 18px;height: 50px;background: #3a343e;

box-shadow: inset 0 0 5px #1d1933;color: white;}

/\* Конец формы аутентификации\*/

/\* Форма регистрации\*/

.input text {position: relative;}

.text .input {width: 85%; padding: 15px; padding-left: 75px; font-size: 18px;

text-align: center; border: transparent; color: #f3efef; border-top-right-radius: 3px;

 border-bottom-right-radius: 3px; background: #3a343e; box-shadow: inset 0 0 5px #1d1933;

outline: none;}

textarea {background: #3a343e; color:white;width: 103%;

text-align: center;font-size: 18px}

.captcha {height: 113px}.captcha img {display: block;width: 145px;margin: 0 auto;}

.profil {background-color: #4B0082; color: white; font-size: 16px; display: block; border: none; padding: 11px; border-radius: 17px;}

.dop menu {position: relative;display: inline-block;}

.dropdown-content {display: none; position: absolute;background-color: #4B0082;

min-width: 160px; z-index: 1;border-radius:20px;}

.dropdown-content a {width: 180px;color:white;padding: 12px 16px;

 text-decoration: none;display: block; text-align: center;border-bottom:1px solid white; }

.dropdown-content a:last-child {border:0;}

.dop\_menu:hover .dropdown-content {display: block;}

.dop\_menu:hover .dropdown-content a:hover {text-decoration: underline;}

select {width: 104%; padding: 15px; padding-left: 75px; font-size: 18px;

text-align: center; border: transparent; color: #f3efef; border-top-right-radius: 3px;

 border-bottom-right-radius: 3px; background: #3a343e; box-shadow: inset 0 0 5px #1d1933;

outline: none; margin-bottom: 35px;}

/\* Форма профиля\*/

.editform {display: block;width: 27%;margin: 0 auto;}.editform1 {display: block;width: 85%;margin: 0 auto;}

.refresh {display: block;width: 57%;margin-left: 25%;border-radius: 20px;font-size: 18px;height: 50px;background: #3a343e;

box-shadow: inset 0 0 5px #1d1933;color: white;}

.organization {padding: 15px; padding-left: 75px; font-size: 18px;

text-align: center; border: transparent; color: #f3efef; border-top-right-radius: 3px;

 border-bottom-right-radius: 3px; background: #3a343e; box-shadow: inset 0 0 5px #1d1933;

 outline: none;}.org {width: 100%;font-size: 18px;text-align: center;color: #f3efef;background: #3a343e;height: 40px}

 $/*$ Форма справочников $*/$ 

.spravochnik\_main {display: flex;justify-content: center; margin-top:20px;}

.spravochnik {border: 2px solid #a79f9f;padding: 13px;box-shadow: 0px 0px 48px #1a1342;

border-radius: 5px;background: #e1ddf3;width: 18%; margin-left:1%;}

.spravochnik a {color:#00008B;}

.spravochnik th {text-align:center;border-bottom: 1px solid #0000CD;}

.spravochnik td {text-align:center;color: #000080;padding:8px 0;border-bottom: 1px solid #0000CD;

border-right:1px solid #0000CD; }

.spravochnik td:last-child {border-right:0px;}

.spravochnik1 {border: 2px solid #a79f9f;padding: 13px;box-shadow: 0px 0px 48px

#1a1342;

border-radius: 5px;background: #e1ddf3;width: 18%; margin-left:1%;}

.spravochnik1 a {color:#00008B;}.spravochnik1 th {text-align:center;border-bottom: 1px solid #0000CD;}

.spravochnik1 td {text-align:center;color: #000080;padding:8px 0;border-bottom: 1px solid #0000CD;

border-right:1px solid #0000CD; }

.spravochnik1 td:last-child {border-right:0px;}

.spravochnik2 {border: 2px solid #a79f9f;padding: 13px;box-shadow: 0px 0px 48px #1a1342;

border-radius: 5px;background: #e1ddf3;width: 18%; margin-left:1%;}

.spravochnik2 a {color:#00008B;}

.spravochnik2 th {text-align:center;border-bottom: 1px solid #0000CD;}

.spravochnik2 td {text-align:center;color: #000080;padding:8px 0;border-bottom: 1px solid #0000CD;

border-right:1px solid #0000CD; }

.spravochnik2 td:last-child {border-right:0px;}

/\*Справочник пользователей\*/

.polzovateli {border: 2px solid #a79f9f;padding: 13px;box-shadow: 0px 0px 48px #1a1342;

border-radius: 5px;background: #e1ddf3;width: 70%; margin-left:1%;}

.polzovateli a {color:#00008B;}

.polzovateli th {text-align:center;border-bottom: 1px solid #0000CD;}

.polzovateli td {text-align:center;color: #000080;padding:8px 0;border-bottom: 1px solid #0000CD;

border-right:1px solid #0000CD; }.polzovateli td:last-child {border-right:0px;}

/ $*$ Форма участников $*$ /

.form\_org {border: 2px solid #a79f9f;padding: 13px;box-shadow: 0px 0px 48px #1a1342;border-radius: 5px;background: #e1ddf3;width: 90%; margin-left:1%;}

.form\_org a {color:#00008B;}.form\_org th {text-align:center;border-bottom: 1px

solid #0000CD;}

.form\_org td {text-align:center;color: #000080;padding:8px 0;border-bottom: 1px solid #0000CD;

border-right:1px solid #0000CD; }

.form org td:last-child {border-right:0px;}

.opovestit {display: block;font-size: 16px;color: white;margin: 10px auto;width: 9%;border-radius: 24px;text-align: center;padding: 20px;background: slateblue;}

.success\_message{color: green;} .mesage\_error{color: #cc0000;}

.block\_for\_messages{text-align: center;}

#footer{bottom: 0;right: 0;width: 100%;}

#footer a {display:block;margin:25px auto;width: 300px; }

#footer h2{text-align: center;}

### ПРИЛОЖЕНИЕ Г

## Программный код файла form\_register.php и файла register.php

 $\langle$ ?php //Подключение шапки require\_once("header.php"); require\_once("connection.php"); ?><!-- Блок для вывода сообщений --> <div class="block\_for\_messages"> <?php//Если в сессии существуют сообщения об ошибках, то выводим их if(isset(\$\_SESSION["error\_messages"]) && !empty(\$\_SESSION["error\_messages"])){ echo \$ SESSION["error\_messages"]; //Уничтожаем чтобы не выводились заново при обновлении страницы unset(\$ SESSION["error\_messages"]); }//Если в сессии существуют радостные сообщения, то выводим их if(isset(\$\_SESSION["success\_messages"]) && !empty(\$\_SESSION["success\_messages"])){ echo \$\_SESSION["success\_messages"]; //Уничтожаем чтобы не выводились заново при обновлении страницы unset(\$\_SESSION["success\_messages"]);  $\frac{?}{\times}$ /div><?php //Проверяем, если пользователь не авторизован, то выводим форму регистрации, //иначе выводим сообщение о том, что он уже зарегистрирован if(!isset(\$\_SESSION["email"]) && !isset(\$\_SESSION["password"])){ ?> <div class="form\_auth"> <div class="form\_auth\_osnova"> <div class="form\_auth\_wapka"> Регистрация  $\langle$ div $>$ <form action="register.php" method="post" name="form\_register"> <table><tbody>  $<$ tr $>$  $<$ /tr $>$ <div class="kaensguidanc"> <input type="text" name="fio" class="input" required="required" placeholder="Введите ваше ФИО">  $\langle$ i class="fas fa-user"> $\langle$ i>

```
\langlediv><div class="kaensguidanc"> 
<input type="text" name="doljnost" class="input" required="required" 
placeholder="Введите вашу должность">
<i class="fas fa-id-card"></i> 
\langlediv\rangle\langle?php
$sql = "SELECT * FROM `organization`"; 
$result_select = mysqli_query($mysqli, $sql); 
echo "<select name = 'organization'>"; 
while(\deltaobject = mysqli_fetch_object(\deltaresult_select)){
echo "<option value = '$object->id_organization' > $object->title </option>";}
echo "</select>":
?> 
<div class="kaensguidanc"> 
<input type="email" name="email" class="input" required="required" 
placeholder="Введитие ваш email adress">
<span id="valid_email_message" class="mesage_error"></span> 
\langlei class="fas fa-at">\langlei>
\langlediv\rangle<div class="kaensguidanc"> 
<input type="text" name="phone" class="input" placeholder="Введите ваш номер
телефона" required="required">
\langlei class="fas fa fa-phone">\langlei>
</div> 
<div class="kaensguidanc"> 
<input type="password" name="password" class="input" placeholder="password 
минимум 6 символов" required="required">
<span id="valid_password_message" class="mesage_error"></span> 
\langlei class="fas fa-key">\langlei>
\langlediv\rangle<div class="captcha"> 
\langleimg src="captcha.php" alt="Κaπчa" />
\langlediv><div class="kaensguidanc"> 
\leqinput type="text" name="captcha" class="input" placeholder="\Piроверочный код"
required="required"> 
<i class="fas fa-key"></i> 
\langlediv><input type="submit" name="btn_submit_register" value="Зарегистрироватся!"
style = "display: block;width: 57\%; margin-left: 122px;border-radius: 20px;font-
```

```
99
```
size: 18px;height: 50px;background: #3a343e; box-shadow: inset 0 0 5px #1d1933;color: white;"> </tbody></table> </form>  $\langle$ div $>$  $\langle$ div $>$  $\langle$ ?php }else{ ?><div id="authorized">  $\langle h2\rangle$ Вы уже зарегистрированы $\langle h2\rangle$  $\langle$ div $>$  $\langle$ ?php }//Подключение подвала require\_once("footer.php");  $?>>?php$ session\_start(); require\_once("connection.php"); \$ SESSION["error messages"] = "; \$\_SESSION["success\_messages"] = '';  $?>>?php$ if(isset(\$\_POST["btn\_submit\_register"]) && !empty(\$\_POST["btn\_submit\_register"])){ \$captcha = trim(\$\_POST["captcha"]); if(isset(\$\_POST["captcha"]) && !empty(\$captcha)){ if((\$\_SESSION["rand"] != \$captcha) && (\$\_SESSION["rand"] != "")){  $\text{Server}$  message = "<p class='mesage error'><strong> $\text{Output}$   $\frac{K}{\text{Server}}$  B неправильную капчу </p>"; \$\_SESSION["error\_messages"] = \$error\_message; header("HTTP/1.1 301 Moved Permanently"); header("Location: ".\$address\_site."/form\_registration.php"); exit();f (isset(\$\_POST['organization'])) \$organization =  $$$  POST['organization']; else  $\text{Sorganization} =$ ": if (isset(\$\_POST['role']))  $\text{Srole} = \$$  POST['role']; else  $\text{Srole} =$ "; if(isset(\$\_POST["fio"])){  $$fio = trim($_POST["fio"]);$ if(!empty(\$fio)){ \$fio = htmlspecialchars(\$fio, ENT\_QUOTES); }else{ \$\_SESSION["error\_messages"] .= "<p class='mesage\_error'>Укажите Ваше **ФИО**</p>"; header("HTTP/1.1 301 Moved Permanently");

100

```
header("Location: ".$address_site."/form_register.php"); 
exit(); 
} 
}else{ 
$ SESION['error messages'] = "<p class="i>class="message error' > OTCYTCFBVET</i> no.e. c\PhiHO</p>":
header("HTTP/1.1 301 Moved Permanently"); 
header("Location: ".$address_site."/form_register.php");
exit(); 
} 
if(isset($_POST["doljnost"])){ 
\delta d \text{olipost} = \text{trim}(\delta \text{POST}[\text{"dolipost"}]);if(!empty($doljnost)){ 
$doljnost = htmlspecialchars($doljnost, ENT_QUOTES); 
}else{ 
$ SESSION["error_messages"] .= "<p class='mesage_error'>Укажите Вашу
должность</p>";
header("HTTP/1.1 301 Moved Permanently"); 
header("Location: ".$address_site."/form_register.php");
exit(); 
} 
}else{ 
$ SESSION["error_messages"] .= "<p class='mesage_error'>OTCYTCTBYeT ~ none ~cДОЛЖНОСТЬЮ</p>";
header("HTTP/1.1 301 Moved Permanently"); 
header("Location: ".$address_site."/form_register.php");
exit(); 
} 
if(isset($_POST["phone"])){ 
$phone = trim($_POST['phone']);
if(!empty($phone)){ 
$phone = htmlspecialchars($phone, ENT_QUOTES);
}else{ 
$ SESION['error messages''] = "< p class="i>class="message error'телефон\langle p \rangle";
header("HTTP/1.1 301 Moved Permanently"); 
header("Location: ".$address_site."/form_register.php");
exit(); 
} 
}else{ 
$ SESSION["error_messages"] = "<p class='mesage_error'>Orcyrcrayer поле с
```

```
101
```

```
телефоном</p>";
header("HTTP/1.1 301 Moved Permanently"); 
header("Location: ".$address_site."/form_register.php");
exit(); 
} 
if(isset($_POST["email"])){ 
\text{Semail} = \text{trim}(\$ \text{ POST}['email']);if(!empty($email)){ 
$email = htmlspecialchars($email, ENT_OUOTES);
\text{freq\_email} = \frac{1}{2} = \frac{1}{2} \frac{1}{2} = \frac{1}{2} \frac{1}{2} = \frac{1}{2} = \frac{1}{2} = \frac{1}{2} = \frac{1}{2} = \frac{1}{2} = \frac{1}{2} = \frac{1}{2} = \frac{1}{2} = \frac{1}{2} = \frac{1}{2} = \frac{1}{2} = \frac{1}{2} = \frac{1}{2}9 + )* \. ) + [a-z] + /i";
if( !preg_match($reg_email, $email)){ 
$_SESSION["error_messages"] = "<p class='mesage_error' >Вы ввели
неправельный email</p>";
header("HTTP/1.1 301 Moved Permanently"); 
header("Location: ".$address_site."/form_registration.php"); 
exit(); 
} 
$result_query = $mysqli->query("SELECT `email` FROM `polzovateli` WHERE
`email`='".$email."'"); 
if($result_query->num_rows == 1){
if((\text{from} = \text{S}result_query->fetch_assoc()) != false){
$ SESSION["error_messages"] .= "<p class='mesage_error' >\Pi<sub>OJ</sub><sub>B</sub>30BateJ<sub>b</sub> c таким
почтовым адресом уже зарегистрирован\langle p \rangle";
header("HTTP/1.1 301 Moved Permanently"); 
header("Location: ".$address_site."/form_registration.php");
}else{ 
$_SESSION["error_messages"] .= "<p class='mesage_error' >Ошибка в запросе к
БД\langleр>";
header("HTTP/1.1 301 Moved Permanently"); 
header("Location: ".$address_site."/form_registration.php");
}$result_query->close(); 
exit(); 
}$result_query->close(); 
}else{ 
$ SESSION["error_messages"] = "<p class='mesage_error'>Укажите Ваш
email\langle p \rangle";
header("HTTP/1.1 301 Moved Permanently"); 
header("Location: ".$address_site."/form_registration.php"); 
exit(); 
}
```

```
}else{
```
 $$$  SESSION["error\_messages"] .= "<p class='mesage\_error'>Отсутствует поле для ввода Email</p>";

header("HTTP/1.1 301 Moved Permanently");

header("Location: ".\$address\_site."/form\_registration.php");

exit();

}

if(isset(\$\_POST["password"])){

 $$password = trim( $$$POST['password']$ );$ 

if(!empty(\$password)){

 $$password = htmlspecialchars(Spassword, ENT-OUOTES);$ 

 $\text{else}$ {\$ SESSION["error\_messages"] .= "<p class='mesage\_error'> $\text{y}$ кажите Ваш пароль $<$ р $>$ ";

header("HTTP/1.1 301 Moved Permanently");

header("Location: ".\$address\_site."/form\_registration.php");

exit();

 ${}$ }}else{\$ SESSION["error\_messages"] .= "<p class='mesage\_error'> $\overline{O}$ тсутствует поле для ввода пароля </p>";

header("HTTP/1.1 301 Moved Permanently");

header("Location: ".\$address\_site."/form\_registration.php");

exit();

}

 $$polz = 1;$ 

\$result\_query\_insert = \$mysqli->query("INSERT INTO `polzovateli` (fio, email, doljnosti, pass, organization\_id, phone,id\_role\_sv) VALUES ('".\$fio."', '".\$email."', '".\$doljnost."','".\$password."','".\$organization."','".\$phone."','".\$polz."')");

if(!\$result\_query\_insert){

\$\_SESSION["error\_messages"] .= "<p class='mesage error' >Ошибка запроса на добавления пользователя в БД</p>";

header("HTTP/1.1 301 Moved Permanently");

header("Location: ".\$address\_site."/form\_registration.php");

exit();

 $\text{else}$ {\$ SESSION["success\_messages"] = "<p class='success\_message'>Регистрация прошла успешно!!! <br />Теперь Вы

можете авторизоваться используя Вашу почту и пароль.  $\langle p \rangle$ ";

header("HTTP/1.1 301 Moved Permanently");

header("Location: ".\$address\_site."/form\_auth.php");

}\$result\_query\_insert->close();

\$mysqli->close();

}else{

exit("<p><strong>Ошибка!</strong> Отсутствует проверечный код, то есть код

```
капчи. Вы можете перейти на <a href=".$address_site."> главную страницу
\langle a \rangle \langle \langle p \rangle \rangle");
}}else{exit("<p><strong>Ошибка!</strong> Вы зашли на эту страницу
напрямую, поэтому нет данных для обработки. Вы можете перейти на <a
href=".$address_site."> главную страницу </a>>.</p>");
} 
\gamma<?php 
session_start();
$rand = mt\_rand(1000, 9999);\S SESSION["rand"] = \{rand};
```
?>

### ПРИЛОЖЕНИЕ Д

## **Программный код файла form quith.php и auth php**

```
\langle?php
require_once("header.php"); 
?>
<div class="block_for_messages"> 
\langle?php
if(isset($_SESSION["error_messages"]) && 
!empty($ SESSION["error messages"])){
echo $_SESSION["error_messages"]; 
unset($ SESSION["error_messages"]);
} 
if(isset($_SESSION["success_messages"]) && 
!empty($_SESSION["success_messages"])){ 
echo $_SESSION["success_messages"]; 
unset($_SESSION["success_messages"]);
} 
?>
\langlediv>
<?php 
if(!isset($_SESSION["email"]) && !isset($_SESSION["password"])){ 
?>
<div class="form_auth"> 
<div class="form_auth_osnova"> 
<div class="form_auth_wapka"> 
Вход в систему
\langlediv>
<form action="auth.php" method="post" name="form_auth"> 
<table><tbody> 
<div class="kaensguidanc username"> 
<input type="email" required="required" class="input" placeholder="email address" 
name="email"> 
\langlei class="fas fa-at">\langlei>
<span id="valid_email_message" class="mesage_error"></span>
```
 $\langle$ div $>$ 

```
106 
<div class="kaensguidanc password"> 
<input type="password" class="input" placeholder="password" name ="password" 
required="required"> 
<span id="valid_password_message" class="mesage_error"></span> 
\langlei class="fas fa-key">\langlei>
\langlediv><div class="button_vhod"> 
\leinput type="submit" name="btn_submit_auth" value="Bo\tilde{H}<sub>N</sub> style = "display:
block;width: 57%; margin-left: 122px;border-radius: 20px;font-size: 18px;height: 
50px;background: #3a343e; 
box-shadow: inset 0 0 5px #1d1933;color: white;"> 
</div></tbody></table></form></div></div> 
<?php}else{?> 
<div id="authorized"> 
<h2>Вы уже авторизованы</h2>
\langlediv>\langle?php}?>
\langle?php
require_once("footer.php"); 
?>
\langle?php
header('Content-Type: text/html; charset=utf-8');
session_start();
require_once ('connection.php'); 
if (isset($_POST)){ 
if (isset($_POST['email'])){ 
\S_SESSION['email'] = \S_POST['email'];
if (\$ SESSION['email'] == ") {
unset($_SESSION['email']); 
session_destroy();
echo "Введите пожалуйста email!";
echo '<meta http-equiv="refresh" content="2; url=form_auth.php">';
} }if (isset($_POST['password'])) { 
$_SESSION['password'] = $_POST['password']; 
if (\$ SESSION['password'] == ") {
```

```
unset($_SESSION['password']);
session_destroy();
echo "Введите Пароль!";
echo '<meta http-equiv="refresh" content="2; url=form_auth.php">';
\{\}\{\{\}\}\if (isset($_GET['action']) AND $_GET['action'] == "logout") {
\S SESSION = array();
session_destroy();
echo '<meta http-equiv="refresh" content="0; url=form_auth.php">';
}if (isset($_SESSION['email'])) { 
if (isset($_SESSION['password'])) { 
$email = $ <b>SESSION['email']</b>;$password = $_SESSION['password']; 
$query = "SELECT * FROM polzovateli WHERE email='$email' AND 
pass='$password'"; 
$result = mysqliquery($mysqli, $query);$row = mysqli_fetch_object($result); 
if ($row) 
{ 
$_SESSION['password'] = $row->pass; 
$_SESSION['email'] = $row->email; 
\S SESSION['id'] = $row->id;
if ($row->id_role_sv == 1) echo "<meta http-equiv=\"refresh\"
content=\Upsilon"0;url=index.php\Upsilon>\n";
elseif ($row->id_role_sv == null) echo "<meta http-equiv=\"refresh\"
content=\"0;url=index.php\">\n";
elseif ($row\text{-}sid\_role\_sv == 5) echo "<meta http-equiv=\"refresh\"
content=\Upsilon"0;url=index.php\Upsilon>\n";
elseif ($row->id_role_sv == 6) echo "<meta http-equiv=\"refresh\"
content=\"0;url=index.php\">\n";
elseif (\text{from} > id\_role\_sv == 2) echo "<meta http-equiv=\"refresh\"
content=\"0;url=organizator/index.php\">\n"; 
elseif (\text{from} > id_{\text{role}}) == 3) echo "<meta http-equiv=\"refresh\"
content=\"0;url=admin/index.php\">\n";
$id = $SESSION['id'];
}else {echo "Неверный email/пароль!";
session_destroy();
echo '<meta http-equiv="refresh" content="2; url=form_auth.php">';
}}}?>
```
### ПРИЛОЖЕНИЕ Е

## **Программный код файла index.php (пользователи и организатор)**

```
\langle?php
//Подключение шапки
require_once("header.php"); 
require_once("connection.php");
?><div id="content"> 
<h2>Текущие совещания</h2>
\langle?php
$result = $mysqli > query("SELECT * FROM diplom.events, diplom.status, 
diplom.levels, diplom.status_yved_ychastnik, diplom.vid,diplom.mesto_providenia, 
diplom.polzovateli, 
diplom.organization, diplom.status_sog 
WHERE status_id != 2
AND events.vid id = vid.id vid
AND events status id = status.id status
AND events.level id = levels.id level
AND events mesto providenia id = mesto providenia.id mesto providenia
AND events.otvetstvenoe face id = polzovateli.id
AND events.organizacia id = organization.id organization
AND events.status_sog_id = status_sog.id_status_sog 
AND events.status_yved_id = status_yved_ychastnik.id_status_yved_ychastnik 
");?><div class="osnova"> 
<table cellpadding="0" cellspacing="0"> 
<tr><th><a >Название совещания</a>>
\langle \text{th}\rangle \langle \text{a} \rangle > \langle \text{t} \rangle \langle \text{t} \rangle \langle \text{th}\rangle <b>u</b> <b>a</b> <b>u</b> <b>a</b>
\langle \text{th}\rangle \langle \text{a} \rangle \langle \text{MecTo} \langle \text{a}\rangle \langle \text{th}\rangle
<th><a >ɉɪɨɞɨɥɠɢɬɟɥɶɧɨɫɬɶ</a></th>
\langle th \rangle \langle a \rangleОрганизация организатор\langle a \rangle \langle th \rangle\langleth>a>Oтветсвенное лицо\langlea>\langleth><th><a >Статус согласования</a>>
```
```
\langle \text{th}\rangle \langle \text{a} \rangle \langle \text{Traryc} \rangle проведения\langle \text{a}\rangle \langle \text{th}\rangle\langleth>a>C\langleratyc уведомления\langlea>\langleth>\langle \text{th}\rangle \langle \text{a} \rangle \langle \text{V}\rangle \langle \text{t} \rangle\langle tr \rangle\langle?php
$i=0:
if ($result->num_rows >0) {
while (\text{Srow} = \text{Sresult}->fetch_assoc()) {
$id level = $row['id level'];
if (\text{Sid} \text{ level}!=2){
echo "<td width=\"5%\">".$row['name_events']."</td>"; 
echo "<td width=\"5%\">".$row['name_level']."</td>"; 
echo "<td width=\"5%\">".$row['name_vid']."</td>"; 
echo "<td width=\"5%\">".$row['date']."</td>"; 
echo "<td width=\"5%\">".$row['name_mesto_providenia']."</td>"; 
echo "<td width=\"5%\">".$row['time']."</td>"; 
echo "<td width=\"5%\">".$row['minutes']." <а>минут</a>></td>";
echo "<td width=\"5%\">".$row['title']."</td>"; 
echo "<td width=\"5%\">".$row['fio']."</td>"; 
echo "<td width=\"5%\">".$row['name_status_sog']."</td>"; 
echo "<td width=\"5%\">".$row['name_status']."</td>"; 
echo "<td width=\"5%\">".$row['name_status_yved_ychastnij']."</td>"; 
echo "\lt td width=\lt'5%\lt' \lt ahref=\"form_members.php?id_event=".$row['id_events']."\"> Просмотреть
vчастников </a> </td>";
echo "\langletr>";
$i++;}else { 
echo "<td style=\"color:red;\">".$row['name_events']."</td>"; 
echo "<td style=\"color:red;\">".$row['name_level']."</td>"; 
echo "<td style=\"color:red;\">".$row['name_vid']."</td>"; 
echo "<td style=\"color:red;\">".$row['date']."</td>"; 
echo "<td style=\"color:red;\">".$row['name_mesto_providenia']."</td>"; 
echo "<td style=\"color:red;\">".$row['time']."</td>"; 
echo "<td style=\"color:red;\">".$row['minutes']." <a
style='Tcolor: red;\>M~MHyr</math> <math>\frac{ad}{dt}\;
echo "<td style=\"color:red;\">".$row['title']."</td>";
```

```
109
```

```
echo "<td style=\"color:red;\">".$row['fio']."</td>"; 
echo "<td style=\"color:red;\">".$row['name_status_sog']."</td>"; 
echo "<td style=\"color:red;\">".$row['name_status']."</td>"; 
echo "<td style=\"color:red;\">".$row['name_status_yved_ychastnij']."</td>"; 
echo "<td style=\"color:red;\"> <a style=\"color:red;\"
href=\"form_members.php?id_event=".$row['id_events']."\"> ɉɪɨɫɦɨɬɪɟɬɶ
участников \langle a \rangle \langle t d \rangle";
echo "\langletr>";
$i++; }}}$mysqli->close(); 
?></table></div> 
\langlediv\rangle//Подключение подвала
require_once("footer.php"); 
?>
```
## ПРИЛОЖЕНИЕ Ж

# **ɉɪɨɝɪɚɦɦɧɵɣ ɤɨɞ ɮɚɣɥɚ form\_profile ɢ profile.php**

 $\langle$ ?php require\_once("header.php"); require\_once("connection.php"); \$email=\$ SESSION['email'];  $$id = $$  SESSION['id'];  $?>>?php$  \$query = "SELECT" polzovateli.fio,polzovateli.email,polzovateli.doljnosti,polzovateli.phone, organization.title, organization.id\_organization FROM polzovateli LEFT JOIN organization ON (polzovateli.organization\_id=organization.id\_organization) WHERE polzovateli.email='\$email'"; \$result = mysqli\_query(\$mysqli,\$query);  $$row = mysplit$  fetch object( $$result$ ); echo "<form name=profile action=profile.php?op=upprofile&id=\$id class=editform method=post>\n"; echo "<h3>".("Редактирование профиля")."</h3>\n": echo "<hr>": echo ("Φ $HO$ ")."<br> $\ln$ "; echo "<input type=text class = org name=fio size=70 value= $\langle$ "".(\$row->fio)."\"><br><br>\n"; echo ("Должность")."<br/>>hr>\n"; echo "<input class = org type=text name=dolinosti size=70 value= $\langle$ "".(\$row->doljnosti)."\"><br><br>\n"; echo ("Номер телефона")."<br/>br>\n"; echo " $\langle$ input class = org type=text name=phone size=70 value=\"".(\$row->phone)."\"><br><br>\n"; echo ("Организация")."<br>\n"; echo "<select class =organization name = 'organization'><option value=".\$row- >id\_organization.">".\$row->title."\n"; \$query = "SELECT id\_organization, title from organization";  $$result = mysqliquery($mysqli, $query);$ while  $(\text{Stows} = \text{mysgli\_fetch\_object}(\text{Stesult}))$ {echo "\t<option value=".\$rows->id\_organization.">".\$rows->title."\n"; }echo "</select>\n";

echo "<br/> $\langle b \rangle$  refresh name = refresh type=submit value=\"".("Обновить")."\">\n";

?><?php require\_once("footer.php");?>

 $\langle$ ?php require once("header.php"); require once("connection.php"); \$id = \$\_SESSION['id'];

 $?>>?php$ 

if (isset(\$\_POST['fio']))  $$fio = $$  POST['fio']; else  $$fio =$ ";

if (isset(\$\_POST['organization'])) \$organization =  $$$ \_POST['organization']; else  $\text{Sorganization} =$ ";

if (isset(\$\_POST['phone']))  $\phi$ phone =  $\phi$ \_POST['phone']; else  $\phi$ phone = ";

if (isset(\$\_POST['doljnosti']))  $\delta$ doljnosti = \$\_POST['doljnosti']; else  $\delta$ doljnosti = ";

if (empty(\$fio)) { echo ("<br><br>ȼɜɟɞɢɬɟ ɎɂɈ!<br><br>"); back(); }

elseif (empty(\$organization)) { echo ("<br>> $\langle$ br> $\langle$ br> $\langle$ br> $\langle$ br> $\langle$ br> $\rangle$ B<sub>bI</sub> организацию!<br> > 'br> '); back(); }

elseif (empty(\$phone)) { echo ("<br>>br>br>Bведите телефон!<br>>br>"); back(); }

elseif (empty(\$doljnosti)) { echo ("<br>>br>>br>Bведите телефон!<br>>br>"); back(); } else {\$query = "UPDATE polzovateli SET fio='\$fio', phone='\$phone',organization\_id='\$organization', doljnosti='\$doljnosti' WHERE id  $=$ \$id";

mysqli\_query(\$mysqli, \$query);

echo " $\langle$ meta http-equiv=\"refresh\" content=\"2; url=form\_profile.php?op=profile\">";

echo "Ваши данные обновлены подождите пару секунду.";

 $?$ 

### ПРИЛОЖЕНИЕ И

# Программный код файла form\_events.php и events.php (организатор)

```
\langle?php
require_once("header.php"); 
require_once("../connection.php"); 
?>
<!-- Блок для вывода сообщений -->
<div class="block_for_messages"> 
<?php 
//Если в сессии существуют сообщения об ошибках, то выводим их
if(isset($_SESSION["error_messages"]) && 
!empty($_SESSION["error_messages"])){
echo $ SESSION["error_messages"];
//Уничтожаем чтобы не выводились заново при обновлении страницы
unset($ SESSION["error messages"]);
} 
//Если в сессии существуют радостные сообщения, то выводим их
if(isset($_SESSION["success_messages"]) && 
!empty($_SESSION["success_messages"])){ 
echo $_SESSION["success_messages"];
//Уничтожаем чтобы не выводились заново при обновлении страницы
unset($ SESSION["success messages"]);
} 
?>
\langlediv><div class="form_auth"> 
<div class="form_auth_osnova"> 
<div class="form_auth_wapka"> 
Создание совещания
\langlediv><form action="events.php" method="post" name="form_events"> 
<table><tbody>
```
 $<$ tr $>$  $<$ /tr $>$ 

```
<div class="kaensguidanc"> 
<input type="text" name="title" class="input" required="required" 
placeholder="Введите название совещания">
\langlei class="fas fa-user">\langlei>
\langlediv\rangle\langle?php
$sql = "SELECT * FROM `levels`"; 
$result_select = mysqli_query($mysqli, $sql); 
echo "<select name = 'levels'>"; 
while(\deltaobject = mysqli_fetch_object(\deltaresult_select)){
echo "<option value = '$object->id_level' > $object->name_level </option>";}
echo "</select>":
?> 
<?php 
$sql = "SELECT * FROM `vid`";$result_select = mysqli_query($mysqli, $sql); 
echo "\leselect name = 'vid'>":
while(\deltaobject = mysqli_fetch_object(\deltaresult_select)){
echo "<option value = '$object->id_vid' > $object->name_vid </option>";}
echo "</select>";
?>
<div class="kaensguidanc"> 
<input type="date" name="date" class="input" required="required"> 
\langlei class="fa fa-calendar">\langlei>
\langlediv>\langle?php
$sql = "SELECT * FROM `mesto_providenia`"; 
$result \text{ select} = mysgli \text{ query}(\text{Smysqli}, \text{$sgl});echo "<select name = 'mesto_providenia'>";
while($object = mysqli_fetch_object($result_select)){ 
echo "<option value = '$object->id mesto providenia' > $object-
>name_mesto_providenia </option>";} 
echo "</select>":
?> 
<div class="kaensguidanc"> 
<input type="time" name="time" class="input" required="required"> 
\langlei class="fa fa-clock-o">\langlei>
</div>
```

```
<div class="kaensguidanc"> 
<input type="text" name="minutes" class="input" required="required" 
placeholder="Введите длительность совещания (минут)">
\langlei class="fa fa-clock-o">\langlei>
\langlediv>\langle?php
$sql = "SELECT * FROM `organization`"; 
$result_select = mysqli_query($mysqli, $sql); 
echo "<select name = 'organization'>"; 
while(\deltaobject = mysqli_fetch_object(\deltaresult_select)){
echo "<option value = '$object->id_organization' > $object->title </option>";}
echo "</select>";
?>
\langle?php
$sql = "SELECT * FROM `polzovateli`"; 
$result\_select = mysgli\_query(\$mysgli, $sql);echo "<select name = 'polzovateli'>"; 
while($object = mysqli_fetch_object($result_select)){
echo "<option value = '$object->id' > $object->fio </option>";}
echo "</select>"; 
echo "<div id='t' style='width:93%; height:200px; border: 1px solid; 
overflow:auto;padding-left:52px; background:#3a343e;font-
size:18px;color:white;'>";
echo "<br />b>Выберите участников конференции</b>";
$sql = "SELECT * FROM `organization`"; 
$result\_select = mysgli\_query(\$mysgli, \$sq);while ($object = mysqli_fetch_object($result_select)){ 
$i=($object->id_organization); 
echo "<br>>\langle b \rangle: type=checkbox name=members[$i] class='cb2'
value='$i'>".($object->title);} 
echo "</div>":
?>
```
<input type="submit" name="btn\_submit\_register" value="Создать совещание!" style = "display: block;width:  $57\%$ ; margin-left: 122px;border-radius: 20px;fontsize: 18px;height: 50px;background: #3a343e; box-shadow: inset 0 0 5px #1d1933;color: white;">

```
</tbody></table> 
</form> 
\langlediv>\langlediv>
\langle?php
//Подключение подвала
require_once("footer.php"); 
?>
\langle?php
session_start();
require_once("../connection.php"); 
$ SESSION["error messages"] = ";
$_SESSION["success_messages"] = ''; 
?>
<?php 
if(isset($_POST["btn_submit_register"]) && 
!empty($_POST["btn_submit_register"]))
{ 
if(isset(\$_POST['title")) {\$title = trim(\$_POST['title")); }if(isset($_POST["levels"])){$levels = trim($_POST["levels"]); }
if(isset($_POST["vid"])){$vid = trim($_POST["vid"]); }
if(isset($_POST["date"])){$date = trim($_POST["date"]);}
if(isset($_POST["mesto_providenia"])){$mesto_providenia =
trim($_POST["mesto_providenia"]); 
if(isset($_POST["time"])){$time = trim($_POST["time"]);}
if(isset($_POST["minutes"])){$minutes = trim($_POST["minutes"]);}
if(isset($_POST["organization"])){$organization = trim($_POST["organization"]);}
if (isset($ POST['members'])) $members = $ POST['members']; else $members =";
if(isset($_POST["polzovateli"])){$polzovateli = trim($_POST["polzovateli"]); } }
if (empty($title)) { echo ("Введите тему!"); back(); }
elseif (empty(\text{Slevels})) { echo ("Выберите урвоень"); back(); }
```

```
elseif (empty($vid)) { echo ("Выберите вид"); back(); }
```
elseif (empty(\$date)) { echo ("Выберите число"); back(); }

elseif (empty( $$time)$ ) { echo ("Выберите время"); back(); }

elseif (empty( $\text{Similarity}(s)$ ) { echo ("Выберите продолжительность"); back(); } elseif (empty(\$organization)) { echo ("Укажите организацию"); back(); } elseif (empty(\$polzovateli)) { echo ("Укажите ответсвенное лицо"); back();}

```
else { 
\text{Sstatus} sog id = 2;
\text{Sstatus} id = 1;
\text{Status\_yved_id} = 2;$result query_insert = $mysqli->query("INSERT INTO `events` (name_events,
level_id, vid_id, date, mesto_providenia_id, time, minutes, organizacia_id, 
otvetstvenoe_face_id, status_sog_id, status_id, status_yved_id) VALUES ('".$title."', 
'".$levels."','".$vid."', '".$date."', 
'".$mesto_providenia."','".$time."','".$minutes."','".$organization."','".$polzovateli."','"
.$status_sog_id."','".$status_id."','".$status_yved_id."')"); 
if ($result_query_insert) 
{ 
$query = "SELECT * FROM events"; 
$result = mysgli_query(\$mysgli,\$query);while (\text{from} = \text{mysgl} \text{i} fetch object(\text{Sresult}))
{ 
$id = $row \rightarrow id events;
} 
\text{Sevents} = \text{mysqli} insert id();
foreach ($members as $key => $value) 
{ 
$query = "INSERT INTO members (events_id, org_id) VALUES ('$id', '$value')"; 
$result = mysqli_query($mysqli, $query); 
if (!$result) die (mysqli_error()); 
} 
$_SESSION["success_messages"] = "<p class='success_message'>Совещание
успешно добавлено!!! <br />Теперь вы можете оповестить участников о
HeM.<2/p>";
```

```
//Отправляем пользователя на страницу авторизации
header("HTTP/1.1 301 Moved Permanently"); 
header("Location: ".$address_site."/organizator/index.php");
```
exit();

}else{

\$\_SESSION["success\_messages"] = "<p class='success\_message'>Совещание не добавлено!!!</p>";

//Отправляем пользователя на страницу авторизации header("HTTP/1.1 301 Moved Permanently"); header("Location: ".\$address\_site."/organizator/form\_events.php");

}

/\* Завершение запроса  $*$ / \$result\_query\_insert->close(); } //Закрываем подключение к БД \$mysqli->close();

}

?>

#### ПРИЛОЖЕНИЕ К

## Программный код файла form\_message.php и message.php **(opгaнизатop)**

```
\langle?php
require_once("header.php"); 
\gamma<html> 
<body> 
   <div class="form_auth"> 
   <div class="form_auth_osnova"> 
   <div class="form_auth_wapka"> 
  Обратная связь
  \langlediv\rangle<form action="mailmassage.php" method="post"> 
   <table><tbody> 
   <div class="kaensguidanc"> 
     <input type="text" name="name" class="input" placeholder="Введите ФИО">
     \langlei class="fas fa-user">\langlei> \langlediv> \langlediv class="kaensguidanc">
    <input type="email" name="email" class="input" placeholder="Введите Ваш
email adress"> 
    \langlei class="fas fa-at">\langlei> \langlediv> \langlediv class="kaensguidanc">
    <input type="text" name="phone" class="input" placeholder="Введите Ваш
номер телефона ">
     \langlei class="fas fa-mobile">\langlei> \langlediv> \langletextarea rows="10" cols="45"
name="message" class="input" placeholder="Сообщение:
     Текстовая область может содержать неограниченное количество
CUMBO<sub>TOB</sub>"></textarea>
    \leqinput type="submit" name="submit" value="Отправить сообщение" style =
"display: block;width: 57%; margin-left: 122px;border-radius: 20px;font-size: 
18px;height: 50px;background: #3a343e; 
box-shadow: inset 0 0 5px #1d1933;color: white;"> 
</tbody></table></form></div></div></body></html> 
\langle?php
   require_once("footer.php"); 
?>
<?php if(isset($_POST['submit'])){ 
$to = "Icedancedekst@mail.ru";; // Здесь нужно написать e-mail, куда будут
приходить письма
```
 $$from = $$  POST['email']; // this is the sender's Email address

 $$first name = $ POST['name']$ ;

 $$subject$  = "Форма отправки сообщений с сайта";

 $\text{Ssubject2} = \text{''Copy of your form submission''};$ 

 $\mathcal{S}$ message =  $\mathcal{S}$ first name . " оставил сообщение:" . "\n\n" .  $\mathcal{S}$ \_POST['message'];

\$message2 = "Here is a copy of your message ". \$first\_name . " $\ln\pi$ ".

\$\_POST['message'];

\$headers = "From:" . \$from;

 $\text{Sheaders2} = \text{''From''}$ . \$to:

mail(\$to,\$subject,\$message,\$headers);

// mail(\$from,\$subject2,\$message2,\$headers2); // sends a copy of the message to the sender - Отключено!

echo "Сообщение отправлено. Спасибо Вам " . \$first\_name . ", мы скоро свяжемся с Вами.";

echo "<br/>br /> <a href='http://localhost/organizator/index.php'>Вернуться на сайт. $\langle a \rangle$ ";

 $?$ 

## ПРИЛОЖЕНИЕ Л

## Программный код файла index.php и (администратор)

 $\langle$ ?php //Подключение шапки require\_once("header.php"); require\_once("../connection.php"); ?><div id="content"> <h2>Текущие совещания</h2>  $\langle$ ?php \$result = \$mysqli->query(" SELECT \* FROM diplom.events, diplom.status, diplom.levels, diplom.status\_yved\_ychastnik, diplom.vid,diplom.mesto\_providenia, diplom.polzovateli, diplom.organization, diplom.status\_sog WHERE status  $id$  !=2 AND events.vid  $id = vid.id$  vid AND events status  $id =$  status.id status AND events.level  $id = levels.id$  level AND events.mesto\_providenia\_id = mesto\_providenia.id\_mesto\_providenia AND events.otvetstvenoe  $face$   $id = polzovateli.id$ AND events.organizacia  $id =$  organization.id organization AND events status sog  $id =$ status sog.id status sog AND events.status\_yved\_id = status\_yved\_ychastnik.id\_status\_yved\_ychastnik ");?><div class="osnova"><table cellpadding="0" cellspacing="0"><tr>  $\langle$ th $>$ <a $>$ Haзвание совешания $\langle$ a $>$  $\langle$ th $>$  $\langle \text{th}\rangle \langle \text{a} \rangle$  >  $\langle \text{t} \rangle$   $\langle \text{t} \rangle$   $\langle \text{th}\rangle$  $$  $$ **<b>Mecro** $**ab**$  $$  $\langle t h \rangle \langle a \rangle$  >  $\langle I p \rangle$   $\langle a \rangle \langle t h \rangle$  $\langle th \rangle \langle a \rangle$  > Организация организатор $\langle/a \rangle \langle th \rangle$  $\langle \text{th}\rangle \langle \text{a} \rangle$   $\langle \text{th}\rangle$ <th><a >Статус согласования</a>>  $\langle \text{th}\rangle \langle \text{a} \rangle$   $\langle \text{tr}\rangle$   $\langle \text{tr}\rangle$   $\langle \text{tr}\rangle$  $\langle \text{th}\rangle \langle \text{a} \rangle$   $\langle \text{Traryc} \rangle$  уведомления $\langle \text{a}\rangle \langle \text{th}\rangle$  $**YuacTHHKW*uuuuuu***$  $\langle$ ?php \$i=0; if (\$result->num\_rows >0) { while (\$row = \$result->fetch\_assoc()) { \$id\_level = \$row['id\_level'];

```
if (\text{sid\_level}!=2)echo " \lttd width=\frac{1}{5}\% \lta
href=\"form_events_name.php?id_events=".$row['id_events']."\">".$row['name_even
ts']."</a></td>";
echo "<td width=\"5%\">".$row['name_level']."</td>"; 
echo "<td width=\"5%\">".$row['name_vid']."</td>"; 
echo "<td width=\"5%\">".$row['date']."</td>"; 
echo "<td width=\"5%\">".$row['name_mesto_providenia']."</td>"; 
echo "<td width=\"5%\">".$row['time']."</td>";
echo "<td width=\"5%\">".$row['minutes']." <а>минут</a></td>";
echo "<td width=\"5%\">".$row['title']."</td>";
echo "<td width=\"5%\">".$row['fio']."</td>"; 
echo "<td width=\"5%\">".$row['name_status_sog']."</td>"; 
echo "<td width=\"5%\">".$row['name_status']."</td>"; 
echo "<td width=\"5%\">".$row['name_status_yved_ychastnij']."</td>"; 
echo " <td width=\frac{1}{5}\% ' > <a
href=\T{form\_members.php?id\_event=".$row['id\_events']."}\geq \qquad \qquad \Box pocomproper bучастников \langle a \rangle \langle t \, ds \rangle";
echo "\langletr>";$i++; }else {
echo " <td style=\"color:red;\"
href=\"form_events_name.php?id=".$row['id']."\">".$row['name_events']."</td>"; 
echo "<td style=\"color:red;\">".$row['name_level']."</td>"; 
echo "<td style=\"color:red;\">".$row['name_vid']."</td>"; 
echo "<td style=\"color:red;\">".$row['date']."</td>"; 
echo "<td style=\"color:red;\">".$row['name_mesto_providenia']."</td>"; 
echo "<td style=\"color:red;\">".$row['time']."</td>";
echo "<td style=\"color:red;\">".$row['minutes']." <a
style=\"color:red;\">минут</a></td>";
echo "<td style=\"color:red;\">".$row['title']."</td>"; 
echo "<td style=\"color:red;\">".$row['fio']."</td>"; 
echo "<td style=\"color:red;\">".$row['name_status_sog']."</td>"; 
echo "<td style=\"color:red;\">".$row['name_status']."</td>"; 
echo "<td style=\"color:red;\">".$row['name_status_yved_ychastnij']."</td>"; 
echo "<td style=\"color:red;\"> <a style=\"color:red;\"
href=\"form_members.php?id_event=".$row['id_events']."\"> ɉɪɨɫɦɨɬɪɟɬɶ
участников \langle a \rangle \langle t d \rangle";
echo "\lt/tr>";
\{i++; \}} \{Smysqli>close();?</table></div></div><?php 
require_once("footer.php");
?>
```
## ПРИЛОЖЕНИЕ М

## Программный код файла form\_spravochnik.php

```
<?php require_once("header.php"); require_once("../connection.php"); 
?><?php $result = $mysqli->query("SELECT * FROM diplom.levels"); 
$result1 = $my\$result2 = $mysqli->query("SELECT * FROM mesto_providenia"); 
?>
<div id="content">
<h2>Справочники совещаний</h2>
<div class="spravochnik_main"> 
<div class="spravochnik"> 
\langle \text{table} \rangle \langle \text{tr} \rangle \langle \text{th} \rangle = \langle \text{table} \rangle \langle \text{th} \rangle\langle tr \rangle\langle?php
$i=0;if ($result->num_rows >0) {
while (\text{grow} = \text{S}result->fetch_assoc()) {
echo " '\timestd width=\"%\">\lt ahref=\"form_level_name.php?id_level=".$row['id_level']."\">".$row['name_level']."<
/a>>td>":
echo "\langletr>";
$i++:
}}echo "<td width=\"5%\"> <a href=form_level.php> \Delta<sub>0</sub>6 \Delta<sub>2</sub> \Delta + \Delta<sub>2</sub> \Delta\langle \rangle t d \rangle":
?></table> </div> 
<div class="spravochnik1"> 
\langle \text{table} \rangle \langle \text{tr} \rangle \langle \text{th} \rangle \langle \text{q} \rangle = \langle \text{H} \rangle\langle tr \rangle \langle?php
$i=0;
if ($result1->num_rows >0) {
while (\text{from} = \text{S}result1->fetch_assoc()) {
echo " '\timestd width=\frac{9}{2} \timesa
href=\"form_vid_name.php?id_vid=".$row['id_vid']."\">".$row['name_vid']."</a></t
d>"; 
echo "\langle ttr>";
$i++;}}echo "<td width=\"5%\"> <a href=form vid.php> \Delta<sub>5</sub> \Delta<sub>5</sub> \Delta \Delta<sub>5</sub> \Delta<sub>5</sub> \Delta<sub>2</sub> \Delta<sub>5</sub> \Delta<sub>5</sub>
```

```
\langle \rangle t d \rangle";
?></table> </div> 
<div class="spravochnik2"> 
<table> 
<tr>\langle \text{th}\rangle \langle \text{a} \rangle = \frac{1}{2} > Название места провидения конференции\langle \text{a}\rangle \langle \text{th}\rangle\langle tr><?php 
$i=0;if ($result2->num_rows >0) {
while (\text{grow} = \text{Sresult2} > \text{fetch} \text{assoc}() {
echo " '\timestd width=\frac{9}{2} \timesa
href=\"form_mesto_name.php?id_mesto_providenia=".$row['id_mesto_providenia']."
\Upsilon">".$row['name_mesto_providenia']."</a></td>";
echo "\langletr>";
$i++;
}}echo "<td width=\"5%\"> <a href=form_mesto.php> Добавить новое место</a>
\langle \rangle t \, d \rangle";
?></table> </div></div></div> 
<?php require_once("../footer.php");?>
```
#### ПРИЛОЖЕНИЕ М

#### **ɉɪɨɝɪɚɦɦɧɵɣ ɤɨɞ ɮɚɣɥɚ form\_spravochnik\_polzovateli.php**

```
\langle?php
        require_once("header.php"); 
        require_once("../connection.php");
        ?>
        \langle?php
        $result = $mysqli->query("SELECT * FROM polzovateli 
        LEFT JOIN role ON polzovateli.id_role_sv = role.id_role
        LEFT JOIN organization ON polzovateli.organization id =organization.id_organization"); 
        ?>
        <div id="content">
        <h2>Справочник пользователей</h2>
        <div class="spravochnik_main"> 
        <div class="polzovateli"> 
        <table> 
        <tr>\langle \text{th}\rangle \langle \text{a} \rangle \langle \text{d}\text{b}\rangle
        \langle th \rangle \langle a \rangle - \langle I and \langle a \rangle \langle th \rangle\langle t h \rangle \langle a \rangle = \text{I} \langle a \rangle \langle a \rangle\langle t h \rangle \langle a \rangle > \langle h \rangle \langle h \rangle\langle \text{th}\rangle \langle \text{a} \rangle = Hомер телефона\langle \text{a}\rangle \langle \text{th}\rangle\langle th \rangle \langle a \rangle > \langle 0 \langle h \rangle \langle 0 \rangle \langle 1 \rangle \langle 0 \rangle\langle tr \rangle<?php 
        $i=0;
        if ($result\text{-}num\_rows > 0) {
        while (\text{from} = \text{S}result->fetch_assoc()) {
        echo " \lttd width=\frac{9}{2} \lta
href=\"form_profile_polzovateli.php?id=".$row['id']."\">".$row['fio']."</a></td>";
        echo "<td width=\"%\"><a>".$row['email']."</a></td>"; 
        echo "<td width=\"%\"><a>".$row['pass']."</a></td>";
        echo "<td width=\"%\"><a>".$row['doljnosti']."</a></td>"; 
        echo "<td width=\"%\"><a>".$row['name_role']."</a></td>";
```

```
echo "<td width=\"%\"><a>".$row['phone']."</a></td>"; 
      echo "<td width=\"%\"><a>".$row['title']."</a></td>";
      echo "\langletr>";
      $i++;} 
      } 
      echo "<td width=\"100%\"> <a href=form_registration.php> Добавить нового
пользователя</a> </td>";
      ?>
      </table> 
      \langlediv>\langlediv>\langlediv><?php 
      require_once("../footer.php"); 
      ?>
```
### ПРИЛОЖЕНИЕ Н

#### Программный код файла telegram.php

```
\langle?php
      require_once("header.php");
      require_once("../connection.php");
      if(isset(\$ GET['id event'])) {
      $id event = $GET['id event'];
      echo $id_event; 
      $sql = "SELECT * FROM events WHERE id events = ".S GET['id event']."";$result_elect = mysgli_query(\$mysgli, \$sgl);$result = $mysqli->query("SELECT * FROM members, organization, 
type organization, polzovateli WHERE members. events id = $id event
      AND orgid = id organization
      AND type id= id type org
      AND id user = id
      "); 
      $i=0;
      if ($result_select->num_rows >0) {
      while (\text{from} = \text{S}result select->fetch assoc()) {
      \text{Same} = \text{Srow} ['name_events'];
      $phone = $row['date'];
      \text{Semail} = \text{Srow}['time'];
      $token = "1265646393:AAF4w5HFp5EDA3wi3d5gA88jlKra3QCCdpA"; 
      $chat id = "-413985674";
      s = \arctan(x)'Название совещания: ' \Rightarrow $name,
      'Дата: ' \Rightarrow $phone,
      'Bpemf \implies $email);
      $i++; }foreach($arr as $key => $value) { 
      $txt .= "<b>".$key."</b> ".$value."%0A";
      };
      $i=0;if ($result->num_rows >0) {
      while (\text{grow} = \text{Sresult} > \text{fetch}_assoc()) {
      \text{Same} = \text{Srow}['title'];
      $phone = $row['email.org'];
      \text{Semail} = \text{Srow} ['phone_org'];
```

```
$token = "1265646393:AAF4w5HFp5EDA3wi3d5gA88jlKra3QCCdpA"; 
     $chat id = "-413985674";
     \text{Sarr} = \text{array}('Название участника: ' => $name,
     'Email \anglea\angle\angle ' => $phone,
     'Номер телефона' \Rightarrow $email);
     foreach(\text{Sarr} as \text{Skey} \Rightarrow \text{Svalue}) {
     $txt := "< b>".$key."</b> ".$value."%0A"; };
     }}
     $sendToTelegram =fopen("https://api.telegram.org/bot{$token}/sendMessage?chat_id={$chat_id}&pars
e_mode=html&text={$txt}","r"); 
     $i++;if ($sendToTelegram) { 
     echo "Оповещение отправлено";
      } else {echo "Error";}}?>
```
## ПРИЛОЖЕНИЕ П

### Программный код файла logout.php

<?php

//Запускаем сессию session\_start();

 unset(\$\_SESSION["email"]); unset(\$\_SESSION["password"]);

// Возвращаем пользователя на ту страницу, на которой он нажал на кнопку выход.

 header("HTTP/1.1 301 Moved Permanently"); header("Location: ".\$address\_site."/index.php")

?>

Выпускная квалификационная работа выполнена мной самостоятельно. Использованные в работе материалы и концепции из опубликованной научной литературы и других источников имеют ссылки на них

Отпечатано в одном экземпляре

Библиография 20 наименований.

Один экземпляр сдан на кафедру.

В.Е. Агафонов

Подпись, дата

Федеральное государственное автономное образовательное учреждение высшего образования «СИБИРСКИЙ ФЕДЕРАЛЬНЫЙ УНИВЕРСИТЕТ»

Хакасский технический институт - филиал ФГАОУ ВО «Сибирский федеральный университет»

Кафедра прикладной информатики, математики и естественно-научных лисциплин

**УТВЕРЖДАЮ** Заведующий кафедрой Е. Н. Скуратенко monther  $46 \times 06$  $2020r$ 

#### БАКАЛАВРСКАЯ РАБОТА

09.03.03 Прикладная информатика

Тема: Разработка системы планирования и организации рабочих совещаний

Минздрава Хакасии.

Руководитель

26 06 летороцент, канд. пед. наук И. В. Янченко

Выпускник

2606.2020 полнись, дата

В.Е. Агафонов

Консультанты по разделам:

Экономический

 $\frac{1606.20}{16.06.2020}$ одпись, дата

Е. Н. Скуратенко

Нормоконтролер

В. И. Кокова

**Абакан 2020**